# **POLITECNICO DI TORINO**

**Master's Degree in Electronic Engineering**

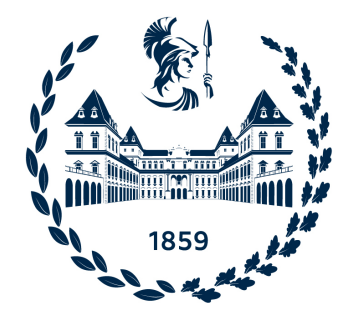

**Master's Degree Thesis**

# **AI-Oriented Hardware Accelerators Reliability**

**Supervisors**

Matteo SONZA REORDA

### **Candidate**

Yanghejian ZHANG

Juan David GUERRERO BALAGUERA

Josie Esteban RODRIGUEZ CONDIA

**April 2024**

# **Table of Contents**

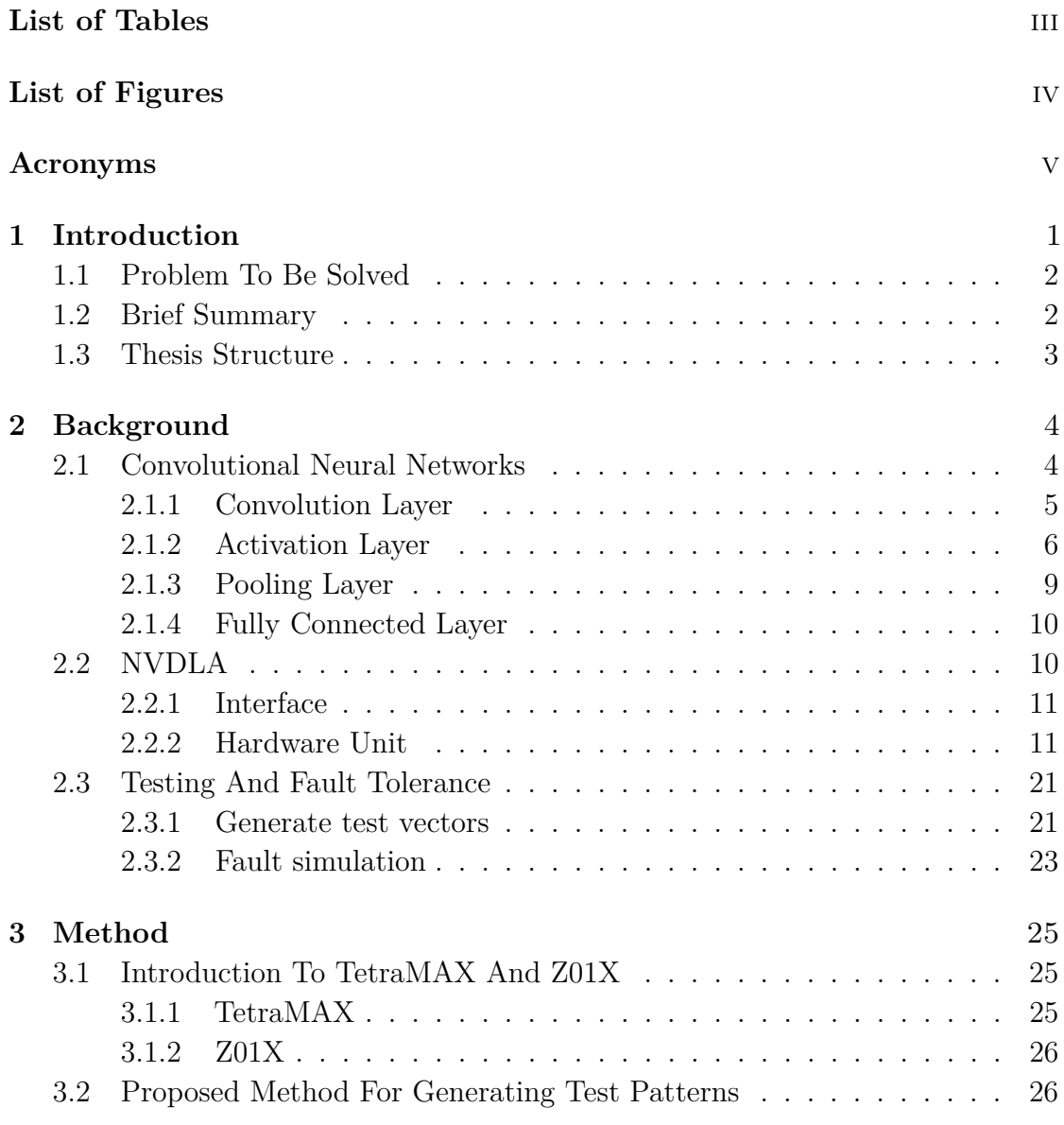

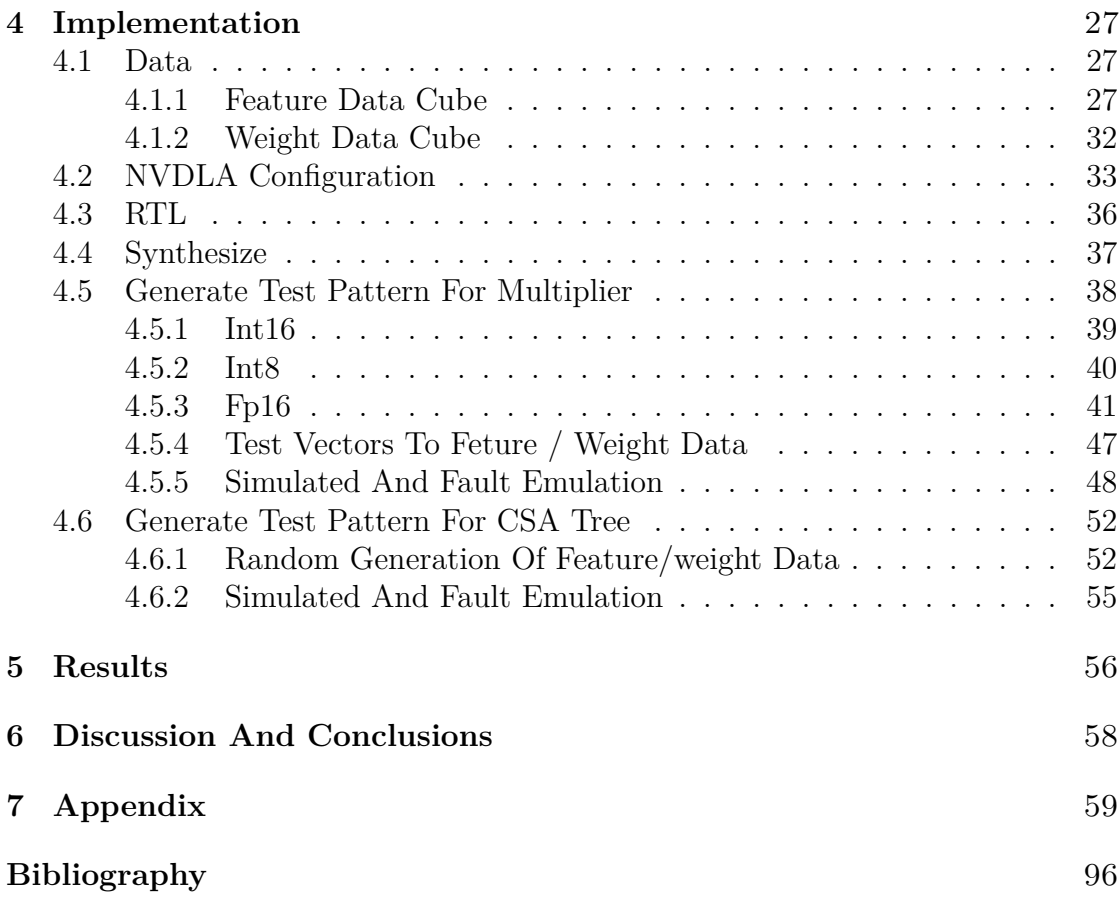

# <span id="page-3-0"></span>**List of Tables**

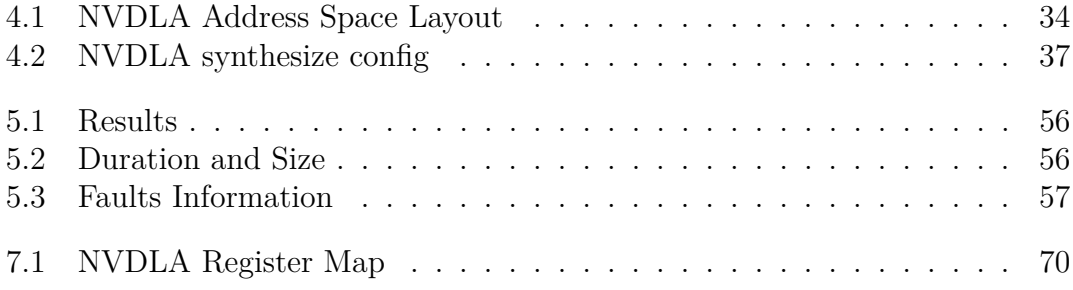

# <span id="page-4-0"></span>**List of Figures**

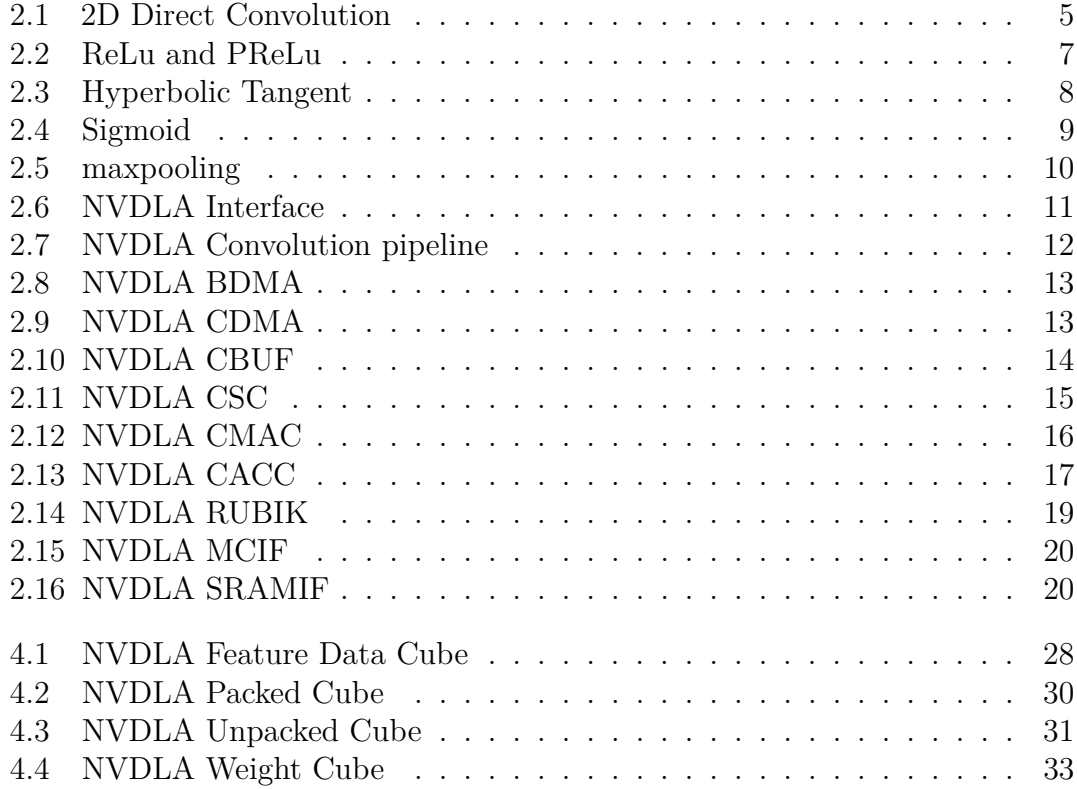

# <span id="page-5-0"></span>**Acronyms**

#### **ATPG**

Automatic Test Pattern Generation

#### **BIST**

Built-in Self-test

#### **CASP**

Concurrent Autonomous Chip Self-test Using Stored Test Patterns

#### **CDMA**

Convolution Direct Memory Acccess

#### **CMAC**

Convolutional Multiply-accumulate

#### **CSA**

Carry-save Adder

#### **DFT**

Design For Test

#### **DL**

Deep Learning

#### **DPPM**

Defect Part Per Million

#### **IC**

Integrated Circuits

#### **NVDLA**

NVIDIA Deep Learning Accelerator

# <span id="page-6-0"></span>**Chapter 1 Introduction**

With the rapid advancement of artificial intelligence, AI-oriented hardware accelerators have become a crucial technology for enhancing the performance and efficiency of AI applications. These hardware accelerators include Graphics Processing Units, Tensor Processing Units, specialized ASICs, and various other custom-designed hardware. While they excel in speeding up AI tasks and improving efficiency, their reliability is also a critical concern.

Hardware reliability is paramount for AI applications because training and inference of AI models often require significant computational resources and time. Hardware failures during task execution can lead to data loss, task interruptions, or system crashes, resulting in a substantial impact on productivity and availability. Therefore, the issue of reliability in AI-oriented hardware accelerators is a crucial challenge that demands serious attention.

One of the most important parts of the hardware accelerator, and also the part with the highest number of logic gates, is the convolutional arithmetic part, which is mainly composed of multipliers and accumulators. For this part of the hardware, a simple and efficient test becomes the key to improve the stability of the hardware as well as a quick self-test.

In-field testing plays a crucial role in verifying system functionality, assessing performance and reliability, identifying potential issues, enhancing user experience, and ensuring compliance with legal and industry standards. By simulating realworld usage scenarios, In-field testing ensures that systems operate as designed and exposes potential issues for timely resolution, thereby improving system quality and reliability. Additionally, user feedback and observations obtained through In-field testing help optimize user experience and increase satisfaction. For certain industries, In-field testing is also a necessary step to comply with legal regulations and industry standards, mitigating legal risks and enhancing market competitiveness.

To do so, In this thesis, we present a methodology for DL (Deep Learning) accelerator design aimed at generating high-quality functional tests that can be deployed during normal phases of real-world operation. Our methodology is effective in detecting various types of permanent failures including early failures, circuit aging, manufacturing defects, and variations[\[1\]](#page-101-0), which are important reliability concerns. Unlike structural testing, functional testing does not rely on hardware structural testing support, such as CASP(Concurrent Autonomous Chip Self-test Using Stored Test Patterns)[\[2\]](#page-101-1),[\[3\]](#page-101-2) or logic BIST(Built-in Self-test)[\[4\]](#page-101-3), which is still not available in some DL accelerators, despite the growing popularity of structural testing capabilities in self-testing applications covering a wide range of domains from data centers to automotive systems[\[4\]](#page-101-3),[\[5\]](#page-101-4),[\[6\]](#page-101-5),[\[7\]](#page-101-6). Therefore, for DL accelerators lacking structural testing support, in-field testing in real-world deployment scenarios remains critical.

We use NVIDIA's open source chip NVDLA, a neural network chip designed to accelerate deep learning, as an example for this thesis.

### <span id="page-7-0"></span>**1.1 Problem To Be Solved**

Methods of In-field testing to generate excitation can vary depending on the characteristics and requirements of a specific system, device or chip. The main ones are randomized testing and manual design of test cases, where randomized testing is a simple but effective method for test excitation generation. By randomly generating test vectors, different combinations of inputs to a circuit can be covered and thus tested. Although random testing does not guarantee complete coverage of all possible scenarios, it can be used to quickly evaluate the basic functionality of a system. And manually designing test cases For some special cases or specific functional tests, manually designing test cases may be an effective method. Test engineers design representative test cases according to the characteristics and requirements of the system or chip, and manually generate the corresponding test incentives. However, it usually takes more time and labor cost, therefore, this thesis proposes a method of manually designing test cases considering the single stuck-at model, which combines ATPG and can efficiently generate test cases with corresponding representative test cases.

## <span id="page-7-1"></span>**1.2 Brief Summary**

The main works and activities of this thesis could be summarized as follow:

- Study of algorithms and principles about neural networks;
- Be familiar with the architecture of NVDLA, understand the role of each component, and select the typical parts to use in testing;
- Study of how to use Tmax and Z01X for generating test patterns and computing the coverage report for NVDLA;
- Generate test patterns for key computational parts of NVDLA;
- The generated test patterns are used as input to Z01X to derive the final coverage.

### <span id="page-8-0"></span>**1.3 Thesis Structure**

This thesis is divided into chapters which contain the following information:

- Chapter 2 It is mainly about the composition of Convolutional Neural Networks, the hardware structure of NVDLA and the main process and reasons for testing and fault tolerance.
- Chapter 3 It focuses on the tools used in this thesis and the methodology implemented in this thesis.
- Chapter 4 It focuses on the specific implementation of this thesis to generate test vectors for single stuck-at model in-field testing specifically for the CMAC portion of NVDLA.
- Chapter 5 The main focus is on the results produced using the methods discussed in this thesis and comparing them with the results of NVDLA's own tests.
- Chapter 6 It is mainly about the applicable scenarios using the methods discussed in this thesis, and the limitations.

# <span id="page-9-0"></span>**Chapter 2 Background**

Hardware reliability occupies a crucial position in electronic engineering. Hardware, such as chips as core components of various devices and systems, must maintain performance and stability over long periods of operation. This involves quality control at the manufacturing stage, including component selection, process control and structural testing to minimize the risk of manufacturing defects. During the life of a device, reliability testing helps monitor performance and diagnose potential problems, ensuring stable operation in a variety of environmental conditions.

The rise of deep neural networks has led to the rapid development of artificial intelligence technology. These networks play a key role in natural language processing, computer vision, and automated decision making. However, the reliability of deep neural networks is equally crucial, especially in critical applications such as medical diagnostics, self-driving cars and intelligent assistants. Wrong decisions can have a significant impact on users and society.

In this context, AI acceleration hardware has emerged to improve the computational performance and energy efficiency of deep neural networks. These special hardware are widely used in embedded systems, mobile devices, and data centers to improve the efficiency of deep learning applications. However, the reliability of AI acceleration chips is equally important. They must be able to operate stably in a variety of environments to ensure deep neural network accuracy and system reliability.

## <span id="page-9-1"></span>**2.1 Convolutional Neural Networks**

A Convolutional Neural Network (CNN) is a sophisticated deep learning algorithm comprising neurons equipped with adaptable weights and biases. Every neuron carries out a mathematical operation known as a dot product between its input and the weights, which is subsequently subjected to a non-linear activation function. CNN architecture stands out due to its ability to autonomously acquire features from unprocessed image data and its inherent resilience to various types of inputs. CNNs exhibit outstanding performance in tasks such as image classification, natural language processing, recommender systems, and more. Moreover, CNNs possess a remarkable capability to generate an output expressed as a single differentiable score, which emerges directly from the original input image.

Convolutional neural networks have the following layers:

- Convolution Layer
- Activation Layer
- Pooling Layer
- Fully Connected Layer

#### <span id="page-10-0"></span>**2.1.1 Convolution Layer**

The Convolution Layer serves the purpose of information extraction from the input image. It achieves this through an element-wise multiplication operation performed between the kernel weights and the input feature maps. This operation involves sliding the kernel across the input, examining each location, and shifting one neuron at a time (using a stride of 1). The partial results of these convolutions are then accumulated to form the respective output feature maps. To simplify the notation, Let us denote the input image as  $I(i,j)$ , where we consider each pixel as a scalar. The filter is represented as a kernel  $K(n,m)$ , and the resulting convolved output is expressed as  $h(i,j)$ . Equation [2.1](#page-10-1) and figure 2.1 represent a convolution operation.

<span id="page-10-2"></span>
$$
h(i,j) = \sum_{m=0}^{m} \sum_{n=0}^{n} I(i-m, i-n)K(m, n)
$$
\n(2.1)

<span id="page-10-1"></span>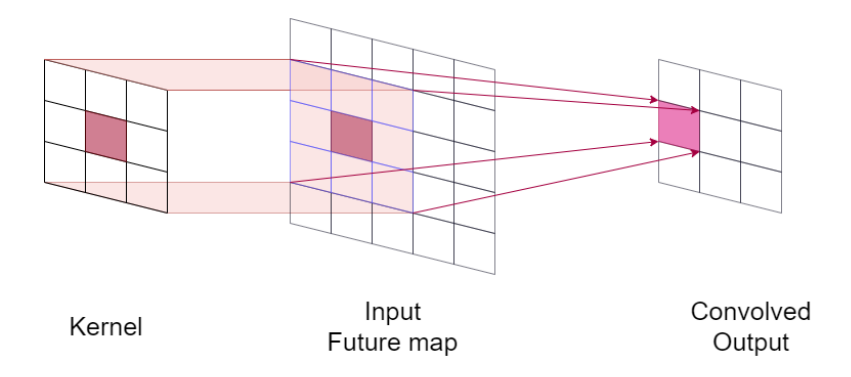

**Figure 2.1:** 2D Direct Convolution

In the kernel process, all the parameters remain constant during the sliding operations. This property enables the sharing of kernel weights when calculating the weighted sums for different hidden nodes. Beyond the convolutional layer, there are additional computational blocks involved in constructing a complete CNN, and we will discuss these in the following sections.

#### <span id="page-11-0"></span>**2.1.2 Activation Layer**

Activation Layers play a pivotal role in introducing non-linearity into the system, allowing the network to grasp intricate relationships within the feature maps. The choice of an activation function significantly impacts the model's output, prediction accuracy, and computational efficiency during the training process. These functionalities are achieved through dedicated hardware logic and Lookup Tables in hardware implementations.

Various activation functions are selected based on the specific problem statement. Some common choices include:

#### • **ReLu**

The most popular activation function for CNN's are the Rectified Linear Unit[\[8\]](#page-102-0). Since they result in sparse activation reducing the network parameters. They are defined as.

$$
f(x) = max(0, x) \tag{2.2}
$$

This activation function produces an output 'x' when 'x' is positive and 0 otherwise. It offers several advantages, such as avoiding issues with vanishing gradients and being computationally more efficient. However, it is not without its drawbacks. One common problem associated with this activation function is the issue of "dying" nodes. Occasionally, ReLU nodes get pushed into regions of inactivity, where they consistently output zero for all inputs. This leads to the creation of "dead neurons" that no longer contribute to the network's learning process.

#### • **PReLu**

To address the issue mentioned earlier, a Parametric ReLU (PReLU) is employed [\[9\]](#page-102-1). Unlike standard ReLU, which sets the outputs to 0 when the inputs are less than or equal to zero, PReLU maintains a small linear trainable parameter a. This parameter a learns alongside other neural network parameters, effectively mitigating the problem of dead neurons. The comparison between ReLU and PReLU is illustrated in the equation [2.3](#page-11-1) and figure [2.2.](#page-12-0)

<span id="page-11-1"></span>
$$
f(x) = \begin{cases} x, & x > 0 \\ ax, & x \le 0 \end{cases}
$$
 (2.3)

<span id="page-12-0"></span>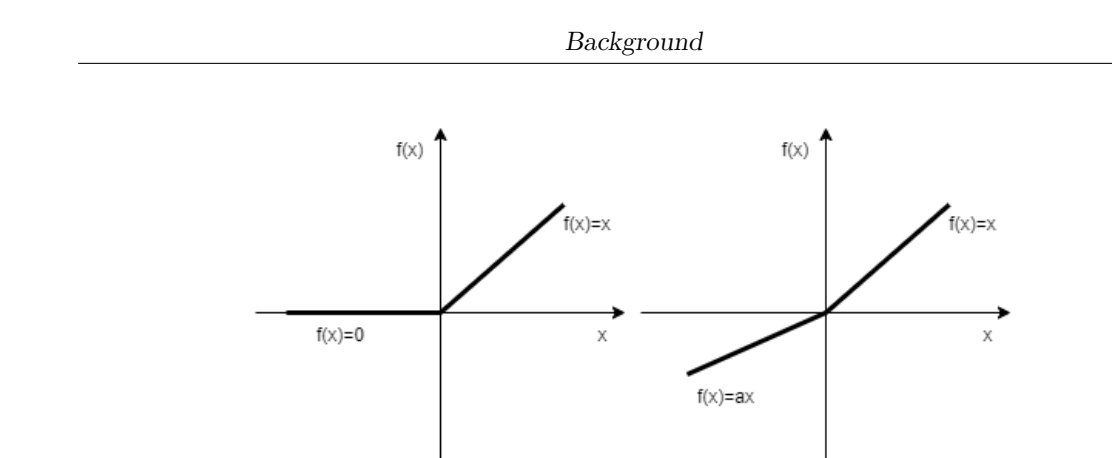

**Figure 2.2:** ReLu and PReLu

#### • **Hyperbolic Tangent**

Hyperbolic Tangent (tanh) is an activation function commonly used in neural networks. It is an S-shaped curve that maps input values to an output range between -1 and 1. Tanh is popular in neural network architectures because it introduces non-linearity into the model. It is particularly useful when dealing with data that has zero-centered features. Tanh squashes the input data to fall within the -1 to 1 range, making it easier for the network to learn and capture complex patterns and relationships in the data.The equation [2.4](#page-12-1) and figure [2.3](#page-13-0) following activation is presented.

<span id="page-12-1"></span>
$$
f(x) = \frac{e^x - e^{-x}}{e^x + e^{-x}}
$$
 (2.4)

Background

<span id="page-13-0"></span>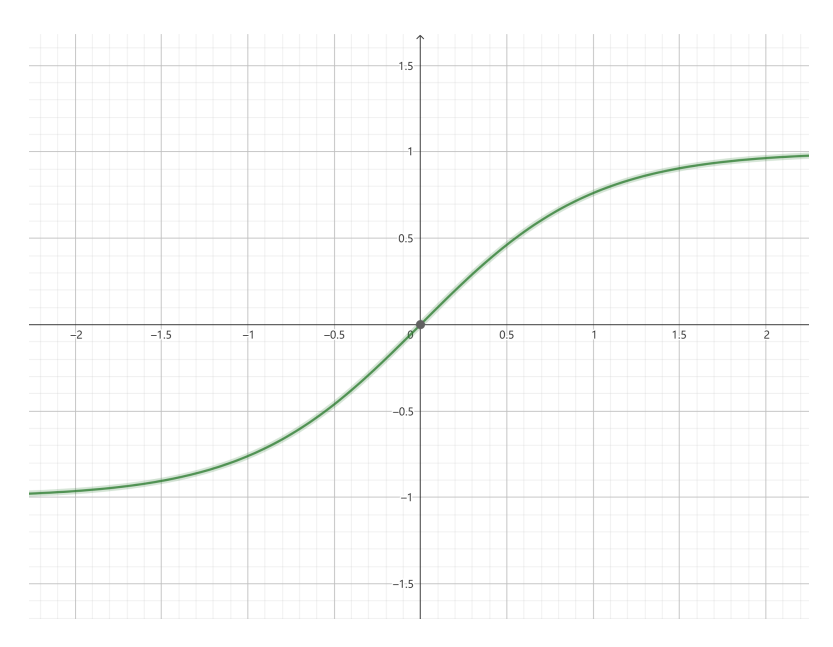

**Figure 2.3:** Hyperbolic Tangent

#### • **Sigmoid**

Sigmoid is an activation function commonly used in neural networks. It is an S-shaped curve that maps input values to an output range between 0 and 1. Sigmoid is useful for binary classification tasks, where the network's output represents the probability of a certain class. It squashes the input data to fall within this 0 to 1 range, making it suitable for modeling probabilities. However, it has some limitations, such as vanishing gradients.The equation [2.5](#page-13-1) and figure [2.4](#page-14-1) following activation is presented.

<span id="page-13-1"></span>
$$
f(x) = \frac{1}{1 + e^{-x}}
$$
 (2.5)

Background

<span id="page-14-1"></span>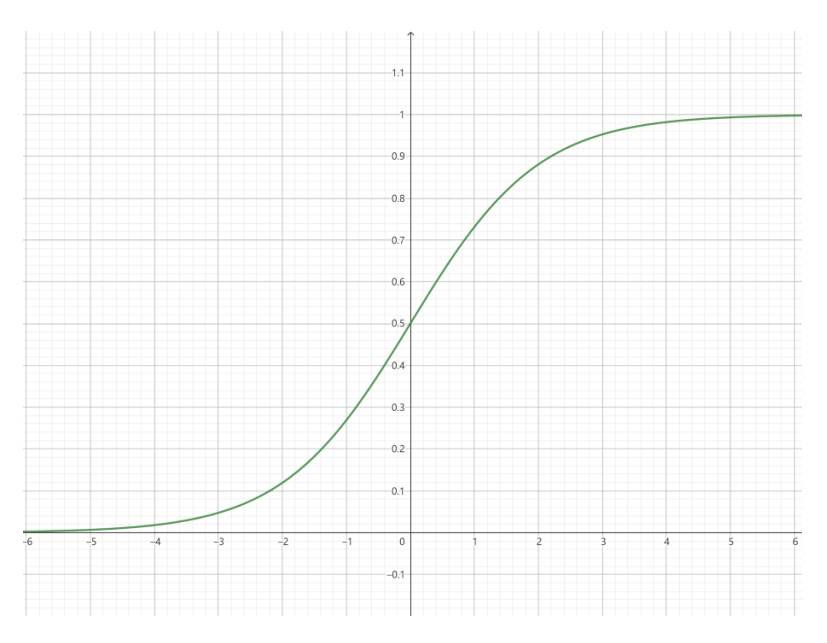

**Figure 2.4:** Sigmoid

#### <span id="page-14-0"></span>**2.1.3 Pooling Layer**

Pooling Layer is a component commonly used in neural networks. Its primary purpose is to reduce the spatial dimensions of the input data, which is typically an image or feature map. It operates by down-sampling the data in order to decrease the number of parameters and computational complexity in the network. There are different types of pooling layers

#### • **Max pooling**

Max pooling divides the input data into non-overlapping regions, often referred to as "pools" or "windows." For each of these regions, it selects the maximum value. This process effectively downsamples the data, reducing its size by keeping only the highest activation value in each pool. An example is shown in the figure [2.5.](#page-15-2)

#### • **Min pooling**

in this operation the minimum value within the pooling window is selected.

#### • **average pooling**

This function returns the average value within the receptive field

<span id="page-15-2"></span>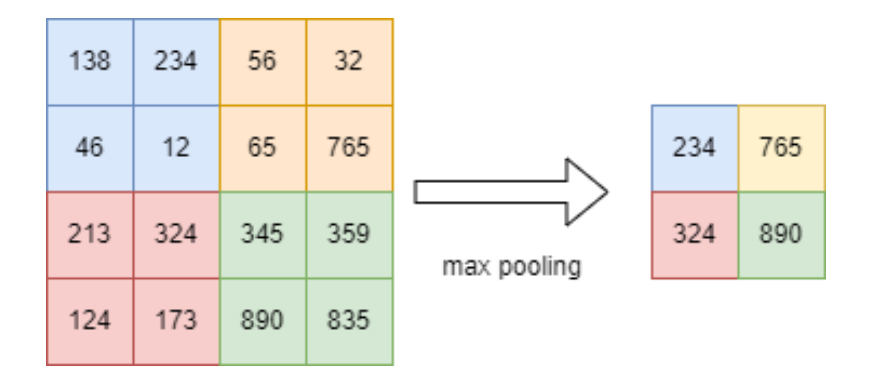

**Figure 2.5:** maxpooling

Pooling layers help the network become more robust to variations in the input data and reduce overfitting by focusing on the most significant features. They are often placed between convolutional layers in convolutional neural networks (CNNs) and can be used to progressively reduce the spatial dimensions of the data as it flows through the network.

#### <span id="page-15-0"></span>**2.1.4 Fully Connected Layer**

A Fully Connected (FC) layer can be likened to a multi-layer perceptron model, where each neuron is intricately connected to the neurons in the previous layers. This layer takes as input a 1D vector of numbers, which is a flattened representation of the 3D volumes obtained from the previous convolutional layers. The output of an FC layer is essentially a list of probabilities associated with various class scores. This specific FC layer essentially functions as a classifier.

In this operation, the FC layer examines the high-level feature representations derived from the previous layers (following convolution and activation). It assigns weights to these features to predict their correlation with specific classes. The class score with the highest probability ultimately determines the classifier's decision. For example, if the model is tasked with predicting whether an image depicts a bird, it would assign significant values to the activation maps corresponding to high-level features like wings or beaks. In this way, the classifier establishes a connection between the extracted high-level feature maps and definitive class scores.

### <span id="page-15-1"></span>**2.2 NVDLA**

The NVIDIA Deep Learning Accelerator (NVDLA) is a free and open architecture that promotes a standard way to design deep learning inference accelerators. With its modular architecture, NVDLA is scalable, highly configurable, and designed to simplify integration and portability. The hardware supports a wide range of IoT devices.[\[10\]](#page-102-2)

#### <span id="page-16-0"></span>**2.2.1 Interface**

<span id="page-16-2"></span>NVDLA is a fixed function accelerator engine which is targeted towards deep learning. The following diagram shows the NVDLA connections to an SoC [2.6](#page-16-2)

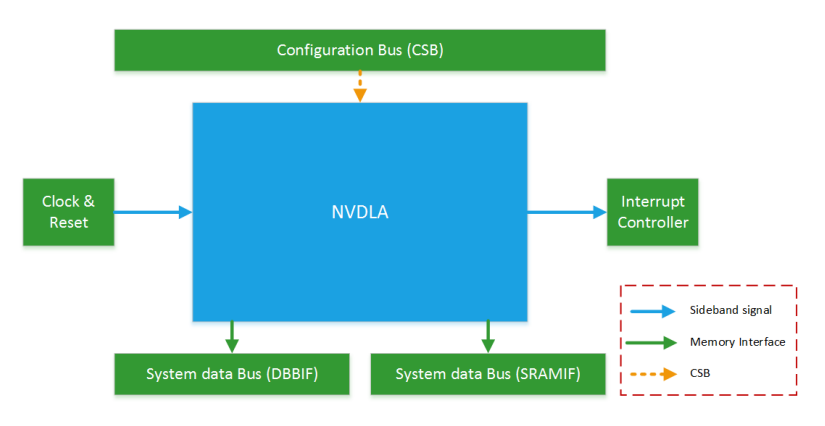

**Figure 2.6:** NVDLA Interface

#### <span id="page-16-1"></span>**2.2.2 Hardware Unit**

NVDLA is mainly composed of various types of computing units, the most important of which are the following hardware components.

#### **Convolution Pipeline**

The Convolution Pipeline, as one of the pipelines within the NVDLA core logic, serves to accelerate the convolution algorithm. It supports comprehensive programmable parameters to accommodate various convolution sizes. Advanced features such as Winograd and multi-batch processing are implemented within the Convolution Pipeline to enhance performance and increase MAC efficiency.

Below is the diagram of the convolution pipeline.

<span id="page-17-0"></span>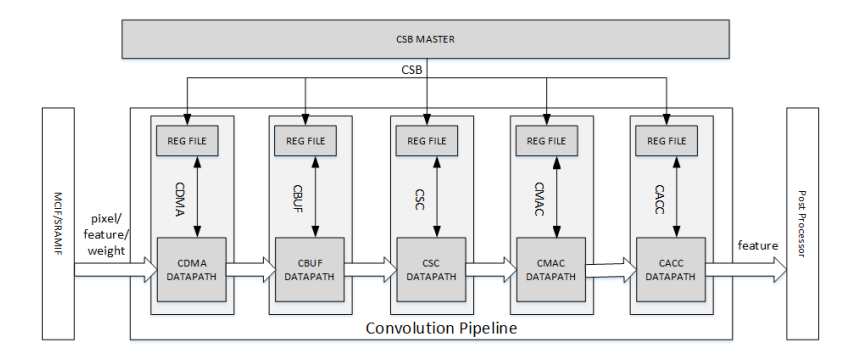

**Figure 2.7:** NVDLA Convolution pipeline

#### • **Bridge DMA**

The NVDLA architecture optimizes its processing capabilities by integrating on-chip SRAM due to the limitations in external DRAM bandwidth and latency. However, the efficient utilization of the MAC (Multiply-Accumulate) arrays is hindered by these external memory constraints. To address this, NVDLA incorporates a secondary memory interface with on-chip SRAM.

For seamless data movement between external DRAM and on-chip SRAM, the Bridge DMA (BDMA) module is introduced. BDMA facilitates two independent paths: one for copying data from external DRAM to internal SRAM and another for copying data from internal SRAM to external DRAM. However, these directions cannot operate simultaneously. Additionally, BDMA is versatile, supporting data movement between external DRAM to external DRAM and internal SRAM to internal SRAM.

BDMA is equipped with two DMA interfaces—one connecting to external DRAM and the other to internal SRAM. Both interfaces support read and write requests with a data width of 512 bits and a maximum burst length of 4.

To efficiently handle three-dimensional data structures, BDMA introduces line repeat functionality, allowing the fetching of multiple lines with address jumps between them, effectively reflecting a surface. Moreover, BDMA supports an additional layer of repeat, enabling the repeated fetching of multiple lines, which reflects multiple surfaces and, ultimately, represents a cube.

Below is the diagram of the NVDLA BDMA.

<span id="page-18-0"></span>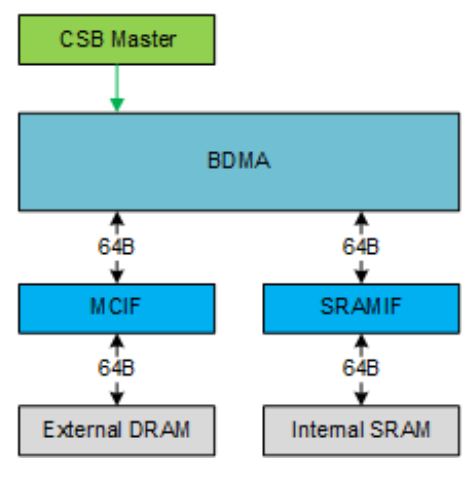

**Figure 2.8:** NVDLA BDMA

#### • **Convolution DMA**

Convolution DMA (CDMA) serves as a pivotal stage within the convolution pipeline. Its primary function is to retrieve data from on-chip SRAM (Static Random-Access Memory) or off-chip DRAM (Dynamic Random-Access Memory) to facilitate the convolution operation. The retrieved data is then efficiently stored in a buffer known as the Convolution Buffer (CBUF) in the specific order required by the convolution engine. This process ensures that the data is prepared and organized appropriately for the subsequent stages of the convolution operation within the pipeline. Below is the diagram of the NVDLA CDMA.

<span id="page-18-1"></span>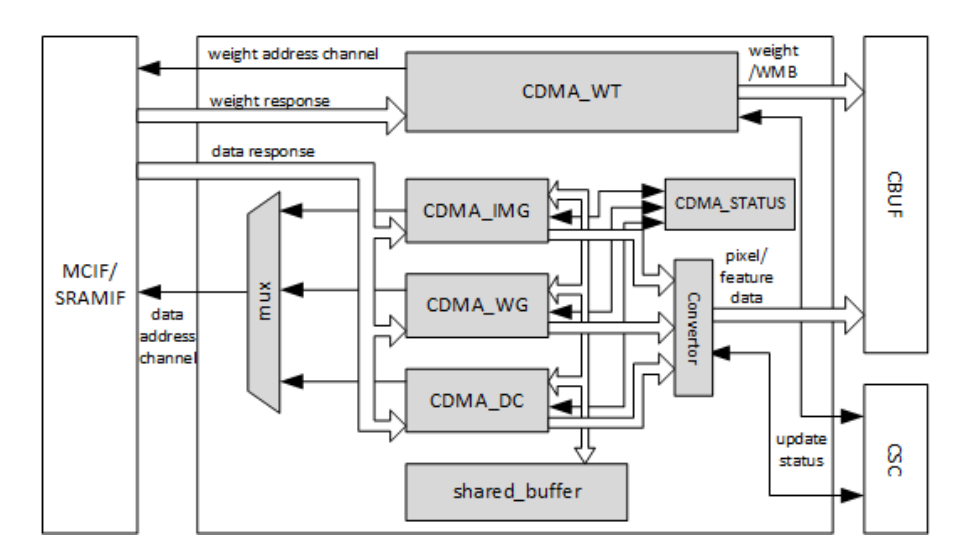

**Figure 2.9:** NVDLA CDMA

CDMA consists of three sub-modules: CDMA\_DC, CDMA\_WG, and CDMA\_IMG, responsible for fetching pixel data or feature data for convolution. While the procedures of these sub-modules are similar, they differ in how they organize the data into the CBUF RAM. Only one of the sub-modules is activated at any given time to fetch pixel/feature data.

• **Convolution Buffer**

The Convolution Buffer (CBUF) is a stage in convolution pipeline. It contains a total of 512KB of SRAM. The SRAMs cache input pixel data, input feature data, weight data and WMB data from CDMA module, and are read by convolution sequence generator module. CBUF has two write ports and three read ports. CBUF contains of 16 32KB banks. Each bank consists of two 512-bit-wide, 256-entry two-port SRAMs. Below is the diagram of the NVDLA Convolution Buffer.

<span id="page-19-0"></span>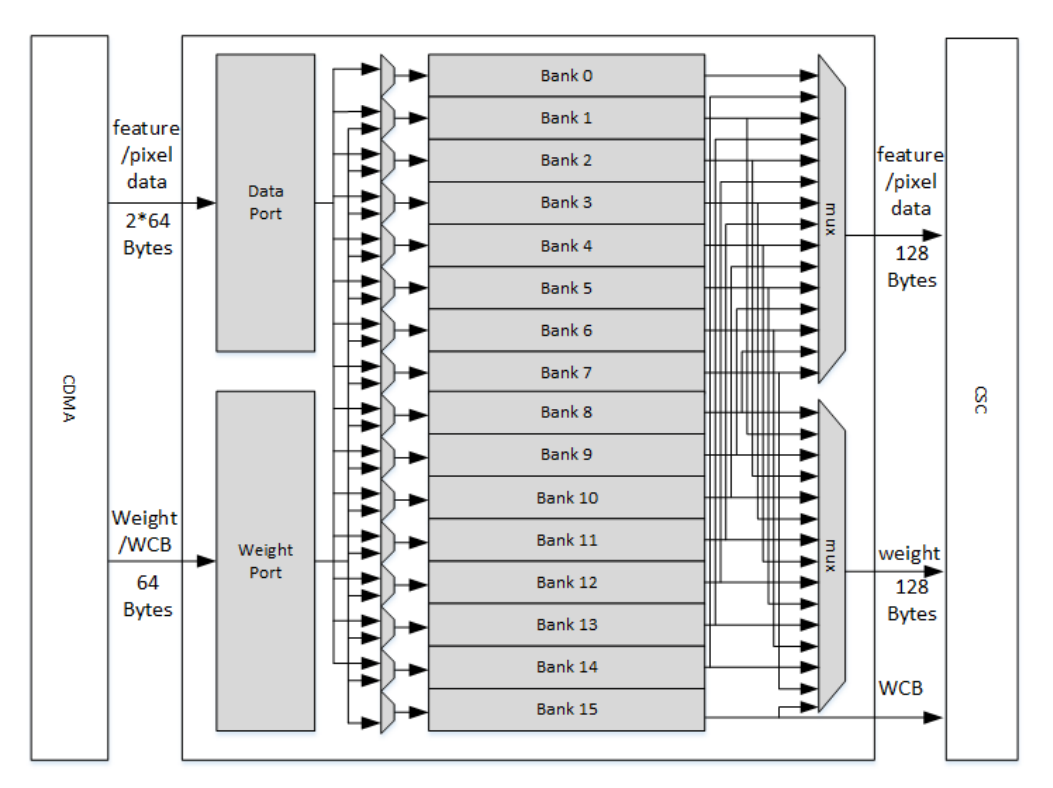

**Figure 2.10:** NVDLA CBUF

#### • **Convolution Sequence Controller**

The Convolution Sequence Controller (CSC) is responsible for loading input feature data, pixel data, and weight data from CBUF and sending it to the Convolution MAC unit. It is the key module for computing and controlling the convolution sequence in the Convolution Pipeline.The Convolution Sequence Controller (CSC) includes three sub-modules: CSC\_SG, CSC\_WL and CSC\_DL.

CSC\_SG is the convolution sequence generator, responsible for generating the sequence to control the convolution operation.

CSC\_DL is the convolution data loader, which executes the feature/pixel loading sequence. It receives packages from the sequence generator, loads feature/pixel data from CBUF, and sends them to the Convolution MAC. Additionally, it manages the data buffer status and communicates with CDMA to keep the status up to date. In Winograd mode, it also performs PRA (pre-addition) to transform the input feature data.

CSC\_WL for convolution weight loader, executes the weight loading sequence. It receives packages from the sequence generator, loads weights from CBUF, performs necessary decompression, and sends them to the convolution MAC. It manages the weight buffer status and communicates with CDMA\_WT to keep the status up to date.

<span id="page-20-0"></span>Below is the diagram of the NVDLA Convolution Sequence Controller.

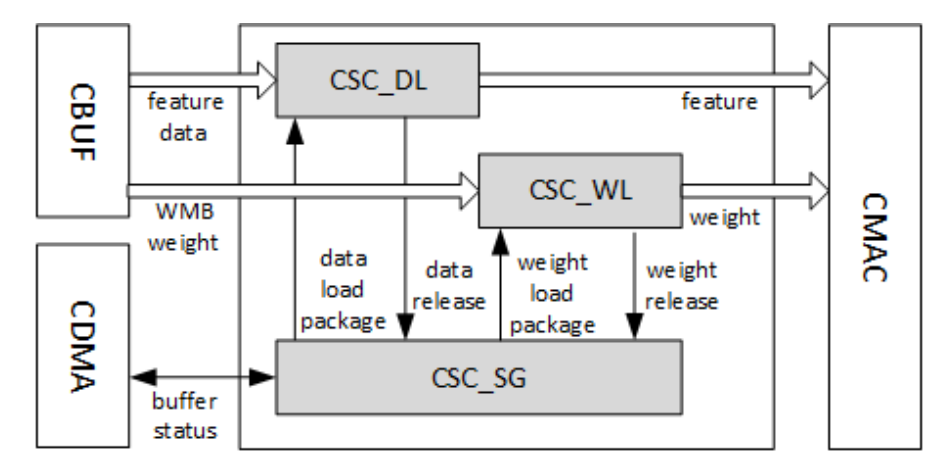

**Figure 2.11:** NVDLA CSC

#### • **Convolution MAC**

The Convolution MAC (CMAC) module is one stage of the convolution pipeline dedicated to the convolution operation. It's the biggest part of the calculation.It receives input data and weights from the convolution sequence controller (CSC), executes multiplication and addition operations, and forwards the result to the convolution accumulator. In Winograd mode, the Convolution MAC conducts POA (post addition) on the output to convert the result back to the standard activation format.

CMAC consists of 16 identical sub-modules known as MAC cells. Each MAC cell comprises 64 16-bit multipliers for int16/fp16 data. Additionally, it contains 72 adders for int16/fp16, specifically designated for Winograd POA. Each multiplier and adder can be split into two calculation units for int8 format data. The throughput of int8 data is twice that of int16 data in any mode. The output result from the MAC cell is referred to as partial sum. The pipeline depth of CMAC is 7 cycles.

CMAC is divided into two parts, CMAC\_A and CMAC\_B. Each part has its own CSB interface and register file. However, they are treated as a single pipeline stage during operation. Below is the diagram of the NVDLA Convolution MAC.

<span id="page-21-0"></span>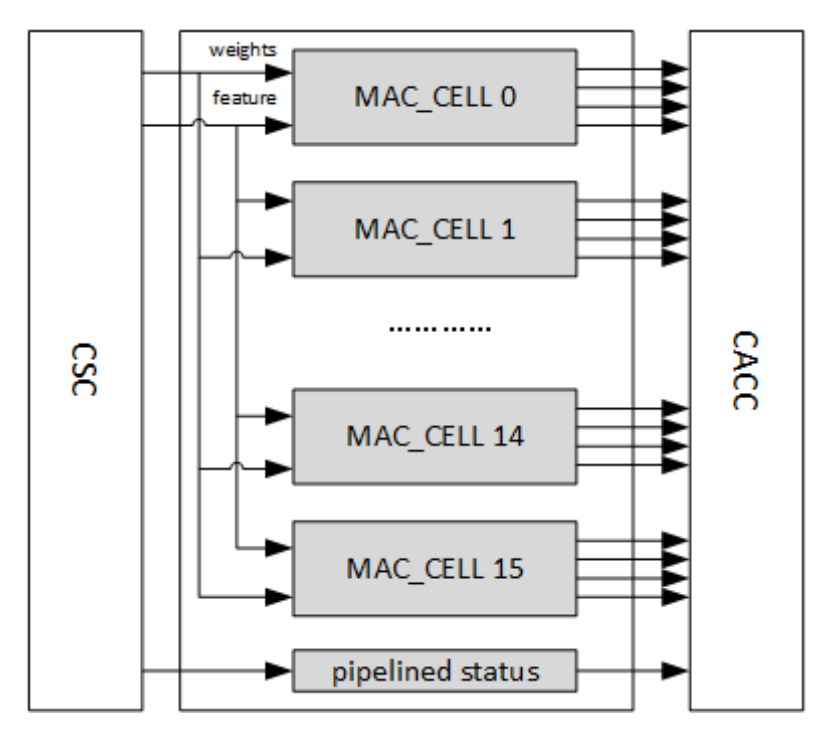

**Figure 2.12:** NVDLA CMAC

#### • **Convolution Accumulator**

The Convolution Accumulator (CACC) is the stage following CMAC in the convolution pipeline. Its primary function is to accumulate partial sums generated by the Convolution MAC, and to round/saturate the result before transmitting it to the SDP (Software Defined Processor). Moreover, the large buffer within the convolution accumulator serves to smooth out the peak throughput of the convolution pipeline. The components in CACC comprise assembly SRAM group, delivery SRAM group, adder array, truncating array, valid-credit controller, and a checker. Below is the diagram of the NVDLA Convolution Accumulator.

<span id="page-22-0"></span>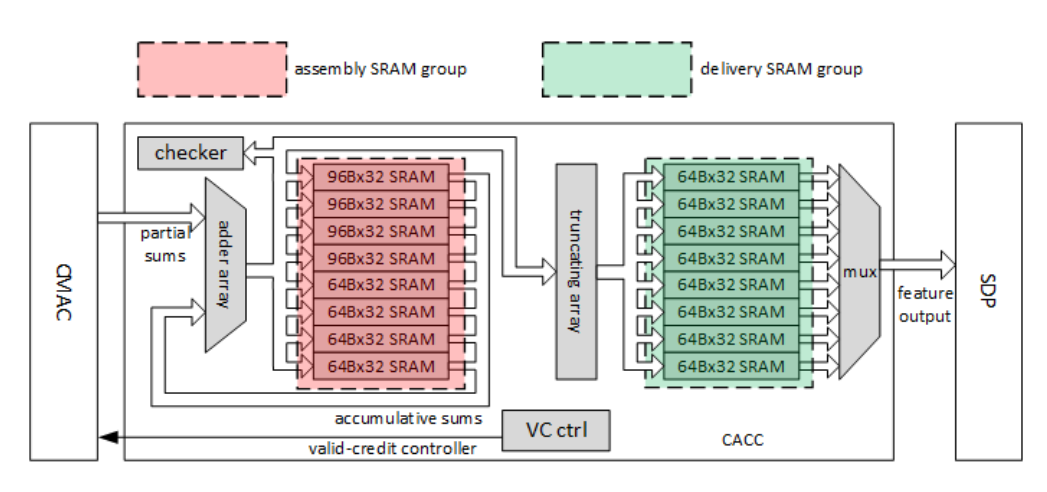

**Figure 2.13:** NVDLA CACC

#### • **Single Point Data Processor**

The Single Point Data Processor (SDP) performs post-processing operations at the single data element level. The Single Point Data processing is designed to accomplish the following operations

**–** Bias Addition

For a convolutional layer, there're always a bias addition after convolution. In NVDLA,implement bias addition in SDP.

Below is the mathematical formula for bias addition.

$$
y = x + bias \tag{2.6}
$$

**–** Non-Linear Function

The Non-Linear function hardware in SDP is used to accomplish activation layer operations. Based on current network analysis, there are three activation functions are commonly used

- ∗ ReLU
- ∗ PReLU
- ∗ Sigmoid
- ∗ Hyperbolic tangent

These activation functions were introduced in 2.1.2.

**–** Batch Normalization

Batch normalization a is widely used layer. It can be descripted by formula

below:

$$
x' = (x - \mu)/\theta \tag{2.7}
$$

 $\mu$  is the mean and  $\theta$  is the standard variance and  $\chi$  is element of feature data cubes

In addition to the above commonly used mathematical formulas, SDP also supports the following mathematical formulas

- **–** Format conversion
- **–** Comparison
- Planar Data Processor

The Planar Data Processor (PDP) carries out operations across the plane defined by its width and height dimensions. The PDP is engineered to perform pooling layers, supporting methods such as max, min, and mean pooling. A group of adjacent input elements within a plane undergoes processing through a non-linear function to compute a single output element.

• Cross Channel Data Processor

The Cross Channel Data Processor (CDP) performs operations in the direction of channels.Channel processing is implemented to handle local response normalization (LRN) layers. LRN conducts a form of lateral inhibition by normalizing across a local input region along the channel direction.

• RUBIK

RUBIK module is similar to BDMA. It transforms data mapping format without any data calculation. Below is the diagram of the NVDLA Convolution Accumulator.

<span id="page-24-0"></span>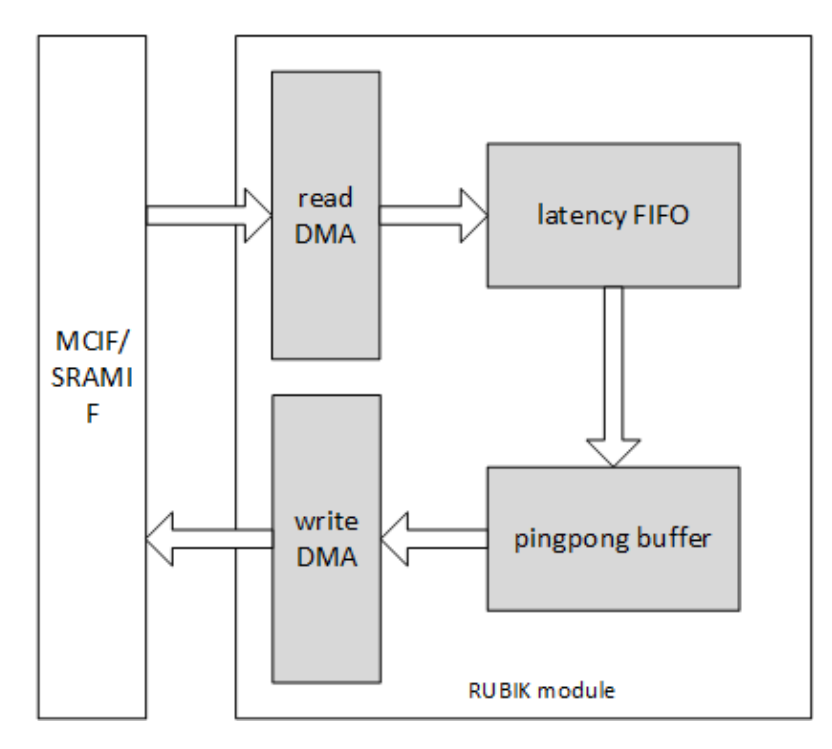

**Figure 2.14:** NVDLA RUBIK

• MCIF

MCIF is used to arbitrate requests from several internal sub modules and convert to AXI protocol to connect to external DRAM. MCIF will support both a read and write channels, but some NVDLA sub-module will only have read requirement. Below is the diagram of the NVDLA MCIF.

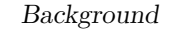

<span id="page-25-0"></span>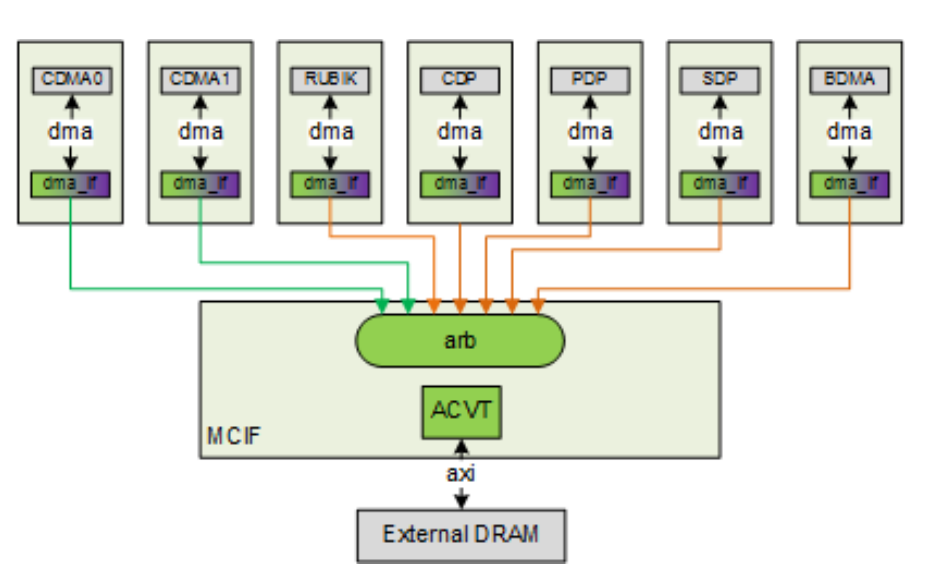

**Figure 2.15:** NVDLA MCIF

• SRAMIF

The SRAMIF moduile is used to connect several internal sub-modules to on-chip SRAM. SRAMIF will support both read and write channels, but some NVDLA sub-modules will only have a read requirement. Below is the diagram of the NVDLA SRAMIF.

<span id="page-25-1"></span>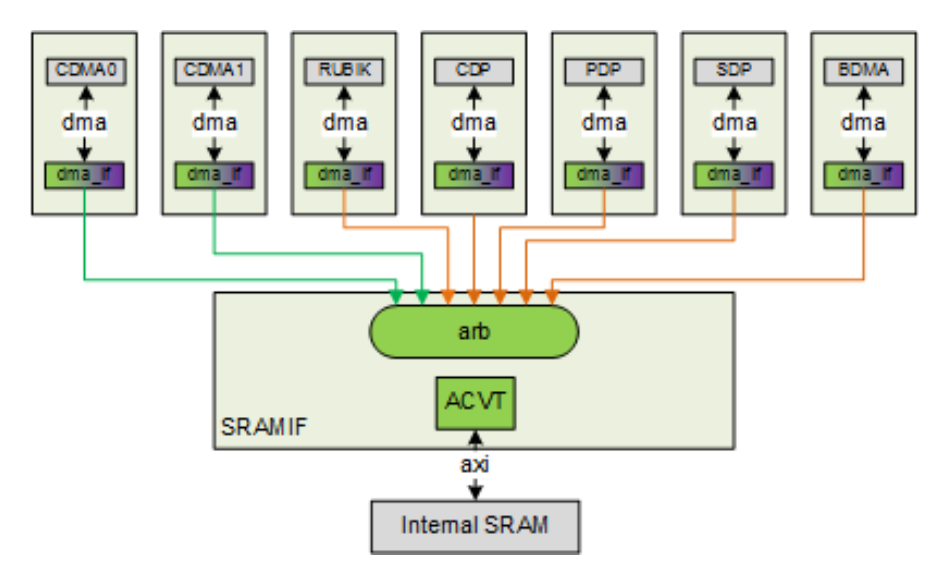

**Figure 2.16:** NVDLA SRAMIF

## <span id="page-26-0"></span>**2.3 Testing And Fault Tolerance**

#### <span id="page-26-1"></span>**2.3.1 Generate test vectors**

In the current era of booming Artificial Intelligence (AI) technology, research on chip testing has become crucial. With the wide application of AI algorithms, the demand for high-performance and high-efficiency chips continues to grow. This demand drives more in-depth exploration and innovation in chip testing.

First, AI algorithms usually require large-scale datasets for training and optimization. These datasets may contain thousands of samples, making efficient processing and fast computation of the data a critical need. Chips, as the core component of these computations, need to be characterized by high performance and efficiency. Therefore, chips must be tested to ensure that they can operate stably and have sufficient computational and storage capacity to meet the needs of AI algorithms.

Second, the optimization and iteration of AI algorithms usually require a large number of tests and verifications. In this process, the requirement for chip testing is even more urgent, because any potential hardware error or defect may lead to failure or inaccuracy of algorithm training. Therefore, effective chip testing strategies and techniques can help detect potential problems early and ensure the stability and reliability of the chip.

Overall, AI technology poses new challenges and demands for chip testing. Effective testing strategies and techniques will provide important support for the optimization and application of AI algorithms and promote the continuous development and application of AI technology. Therefore, the research and innovation of chip testing is of great significance and will lay a solid foundation for the further development of artificial intelligence technology.

In order to generate test vectors for the chip in a better and more efficient way, the commonly used ways are ATPG, and scan chain, they all have certain advantages and disadvantages, for ATPG, the advantages of ATPG are

- High coverage: ATPG can generate comprehensive test patterns to effectively detect all kinds of faults and defects in the chip, improving the comprehensiveness and accuracy of the test.
- Automation: ATPG technology automates the generation of test patterns, reducing the need for human intervention. This automation feature can significantly reduce the labour and time costs of testing.
- Flexibility: ATPG technology can generate different types of test patterns based on different test requirements and constraints[\[2\]](#page-101-1). This flexibility makes ATPG technology applicable to a wide range of different types of chip design and test needs.

The disadvantages of ATPG are

- High computational resource requirements: ATPG techniques usually require a large amount of computational resources to generate test patterns, especially for complex chip designs, which may require long computational time to generate test patterns.
- Excessive number of test vectors: The number of test patterns generated by ATPG is usually huge, which may lead to long test time and high test cost. In practice, the generated test patterns may need to be filtered and optimized to reduce the cost and risk of testing.
- Difficult to cover all faults: Although ATPG can generate a large number of test patterns, it is not guaranteed to cover all possible faults and defects. Some specific types of faults may require additional manually designed test patterns to detect.

For the scan chain,the advantages of scan chain are

- Simple to implement: Scan Chain is a relatively simple DFT technology that is easy to implement and deploy. It makes the application of test patterns straightforward by connecting the memory elements in a chip into a serial link.
- High Test Coverage: Scan Chain can cover all testable nodes in the chip, including logic gates, registers, etc., thus improving test comprehensiveness and accuracy.
- Widely used: Scan Chain has become a common DFT technique in many chip designs and has been widely used and verified.

The disadvantages of scan chain are

- Higher test overhead: Scan Chain technology requires some additional memory components and control logic in the chip, which may increase the area and power consumption of the chip, resulting in a certain test overhead.
- Limited Design Flexibility: Scan Chain wiring and logic needs to be considered during the design process, which may limit the flexibility and optimization of the chip design.
- Not Applicable to All Designs: Due to test overhead and design constraints, Scan Chain technology may not be applicable to some specific types of chip designs, especially those with high area and power requirements.

With the rapid development of AI technology, its application in highly real-time scenarios such as automated control of vehicles is increasing. In these safety-critical application scenarios, the stability and reliability of the chip is critical to safety. Any system failure due to chip malfunction or error may bring serious consequences. In order to ensure the safety and reliability of the system, In-field testing becomes especially important in these scenarios[\[11\]](#page-102-3).

In-field testing refers to the process of testing and verifying the chip in realworld scenarios after the chip has been manufactured. Unlike traditional laboratory testing, In-field testing is conducted directly in actual application scenarios, which can more realistically simulate the performance and stability of the chip under actual working conditions. In addition, In-field testing can help optimize system performance and efficiency. By testing and debugging the chip in real-world application scenarios, performance bottlenecks and optimization space can be identified and resolved on time, improving system performance and responsiveness.

#### <span id="page-28-0"></span>**2.3.2 Fault simulation**

Fault simulation is the process of considering all the potential faults in a design and determining how many of them can be detected.

Effective failure simulation will cover the following three main phases of the chip lifecycle:

• Chip development phase:

In this phase, fault simulation should be used to prove and document the robustness of the design and verification flow. In other words, failure simulation ensures that the implementation tools and flows do not introduce design defects (systematic failures) and that the verification tools and flows accurately report all design defects and are able to fix the vulnerabilities. So, failure simulation also ensures that the design verification methodology is robust enough to provide high confidence in the zero-defect design goal.

• Chip manufacturing phase:

•

In this phase, fault simulation can help reduce the defective rate due to random faults (DPPM) by monitoring the functional test vectors of the DFT. Real-world operation phase: Fault simulation proves and documents whether the safety mechanism is functioning properly. Safety mechanisms are triggered in the event of a failure (and should only be triggered in the event of a failure), and they are effective in getting the design into a safe state.

Failure target coverage (i.e., diagnostic coverage) for failure simulation is closely related to the degree of safety criticality. The more safety-critical an application is, the higher the target coverage requirements for fault simulation will be.

Achieving high diagnostic coverage while determining whether all faults in the design can be detected is also a very difficult task for developers. The process requires testing the chip design in various scenarios using a large number of testbenches and stimulating test incentives. However, it is often impossible to determine whether these test sequences are sufficient because there is no clear methodology to evaluate the value of each testbed and stimulus for error coverage.

Moreover, as chip designs become more complex, simulation runs take longer and longer to run. For some SoC designs for safety-critical applications, in order to measure diagnostic coverage, up to millions of faults need to be simulated to ensure functional safety compliance[\[12\]](#page-102-4).

Fault simulation tasks are computationally challenging. From simple logic circuits to complex integrated circuits (IC) with millions of components, fault simulation requires significant computational resources and advanced methodologies.

At its core, fault simulation is about evaluating the behavior of a system under various fault conditions. This involves injecting faults (e.g., stuck-at faults or bridging faults) into circuit models and analyzing how these faults propagate through the system. However, as circuits become more complex and integrated, the computational burden grows exponentially.

A major challenge stems from the sheer size of modern IC designs. With millions of transistors on a single chip, modeling every possible failure scenario becomes a daunting task. Traditional fault simulation algorithms often struggle to cope with this complexity, resulting in extremely long simulation times.

From a computational point of view, the failure simulation task is a continuous challenge. As electronic systems continue to evolve in complexity and size, addressing these challenges will require continued innovation in algorithms, models, and computational infrastructure. However, overcoming these challenges is critical to ensuring the reliability and resilience of modern electronic systems in the face of faults and failures.

# <span id="page-30-0"></span>**Chapter 3 Method**

In-field testing is especially important to solve the stability testing of AI chips in real-time systems. In-field testing needs to be fast and high coverage, fast means that the test vectors need to be as few as possible, but the coverage of the test vectors is as high as possible, and at the same time, because of the problems of the application scenarios, in order to control the power consumption and the cost of the scan chain technology is not usually used. Combining the above reasons, this paper proposes a new method to generate test vectors in single stuck-at model for In-field testing, taking NVDLA as an example, and generating test vectors for the largest computational part of it: CMAC. Firstly, we will introduce the tools used, and secondly, we will introduce the methods used.

## <span id="page-30-1"></span>**3.1 Introduction To TetraMAX And Z01X**

#### <span id="page-30-2"></span>**3.1.1 TetraMAX**

TetraMAX is an advanced Automatic Test Pattern Generation (ATPG) tool developed by Synopsys, designed to help chip designers efficiently generate high-quality test patterns for detecting and diagnosing faults and defects in integrated circuits. The following is an introduction to TetraMAX:

Using advanced algorithms and techniques, TetraMAX is able to automatically generate highly optimized test patterns that cover a wide range of fault types in a chip, including logic faults, interconnect faults and memory faults. It supports a variety of test pattern generation techniques, including scan-chain test, boundaryscan test and random test, etc., which allows you to choose the appropriate test pattern generation strategy according to different design requirements and test objectives.

TETRA MAX can be used to constrain the inputs to the DUT by setting constrain for the DUT to better generate the desired test vectors for the combinational logic circuits.

#### <span id="page-31-0"></span>**3.1.2 Z01X**

The Z01X is a functional fault simulator developed by synopsys to inject faults into a chip and simulate their effects, emulate faults not covered by the ATPG solution, and ensure that current functional verification environments are able to detect these faults, which can complement the ATPG fault scope coverage and thus improve test coverage.

The generated test vectors can be placed into Z01X and fault simulation can be performed to obtain realistic coverage as well as coverage so that the test vectors can be optimized.

## <span id="page-31-1"></span>**3.2 Proposed Method For Generating Test Patterns**

By analyzing the netlist of NVDLA, the computational part with the largest percentage of faults is the CMAC unit, while CMAC has a lot of repetitive structures, but since it is a multi-stage pipeline including multi-precision support design, ATPG does not have a good way to generate the corresponding test vectors.

In this paper, we propose a method, by analyzing the structure of NVDLA, we find that the structure of CMAC is composed of 2 large parts CMAC\_A and CMAC\_B, each part has 16 MAC\_CELLs, and there are 64 int16/fp16 multipliers in each MAC\_CELL, as well as a CSA TREE, for the part of MAC\_CELL, we can for For the MAC\_CELL section, we can generate test vectors for a single multiplier in it, and then use it in all of them, and at the same time generate test vectors separately for the CSA TREE. Due to the repetitive and multi-stage pipelined design of CMACs, we can increase the coverage rate and reduce the size of the test vectors by generating the test vectors in such a separate way.

# <span id="page-32-0"></span>**Chapter 4**

# **Implementation**

## <span id="page-32-1"></span>**4.1 Data**

NVDLA reads the feature data cube and the weight data cube from a file as a basis for convolution. Below we describe what the data cube used by NVDLA looks like and how it is stored in memory and in a file.

## <span id="page-32-2"></span>**4.1.1 Feature Data Cube**

For NVDLA, the feature data it uses is a kind of feature Data Cube, Take an 8\*8 feature data cube as an example as shown below

Implementation

<span id="page-33-0"></span>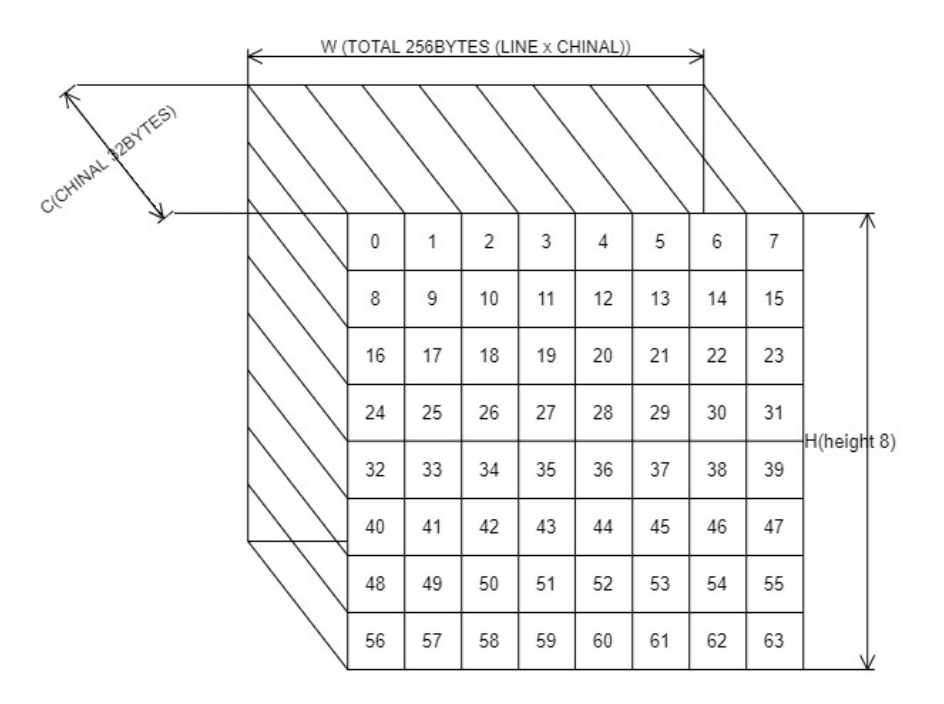

**Figure 4.1:** NVDLA Feature Data Cube

All elements of feature data for one layer are organized as a 3D data cube. Three dimensions are width  $(W)$ , height  $(H)$  and channel size  $(C)$ . The memory mapping rules are:

- Adding data into end of channel if the original data is not 32byte aligned in C direction.
- The attached data can be any value except NaN when it's fp16.
- Split the data cube into  $1x1x32$  by tesmall atom cubes.
- Reordering atom cubes in by progressively scanning the data cube. Scanning order: W (line)  $\rightarrow$  H (height)  $\rightarrow$  C (channel).
- Map all atom cubes into memory by scanning sequence.
- All atom cubes in the same line are mapped compactly.
- Atom cube mapping at line boundary and/or surface boundary can be either adjacently or incompactly. But they are always 32-byte aligned.
- In conclusion, mapping in memory follows pitch linear format. The order is C'  $(32byte)$  -> W -> H -> C (surfaces). Here C' changes fastest and C changes slowest.

The Feature data cube is stored in memory in two forms, one packed and one unpacked.

Here is a comparison of packaged and unpacked data stored in memory.For the unpacked part, blue is the part with actual values

#### Implementation

<span id="page-35-0"></span>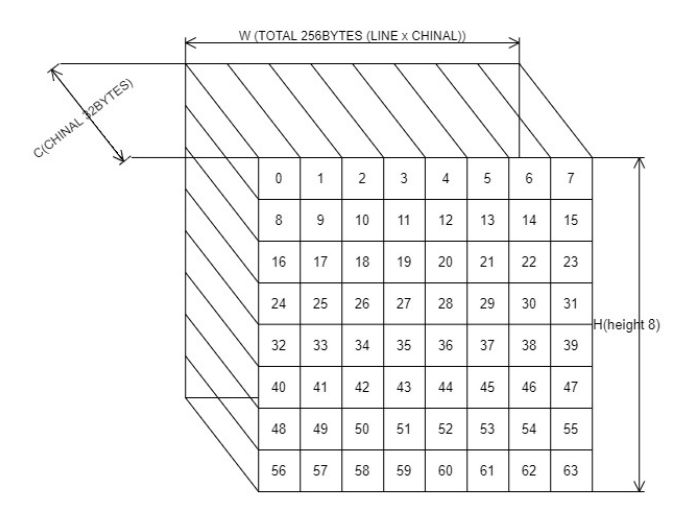

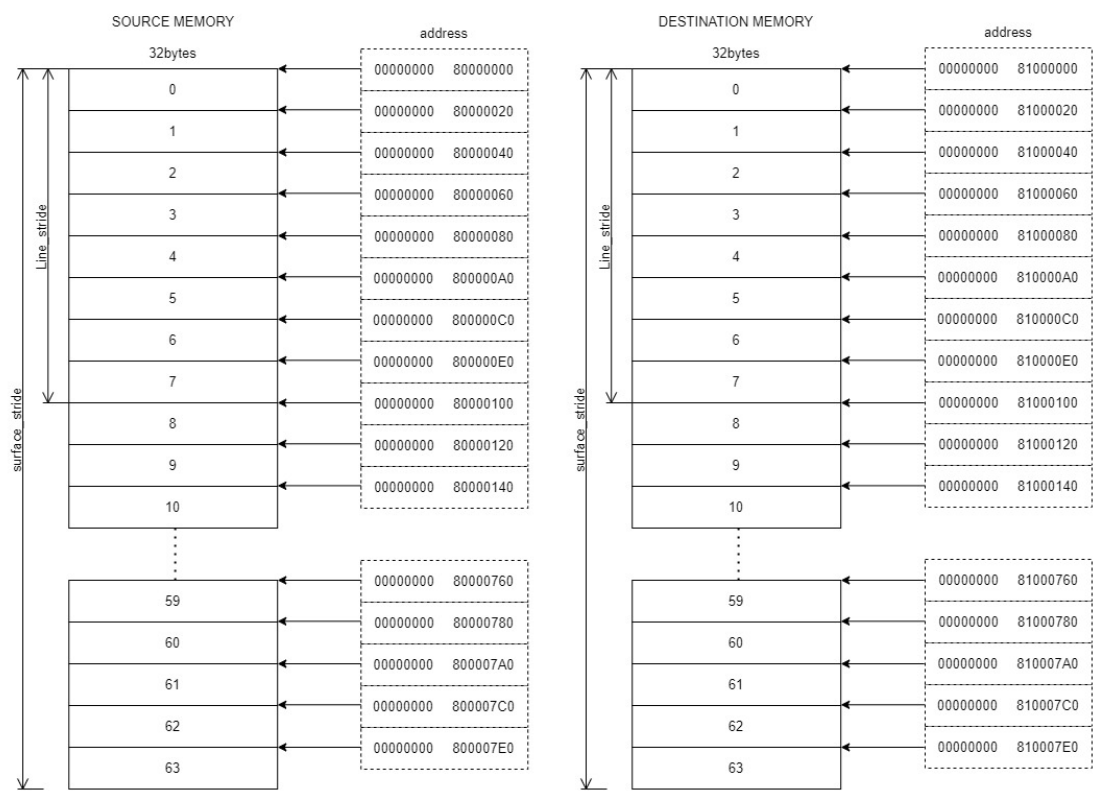

#### **PACKED**

**Figure 4.2:** NVDLA Packed Cube
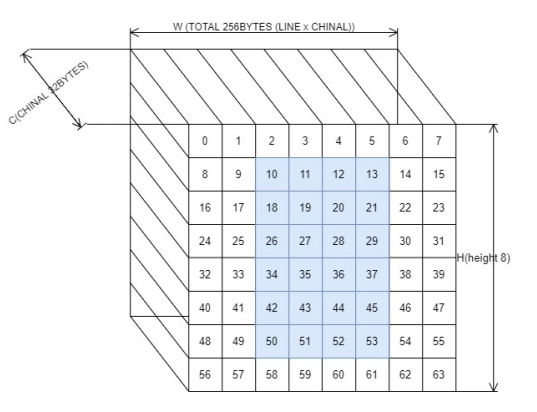

## **UNPACKED**

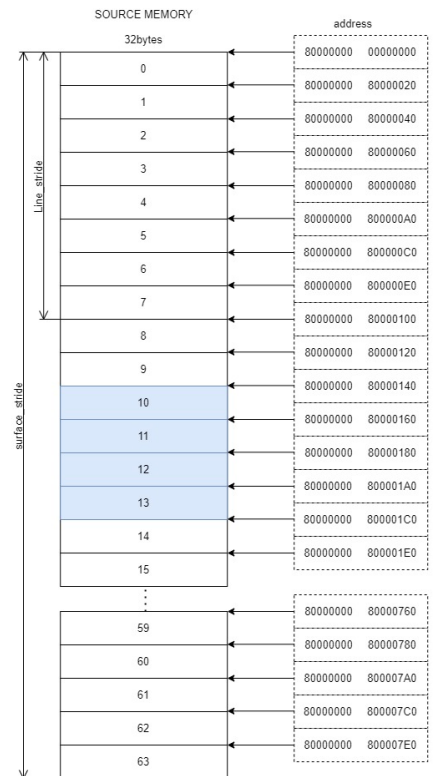

|            | <b>DESTINATION MEMORY</b> | address                  |  |
|------------|---------------------------|--------------------------|--|
|            | 32bytes                   | 00000000<br>81000000     |  |
|            | 10                        | 00000000<br>81000020     |  |
|            | 11                        |                          |  |
|            | 12                        | 00000000<br>81000040     |  |
|            |                           | 00000000<br>81000060     |  |
| ine stride | 13<br><b>BLANK</b>        | 00000000<br>81000080     |  |
|            |                           | 00000000<br>810000A0     |  |
|            | <b>BLANK</b>              | 00000000<br>810000C0     |  |
|            | <b>BLANK</b>              | 00000000<br>810000E0     |  |
|            | <b>BLANK</b>              |                          |  |
|            | 18                        | 00000000<br>81000100     |  |
|            | 19                        | 00000000<br>81000120     |  |
|            | 20                        | 00000000<br>81000140     |  |
|            |                           | 00000000<br>80000160     |  |
|            | 21                        | 00000000<br>81000180     |  |
|            | <b>BLANK</b>              | 00000000<br>810001A0     |  |
|            | <b>BLANK</b>              | 00000000<br>810001C0     |  |
|            | <b>BLANK</b>              | 00000000<br>810001E0     |  |
|            | <b>BLANK</b>              |                          |  |
|            |                           | <br>00000000<br>81000680 |  |
|            | 52                        | 00000000<br>810006A0     |  |
|            | 53                        |                          |  |
|            | <b>BLANK</b>              | 00000000<br>810006C0     |  |
|            | <b>BLANK</b>              | 00000000<br>810006E0     |  |
|            | <b>BLANK</b>              | 00000000<br>81000700     |  |
|            | <b>BLANK</b>              | 00000000<br>81000720     |  |
|            |                           | 00000000<br>81000740     |  |
|            | <b>BLANK</b>              | 00000000<br>81000760     |  |
|            | <b>BLANK</b>              | 00000000<br>81000780     |  |
|            | <b>BLANK</b>              | 00000000<br>810007A0     |  |
|            | <b>BLANK</b>              | 00000000<br>810007C0     |  |
|            | <b>BLANK</b>              | 00000000<br>810007E0     |  |
|            | <b>BLANK</b>              |                          |  |

**Figure 4.3:** NVDLA Unpacked Cube

When C exceeds 32bytes, NVDLA first reads the data from  $0-31*H*W(Also)$ called 1 surface), and then reads the data from 32-63\*H\*W, which are stored in memory in the same format as the packed and unpacked ones described above.

The storage in the file is in the form of 32bytes per line, starting with 0 for the first surface, followed by the second surface

#### **4.1.2 Weight Data Cube**

The basic weights of direct convolution are the most basic and common weight format. The weight mapping rule for direct convolution is:

- Distribute the kernels into groups. For int16 and fp16 weight, one group has 16 kernels. For int8, one group has 32 kernels. Last group can have fewer kernels.
- Divide each kernel to  $1x1x64$ -element small cubes. For int16/fp16 the small cube is 128 bytes each; and for int8 the small cube is 64 bytes each. Do not append 0 if channel size is not divisible by 128/64.
- After division, all weights are stored in  $1x1xC'$  small cubes, where C' is no more than 128 bytes.
- Scan the 1x1xC' small cubes in a group with C'->K->W->H->C sequence. Here C' changes fastest and C changes slowest. And map them compactly as scanning sequence.
- Map the weight groups compactly. Do not append any 0s between group boundaries.
- Append 0s at end of all mapped weight for 128-byte alignment.

Here is a schematic of how the weight data cube is mapped in memory

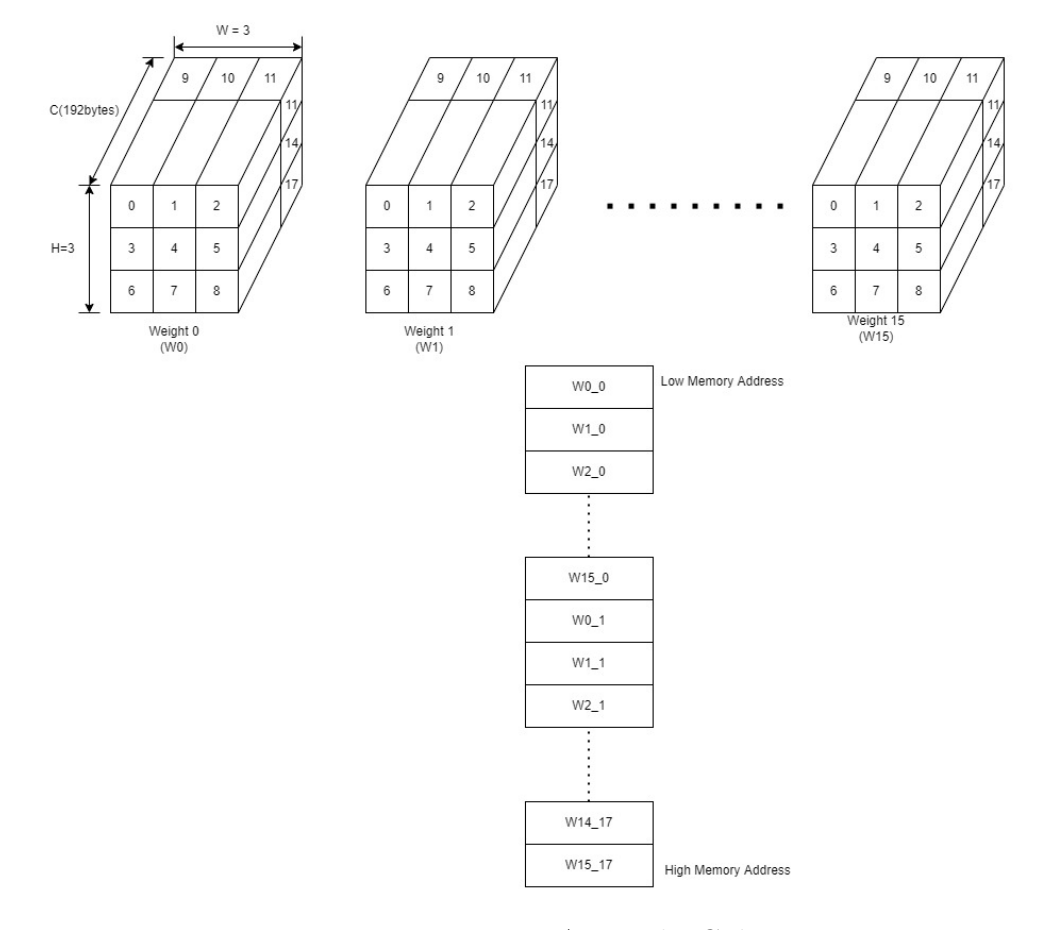

**Figure 4.4:** NVDLA Weight Cube

Unlike the feature data cube, the weight data cube is stored in the file as 32bytes per line, first storing the C-direction data in kernal from 0 to 15 in order, and then storing them in a W-first and then H-first manner.

## **4.2 NVDLA Configuration**

In the official website of NVDLA, there is no specific method to configure the registers, while the address space layout in the official website is also inaccurate, but in the SW/kmd/include/opendla/initial.h file provided by it, there are the names of its corresponding registers and the corresponding addresses, combined with the description in the document of NVDLA, collated the following main use of the registers and their configurations. This paper focuses on the configuration of direct convolution, using three different data types, fp16, int16, and int8, for convolution operations.

The following are the main registers that need to be configured

| Name                           | Address         | Description                                                                                                    |
|--------------------------------|-----------------|----------------------------------------------------------------------------------------------------|
| NVDLA CDMA.D MISC CFG 0        | 0xffff1405      | Control the type of<br>input FEATURE and<br>WEIGHT data,<br>the<br>type of operations on<br>the data, and the data<br>format. |
| NVDLA_CDMA.D_DATAIN_SIZE_0     | $0x$ fff $1407$ | Control the number of<br>H and W                                                                                              |
| NVDLA_CDMA.D_DATAIN_SIZE_1     | $0x$ fff $1408$ | Control the number of<br>$\rm C$                                                                                              |
| NVDLA_CDMA.D_LINE_STRIDE_0     | $0x$ fff $1410$ | Control the number of<br>data in each line                                                                                    |
| NVDLA_CDMA.D_SURF_STRIDE_0     | 0xffff1412      | Control the number of<br>data in a surface                                                                                    |
| NVDLA_CDMA.D_ENTRY_PER_SLICE_0 | $0x$ fff $1418$ | Control the size of each<br>$slice(W^*1^*C)$                                                                                  |
| NVDLA_CDMA.D_WEIGHT_SIZE_0     | $0x$ fff $141b$ | Control the size<br>$\overline{\text{of}}$<br>weight(one kernal)                                                              |
| NVDLA_CDMA.D_WEIGHT_SIZE_1     | $0x$ fff $141c$ | Control the number of<br>kernal                                                                                               |
| NVDLA_CDMA.D_WEIGHT_BYTES_0    | $0x$ fff $1420$ | Control the size of all<br>weight(all kernal)                                                                                 |
| NVDLA CDMA.D BANK 0            | $0x$ fff $142f$ | Control the number of<br>banks of weight and<br>data                                                                          |
| NVDLA_CSC.D_MISC_CFG_0         | 0xffff1803      | convolution<br>Control<br>methods<br>and<br>data<br>types.                                                                    |
| NVDLA_CSC.D_DATAIN_SIZE_EXT_0  | $0x$ fff $1805$ | Control the number of<br>H and W                                                                                              |
| NVDLA CSC.D_DATAIN_SIZE_EXT_1  | $0x$ fff $1806$ | Control the number of<br>$\overline{C}$                                                                                       |
| NVDLA_CSC.D_ENTRY_PER_SLICE_0  | 0xffff1809      | Control the size of each<br>$slice(W^*1^*C)$                                                                                  |

**Table 4.1:** NVDLA Address Space Layout

Implementation

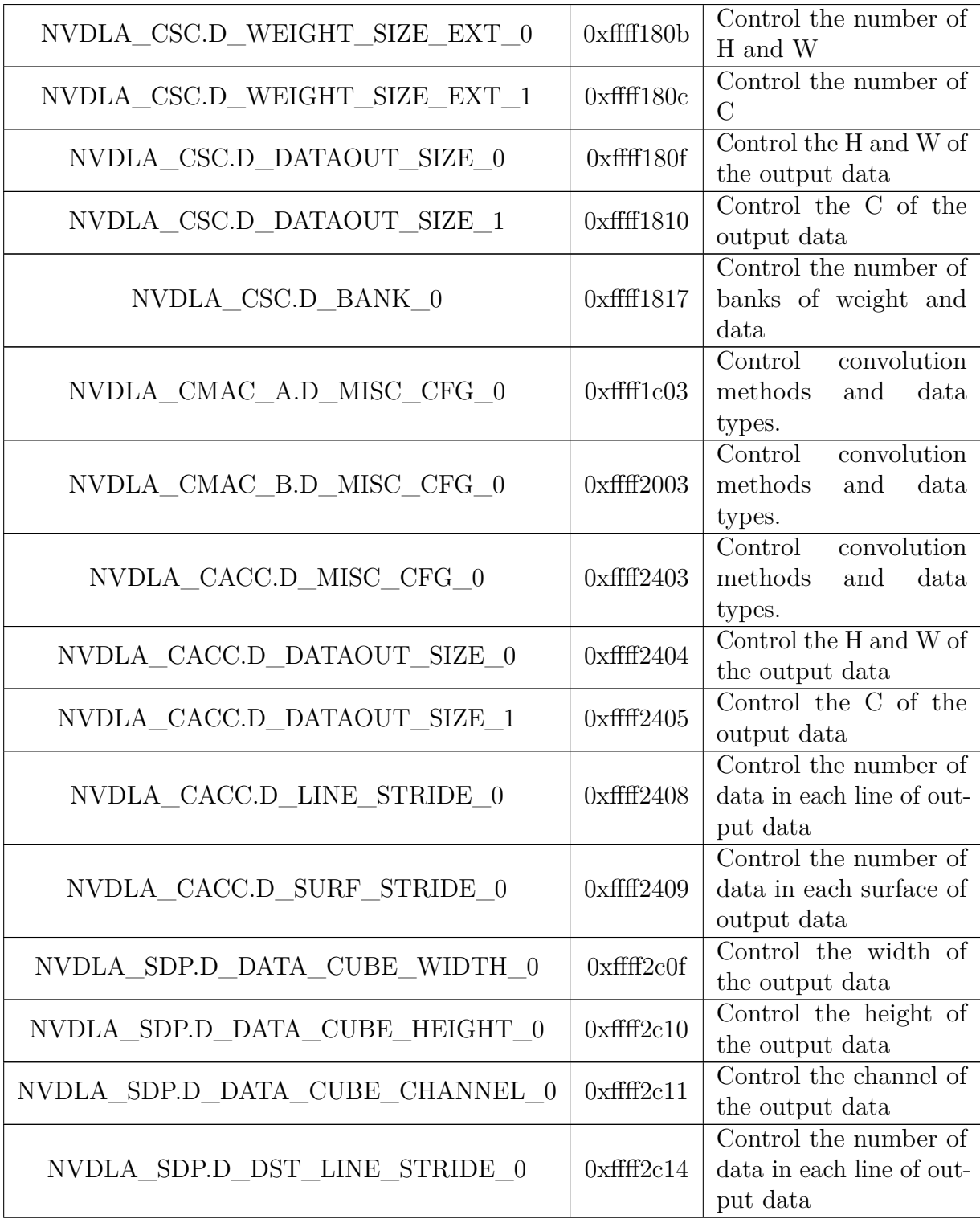

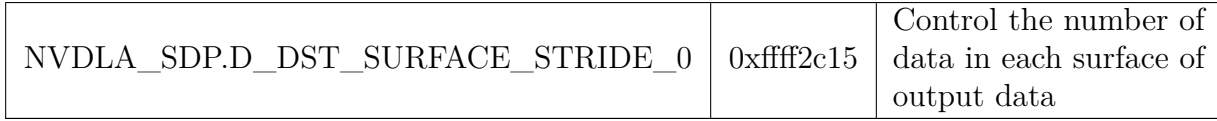

In the table, H stands for height, W stands for width, and C stands for channel. For the calculation of banks the following formula is used

$$
bank\_of\_data = ceil(\frac{entry_p er_slice * H}{256})
$$
\n(4.1)

$$
bank\_of\_weight = ceil(\frac{R * S * C * K * BPE}{256 * 128})
$$
\n
$$
(4.2)
$$

where R refers to the number of rows or height of the convolution kernel. S refers to the number of columns or width of the convolution kernel. C refers to the number of input channels. BPE refers to Block Processing Engine, which indicates the number of processing units or parallelism. K refers to the number of convolutional kernels. More register usage is described in the appendix!!!!!!!!!!!!!!!!!!!!!!!!!!!!!!!!!!!!!!!!!!!!!!!!!!!!!!!!!!!!!!!!!!!!!!!!!!!!!!!!!!!!!!!!!!!!!!!!!!! not added yet

## **4.3 RTL**

NVIDIA provided the entire RTL code for NVDLA, and the relevant CMAC code structure is

```
cmac
  NV_NVDLA_cmac.v
  NV_NVDLA_CMAC_reg.v
  NV_NVDLA_CMAC_REG_single.v
  NV_NVDLA_CMAC_REG_dual.v
  NV_NVDLA_CMAC_core.v
  NV_NVDLA_CMAC_CORE_slcg.v
```
NV\_NVDLA\_CMAC\_CORE\_rt\_out.v NV\_NVDLA\_CMAC\_CORE\_rt\_in.v NV\_NVDLA\_CMAC\_CORE\_mac.v NV\_NVDLA\_CMAC\_CORE\_MAC\_nan.v NV\_NVDLA\_CMAC\_CORE\_MAC\_mul.v NV\_NVDLA\_CMAC\_CORE\_MAC\_exp.v NV\_NVDLA\_CMAC\_CORE\_cfg.v

NV\_NVDLA\_CMAC\_CORE\_active.v

Among them, the N\_NVDLA\_CMAC\_CORE\_mac contains mainly 64 NV\_NVDLA\_CMAC\_MAC\_mul, and a CSA tree, where the CSA tree is included as part of the mac code, but in order to test the CSA tree separately, we need to separate the CSA tree as a separate component in mac. There are eight NV\_NVDLA\_CMAC\_CORE\_macs mainly contained in NV\_NVDLA\_CMAC\_core.

## **4.4 Synthesize**

In order to be able to test the circuits at the gate level, we need to convert the RTL to netlist files, a process that we synthesize using the design compiler. We use NanGate\_15nm\_OCL\_typical\_conditional\_ccs for our library. NVDLA's synthesis folder is structured as follows.

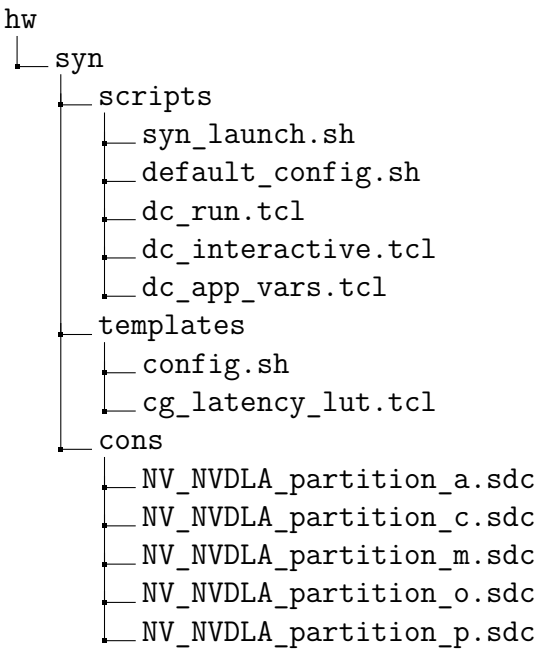

To be able to run the synthesis, we need to change the config.sh file in the templates folder. The main changes are listed in the table below.

**Table 4.2:** NVDLA synthesize config

| name       | comments                                       |
|------------|------------------------------------------------|
| NVDLA ROOT | Location on disk for the NVDLA source "hw" di- |
|            | rectory.                                       |

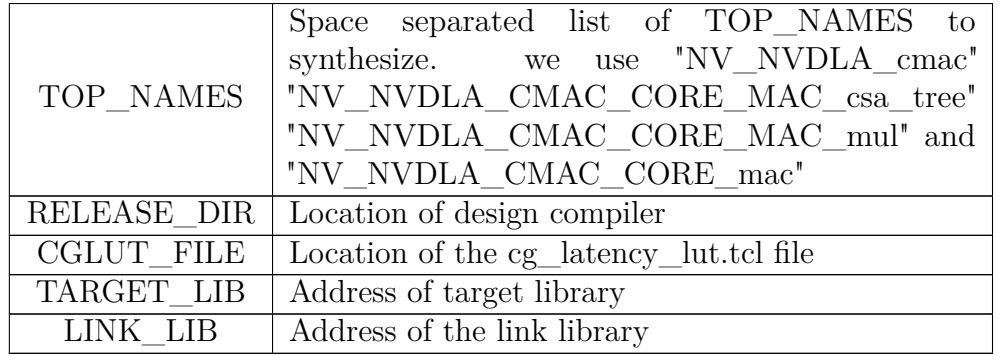

Once these parameters are set, we can run the following command under hw to run the synthesis

./syn/scripts/syn\_launch.sh -mode wlm -config ./syn/templates/(your  $config.sh$ ) >  $log.txt$ 

After run the commend,The netlist will be generated by the design compiler, note that if there is no design ware library, NVDLA provides one, but the DESIGN-WARE NOEXIST parameter needs to be declared as 1, which can be defined in RTL.

## **4.5 Generate Test Pattern For Multiplier**

For the multiplier part, since it is relatively simple combinational logic, we use TETRA MAX to automatically generate test vectors for the multiplier. The multiplier supports three types of precision, int8, int16 and fp16, and for different types of precision, we need to do some different constraints on the inputs. The multiplier input and output ports are reported in Listing 4.1.

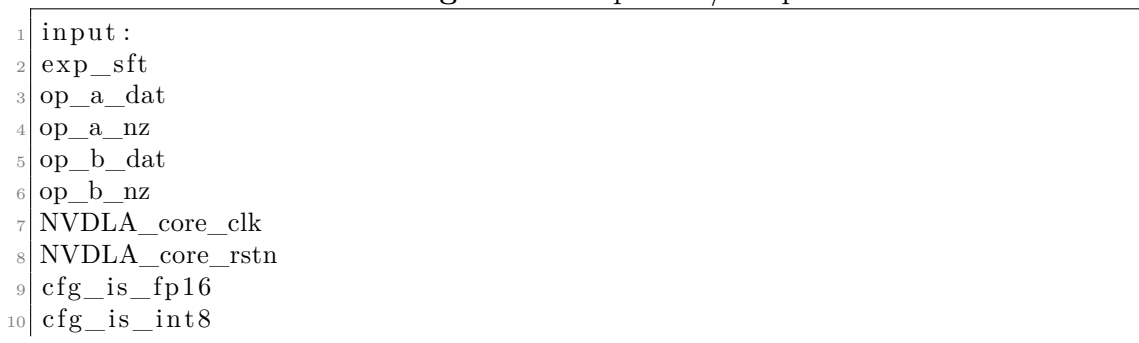

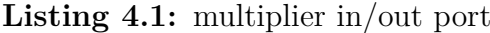

```
_{11} cfg reg en
_{12} op a pvld
_{13} op_b_pvld
14
15 output:
16 res_a
17 res_b
18 res _{\_\_}tag
```
After synthesizing the multiplier's netlist file, only the two control signals cfg\_is\_int8\_d1 and cfg\_is\_fp16\_d1 are synthesized into a flip-flop, so we need to make some changes to the netlist, we remove these two flip-flops and connect the inputs and outputs of the registers directly so that the multiplier is a complete logic circuit, we can use ATPG to generate the test vector.

We will present them in the order of int16, int8, fp16.

#### **4.5.1 Int16**

We start by running the command

```
tmax -shell (your scripts).tcl
```
The code in one of the script files is as follows

```
Listing 4.2: int16 TETRA MAX scripts
```

```
read netlist NanGate 15nm OCL conditional v −library −insensitive
  read_netlist NV_NVDLA_CMAC_CORE_MAC_mul_noflipflop.v -master -
      insensitive
  3 run_build_model NV_NVDLA_CMAC_CORE_MAC_mul
4
  add_pi_constraints 1 NVDLA_core_rstn
  add_pi_constraints 1 cfg_reg_en
  add_pi_constraints 0 cfg_is_fp16
  add pi constraints 0 cfg is int8
|9| add pi constraints x exp_sft [0]_{10} add_pi_constraints x exp_sft [1]
_{11} add pi constraints x exp sft [2]
12 add pi constraints x exp sft [3]13 add pi constraints 1 op a nz [0]_{14} add_pi_constraints 1 op_a_nz [1]
_{15} add_pi_constraints 1 op_b_nz [0]
_{16} add_pi_constraints 1 op_b_nz [1]
17 add pi constraints 1 op b pvld
18 add pi constraints 1 op a pvld
_{19} run drc
_{20} set faults -model stuck
```

```
_{21} add faults -all
_{22} set_patterns -internal
23 run_atpg −auto_compression
24 report_patterns −all
_{25} write patterns output patterns int16.stil -internal -format stil -replace
26 write_faults fault_list_int16.gz -all -uncollapsed -compress gzip
```
After the run is completed we can get 38 pairs of patterns in the report (each pair contains a feature data and a weight data), in order to count the test vectors of all data types and the corresponding coverage, we also need to run the two types of test vector generation scripts, int8 and fp16, the following is the test vector generation script for int8.

#### **4.5.2 Int8**

**Listing 4.3:** int8 TETRA MAX scripts

```
read netlist NanGate 15nm OCL conditional v −library −insensitive
  read_netlist NV_NVDLA_CMAC_CORE_MAC_mul_noflipflop. v −master −
      in s e n sitive
  3 run_build_model NV_NVDLA_CMAC_CORE_MAC_mul
4
  add pi constraints 1 NVDLA core rstn
  add pi constraints 1 cfg reg en
  add_pi_constraints 0 cfg_is_fp16
  add pi constraints 1 c fg is int8add\_pi\_equivalence s \{op\_b\_dat[0] \ op\_b\_dat[8] \}10 add_pi_equivalences \{op_b\_\}dat [1] op_b_dat [9] }
_{11} add_pi_equivalences {op_b_dat [2] op_b_dat [10] }
12 add_pi_equivalences {op_b_dat [3] op_b_dat [11] }
_{13} add_pi_equivalences \{op\_b\_dat[4] op_b_dat[12]}
_{14} add_pi_equivalences \{op\_b\_dat[5] op_b_dat[13]\}_{15} add_pi_equivalences \{op_b\_\}dat [6] op_b_dat [14]}
_{16} add_pi_equivalences \{op_b\_\}dat [7] op_b\_\}dat [15] }
17 add pi constraints x exp sft [0]18 add_pi_constraints x exp_sft [1]
_{19} add_pi_constraints x exp_sft [2]
_{20} add pi constraints x exp sft [3]_{21} add pi constraints 1 op a nz [0]_{22} add pi constraints 1 op a nz [1]
_{23} add_pi_constraints 1 op_b_nz [0]
_{24} add_pi_constraints 1 op_b_nz [1]
_{25} add_pi_constraints 1 op_b_pvld
_{26} add pi constraints 1 op a pvld
27 run drc
_{28} set faults -model stuck
29 read faults fault list int16.gz -retain code
```

```
30 set_patterns -internal31 run_atpg −auto_compression
32 report patterns -all
33 write patterns output patterns int8. stil −internal −format stil −
     replace
34 write_faults fault_list_int8.gz -all -uncollapsed -compress gzip
```
After the run is completed we can get 10 pairs of patterns in the report. For the test vector generation script for int8, we need to make some changes to the constraints because we want to generate as many test vectors as possible as small as possible, and also the multiplier for int8 is used by splitting the multiplier in two and using the higher and lower octets of the two operands for computation respectively, so we set the constraints on the corresponding bits of the higher and lower octets to be equal. Also in order to inherit the tested test points from the int16 coverage, we need to read the int16 part of the saved fault list.

## **4.5.3 Fp16**

In order to generate test vectors for all the data types, we also need to generate test vectors for fp16, here is the script for generating fp16 test vectors.

**Listing 4.4:** fp16 TETRA MAX scripts

```
read netlist NanGate 15nm OCL conditional v −library −insensitive
_2 read netlist NV NVDLA CMAC CORE MAC mul noflipflop. v −master −
      in s e n sitive
 3
  run_build_model NV_NVDLA_CMAC_CORE_MAC_mul
 5
6 | add\_pi\_constraints 1 \quad \text{NVDLA\_core\_rstn}add_pi_constraints 1 cfg_reg_en
  add_pi_constraints 1 cfg_is_fp16
  add_pi_constraints 0 cfg_is_int8
_{10} add_pi_constraints 0 exp_sft [0]
_{11} add_pi_constraints 0 exp_sft [1]
_{12} add_pi_constraints 0 exp_sft [2]
_{13} add_pi_constraints 0 exp_sft [3]
_{14} #weight 0 sft feature 0 sft:
_{15} {#wt constraints
_{16} add pi constraints 0 op a dat [14]
_{17} add pi constraints 0 op a dat [13]
_{18} add_pi_constraints 0 op_a_dat [12]
_{19} add_pi_constraints 0 op_a_dat [11]
20
21
_{22} #feature constraints
_{23} add pi constraints 0 op b dat [14]
_{24} add pi constraints 0 op b dat [13]
```

```
25 add pi constraints 0 op b dat [12]
_{26} add pi constraints 0 op b dat [11] }
27
28 \# weight \ 1 \ sft \ feature \ 0 \ sft:29 {#wt\_constants30 add pi constraints 0 op a dat [14]
31 add_pi_constraints 0 op_a_dat [13]
32 add_pi_constraints 0 op_a_dat [12]
33 add_pi_constraints 0 op_a_dat [0]
34
35
36 \#feature constraints
37 add pi constraints 0 op b dat [14]
38 add pi constraints 0 op b dat [13]
39 \mid \text{add\_pi}\_\text{constraints} 0 op_b_dat [12]
_{40} add_pi_constraints 0 op_b_dat [11] }
41
_{42} #weight 2 sft feature 0 sft:
43 {#wt\_constraints_{44} add pi constraints 0 op a dat [14]
45 add pi constraints 0 op a dat [13]
_{46} add pi constraints 0 op a dat [1]
_{47} add_pi_constraints 0 op_a_dat [0]
48
49
50 \# \text{feature\_constraints}_{51} add_pi_constraints 0 op_b_dat [14]
_{52} add_pi_constraints 0 op_b_dat [13]
_{53} add_pi_constraints 0 op_b_dat [12]
_{54} add_pi_constraints 0 op_b_dat [11] }
55
56 \# weight 3 sft feature 0 sft:
57 {#wt constraints
58 add pi constraints 0 op a dat [14]
_{59} add_pi_constraints 0 op_a_dat [2]
\omega add_pi_constraints 0 op_a_dat [1]
_{61} add_pi_constraints 0 op_a_dat [0]
62
63
64 \# \text{feature\_constraints}65 add pi constraints 0 op b dat [14]
_{66} add pi constraints 0 op b dat [13]
67 add pi constraints 0 op b dat [12]
68 add pi constraints 0 op b dat [11] }
69
70 \# weight \ 0 \ sft \ feature \ 1 \ sft:71 {#wt\_constants
72 add_pi_constraints 0 op_a_dat [14]
73 \mid \text{add\_pi}\_\text{constraints} 0 op\text{a\_dat}[13]
```

```
74 add pi constraints 0 op a dat [12]
75 add pi constraints 0 op a dat [11]
76
77
78 \# \text{feature\_constraints}79 add pi constraints 0 op b dat [14]
\frac{80}{\mathrm{add\_pi}\_\mathrm{const} raints 0 op\frac{\mathrm{b}\_\mathrm{dat}[13]}{\mathrm{b}}\lceil \text{add\_pi}\rceil constraints 0 op_b_dat \lceil 12 \rceil|82| add_pi_constraints 0 op_b_dat|0|}
83
|s_4|#weight 1 sft feature 1 sft:
\frac{85}{4 \text{wt}} constraints
|86| add_pi_constraints 0 op_a_dat [14]
\vert s\vert add pi constraints 0 op a dat [13]
|88| add_pi_constraints 0 op_a_dat [12]
\frac{89}{\text{ add\_pi}\_\text{constraints}} 0 op_a_dat [0]
90
91
|92|#feature constraints
93 add pi constraints 0 op b dat [14]_{94} add pi constraints 0 op b dat [13]
|95| add pi constraints 0 op b dat [12]
_{96} add_pi_constraints 0 op_b_dat [0] }
97
98 \# weight \ 2 \ sft \ feature \ 1 \ sft:
99 \frac{4}{\#wt\_\text{constrains}}_{100} add_pi_constraints 0 op_a_dat [14]
_{101} add_pi_constraints 0 op_a_dat [13]
_{102} add_pi_constraints 0 op_a_dat [1]
_{103} add_pi_constraints 0 op_a_dat [0]
104
105
_{106} #feature constraints
_{107} add pi constraints 0 op b dat [14]
_{108} add_pi_constraints 0 op_b_dat [13]
_{109} add_pi_constraints 0 op_b_dat 12_{110} add_pi_constraints 0 op_b_dat [0] }
111
_{112} #weight 3 sft feature 1 sft:
_{113} {#wt\_constants_{114} add pi constraints 0 op a dat [14]
_{115} add pi constraints 0 op a dat [2]
_{116} add pi constraints 0 op a dat [1]
_{117} add pi constraints 0 op a dat [0]
118
119
_{120} #feature_constraints
_{121} add_pi_constraints 0 op_b_dat [14]
_{122} add_pi_constraints 0 op_b_dat [13]
```

```
_{123} add pi constraints 0 op b dat [12]
_{124} add pi constraints 0 op b dat [0] }
125
_{126} #weight 0 sft feature 2 sft:
127 {#wt\_constants
_{128} add pi constraints 0 op a dat [14]
_{129} add_pi_constraints 0 op_a_dat [13]
_{130} add_pi_constraints 0 op_a_dat [12]
_{131} add_pi_constraints 0 op_a_dat [11]
132
133
_{134} #feature constraints
_{135} add pi constraints 0 op b dat [14]
_{136} add pi constraints 0 op b dat [13]
_{137} add_pi_constraints 0 op_b_dat [1]
_{138} add_pi_constraints 0 op_b_dat [0] }
139
_{140} #weight 1 sft feature 2 sft:
_{141} {#wt\_constraints_{142} add pi constraints 0 op a dat [14]
_{143} add pi constraints 0 op a dat [13]
_{144} add pi constraints 0 op a dat [12]
_{145} add_pi_constraints 0 op_a_dat [0]
146
147
148 #feature_constraints
_{149} add_pi_constraints 0 op_b_dat [14]
_{150} add_pi_constraints 0 op_b_dat [13]
_{151} add_pi_constraints 0 op_b_dat [1]
_{152} add_pi_constraints 0 op_b_dat [0] }
153
_{154} #weight 2 sft feature 2 sft:
_{155} {#wt constraints
_{156} add pi constraints 0 op a dat [14]
_{157} add_pi_constraints 0 op_a_dat [13]
_{158} add_pi_constraints 0 op_a_dat [1]
_{159} add_pi_constraints 0 op_a_dat [0]
160
161
_{162} #feature_constraints
_{163} add pi constraints 0 op b dat [14]
_{164} add pi constraints 0 op b dat [13]
_{165} add pi constraints 0 op b dat [1]
_{166} add pi constraints 0 op b dat [0] }
167
_{168} #weight 3 sft feature 2 sft:
169 {#wt\_constants_{170} add_pi_constraints 0 op_a_dat [14]
_{171} add_pi_constraints 0 op_a_dat [2]
```

```
_{172} add pi constraints 0 op a dat [1]
_{173} add pi constraints 0 op a dat [0]
174
175
176 \# \text{feature\_constraints}_{177} add pi constraints 0 op b dat [14]
_{178} add_pi_constraints 0 op_b_dat [13]
_{179} add_pi_constraints 0 op_b_dat [1]
_{180} add_pi_constraints 0 op_b_dat [0] }
181
182 \# weight \t0 \text{ sft } feature \t3 \text{ sft :}183 {#wt\_constraints_{184} add_pi_constraints 0 op_a_dat [14]
185 add pi constraints 0 op a dat [13]
_{186} add_pi_constraints 0 op_a_dat [12]
_{187} add_pi_constraints 0 op_a_dat [11]
188
189
_{190} #feature constraints
_{191} add pi constraints 0 op b dat [14]
_{192} add pi constraints 0 op b dat [2]
_{193} add pi constraints 0 op b dat [1]
_{194} add_pi_constraints 0 op_b_dat [0] }
195
_{196} #weight 1 sft feature 3 sft:
197 {#wt\_constraints_{198} add_pi_constraints 0 op_a_dat [14]
_{199} add_pi_constraints 0 op_a_dat [13]
_{200} add_pi_constraints 0 op_a_dat [12]
_{201} add_pi_constraints 0 op_a_dat [0]
202
203
_{204} #feature constraints
_{205} add pi constraints 0 op b dat [14]
_{206} add_pi_constraints 0 op_b_dat [2]
207 add_pi_constraints 0 op_b_dat [1]
_{208} add_pi_constraints 0 op_b_dat [0] }
209
_{210} #weight 2 sft feature 3 sft:
_{211} {#wt\_constants_{212} add pi constraints 0 op a dat [14]
_{213} add pi constraints 0 op a dat [13]
_{214} add pi constraints 0 op a dat [1]
_{215} add pi constraints 0 op a dat [0]
216
217
218 #feature_constraints
_{219} add_pi_constraints 0 op_b_dat [14]
_{220} add_pi_constraints 0 op_b_dat [2]
```

```
_{221} add pi constraints 0 op b dat [1]
_{222} add pi constraints 0 op b dat [0] }
223
224 #weight 3 sft feature 3 sft:
225 {#wt constraints
_{226} add pi constraints 0 op a dat [14]
227 add_pi_constraints 0 op_a_dat [2]
_{228} add_pi_constraints 0 op_a_dat [1]
_{229} add_pi_constraints 0 op_a_dat [0]
230
231
_{232} #feature constraints
_{233} add pi constraints 0 op b dat [14]
_{234} add pi constraints 0 op b dat [2]
_{235} add_pi_constraints 0 op_b_dat [1]
_{236} add_pi_constraints 0 op_b_dat[0]}
237
238
_{239} add pi constraints 1 op a nz [0]
_{240} add pi constraints 1 op a nz [1]
_{241} add pi constraints 1 op b nz [0]_{242} add pi_constraints 1 op_b_nz [1]
243 add_pi_constraints 1 op_b_pvld
_{244} add pi constraints 1 op a pvld
245 run_drc
_{246} set_faults -model stuck
247 read_faults fault_list_int8.gz -retain_code
_{248} set_patterns -internal
249 run_atpg −auto_compression
250 report_patterns −all
_{251} write patterns output patterns fp16 no expsft stil -internal -iormat
       stil −replace
```
After the run is completed we can get 23 pairs of patterns in the report. For the test vector generation script of fp16, we need to make some modifications to the constraints, for the exp\_sft part, the main principle is to first compare the exponent part of all 64 input feature data and weight data, with every 4 multipliers as a group, and then select the largest exponent among them with the other indices for the Some shift operations are calculated, but since this method treats 64 multipliers as the same input data, we constrain all the bits of exp\_sft to 0. At the same time, we constrain the corresponding possible shifts of feature data and weight data, where weight data and feature data may be shifted from 0 to 3 bits, respectively. The weight data and the feature data may be shifted from 0 to 3 bits respectively, and we will generate the corresponding test vectors by arranging and combining all the possible cases.

## **4.5.4 Test Vectors To Feture / Weight Data**

After completing the generation of all the test vectors, for fp16, we need to reduce the obtained test vectors into the corresponding FEATURE DATA and WEIGHT DATA, because NVDLA first preprocesses the data and then passes it into the multiplier afterward, so we use Python according to the preprocessing method of NVDLA to reduce it into the corresponding So we use python to reduce it to the corresponding feature data and weight data according to the preprocessing method of NVDLA so that we can get the correct feature data weight data. Below is the Python code used

**Listing 4.5:** fp16 test vector to original input data

```
f p 16 in = '00000000000000000'
_2 fp 16 = '1011011111001000'
_{3} for i in range (65535):
      fp16\_mts\_ori0 = '01' + fp16\_in[6:16]fp16 mts ori1 = '0' + fp16 in [ 6 : 16 ] + ' 0'6
      fp_{\text{eff}} = \text{int} (\text{fp16}_{\text{min}} [4:6], 2)8
      fp16 mts sft 0 = ' 000' + f p16 mts ori0
_{10} fp16_mts_sft_0_1 = int(fp16_mts_sft_0_0,2) << fp_sft
_{11} fp16_mts_sft_0_2 = bin (fp16_mts_sft_0_1)
12 fp16 mts sft 0.3 = fp16 mts sft 0.2 [ 2 : ( len ( fp16 mts sft 0 2 ) +1)]
13
_{14} fp16 mts sft 1 0 = '000' + fp16 mts ori1
_{15} fp16 mts sft 1 1 = int ( fp16 mts sft 1 0, 2 ) << fp sft
_{16} fp16_mts_sft_1_2 = bin (fp16_mts_sft_1_1)
17 fp16_mts_sft_1_3 = fp16_mts_sft_1_2 [2 : ( l en ( fp16_mts_sft_1_2 ) + 1 )
      ]
18
_{19} for x in range (len (fp16_mts_sft_0_3),15):
20 fp16_mts_sft_0_3 = '0' + fp16_mts_sft_0_3
_{21} f p 16 _ r e sult = fp 16 _ in [0] + fp 16 _ mts _ sft _0 _3
2^{i}_{23} for x in range (len (fp16_mts_sft_1_3), 15):
_{24} fp16_mts_sft_1_3 = '0' + fp16_mts_sft_1_3
_{25} fp 16_result_1 = fp 16_in [0] + fp 16_mts_sft_1_3
_{26} if fp 16 result = fp 16:
27 if int (fp16 in [1:6], 2) != 0:
\begin{array}{c} \text{''} \text{print} \left( \text{''} \text{matched1'} \right) \end{array}_{29} print (fp16_in)
30
31
32 if fp 16 result 1 = fp 16:
33 if int (fp16 in [1:6], 2) = 0:
\sum_{34} " print ('matched2')"
```

```
35 print (fp16 in)
36
37
38 fp16 in temp 0 = \text{int} (\text{fp16 in } , 2 ) + 1_{39} fp16 in temp 1 = bin ( fp16 in temp 0 )
_{40} fp16 in = fp16 in temp 1 [ 2 : ( l en ( fp16 in temp 1 ) +1) ]
_{41} for n in range (len (fp16_in), 16):
_{42} fp16_in = '0' + fp16_in
_{43} print ('end')
```
The Python code searches for possible original data starting from 0. When there is a corresponding original data that can be computed to be equal to the test vector of fp16 generated by TETRA MAX, then it is proved that the multiplier input corresponding to this original data is the test vector we want.

#### **4.5.5 Simulated And Fault Emulation**

When we have the corresponding original data, we can configure the original data as the corresponding data cube, and at the same time set up the corresponding register configuration, start the simulation, and dump down the waveform file to the z01x for fault simulation. In order to run the simulation, we need to run the following command in the hw/verif/sim folder

make run DUMP=1 DUMPER=VERDI TESTDIR=../traces/traceplayer/(your test dir)

Among other things, the test folder should contain the appropriate feture data file, weight data file, and register configuration file. After the run is completed, the corresponding waveform file is in hw/verif/sim/(your test dir). Since we have dumped all the waveforms, but we only need the waveforms corresponding to the input and output ports of the multiplier, in order to be able to use the waveform file in Z01X again, we need to split the waveform file generated by the simulation, and we use the following instruction to split the waveform file.

v c s p lit -o ( destination). vcd -include scopefile\_mul.txt (source). vcd

where scopefile\_mul.txt contains the names of all the ports you wish to keep. This is shown below

 $top.NVDLA$  top. u\_partition\_ma .u\_NV\_NVDLA\_cmac. u\_core .u\_mac\_0 .u\_mul\_0 . NVDLA\_core\_clk

- top .NVDLA top. u\_partition\_ma .u\_NV\_NVDLA\_cmac. u\_core .u\_mac\_0. u\_mul\_0 . NVDLA\_core\_rstn
- $3$  top .NVDLA top. u\_partition\_ma .u\_NV\_NVDLA\_cmac. u\_core .u\_mac\_0. u\_mul\_0 .  $\mathrm{cfg\_is\_fp16}$
- <sup>4</sup> top .NVDLA\_top. u\_partition\_ma .u\_NV\_NVDLA\_cmac. u\_core . u\_mac\_0 . u\_mul\_0 .  $cfg$  is  $int 8$
- <sup>5</sup> top .NVDLA\_top. u\_partition\_ma .u\_NV\_NVDLA\_cmac. u\_core . u\_mac\_0 . u\_mul\_0 .  $\mathrm{cfg\_reg\_en}$
- top .NVDLA\_top. u\_partition\_ma .u\_NV\_NVDLA\_cmac. u\_core .u\_mac\_0 . u\_mul\_0 . exp\_s ft
- <sup>7</sup> top .NVDLA\_top. u\_partition\_ma .u\_NV\_NVDLA\_cmac. u\_core . u\_mac\_0 . u\_mul\_0 . op\_a\_dat
- $\text{top } \text{NVDLA}$  top. u\_partition\_ma .u\_NV\_NVDLA\_cmac. u\_core .u\_mac\_0. u\_mul\_0 . op\_a\_nz
- top .NVDLA top. u\_partition\_ma .u\_NV\_NVDLA\_cmac. u\_core .u\_mac\_0. u\_mul\_0 . op\_a\_pvld
- $10$  top .NVDLA top. u\_partition ma .u\_NV\_NVDLA\_cmac. u\_core . u\_mac\_0 . u\_mul\_0 . op\_b\_dat
- 11 top .NVDLA top. u\_partition\_ma .u\_NV\_NVDLA\_cmac. u\_core .u\_mac\_0. u\_mul\_0. op\_b\_nz
- $12$  top .NVDLA top. u\_partition\_ma .u\_NV\_NVDLA\_cmac. u\_core .u\_mac\_0. u\_mul\_0. op\_b\_pvld
- $13 \mid \text{top } NVDLA$  top. u\_partition\_ma . u\_NV\_NVDLA\_cmac. u\_core . u\_mac\_0 . u\_mul\_0 . res\_a
- $14$  top .NVDLA top. u\_partition ma .u\_NV\_NVDLA\_cmac. u\_core . u\_mac\_0 . u\_mul\_0 . res\_b
- <sup>15</sup> top .NVDLA\_top. u\_partition\_ma .u\_NV\_NVDLA\_cmac. u\_core . u\_mac\_0 . u\_mul\_0 . re s\_ t a g

In order to run the Z01X, we need to do some configuration, there are 4 configuration files for the Z01X, they are:

• fault list.sff

This file is used to set the fault generation constraints and to create faults on all ports in the hierarchy The contents of the file are as follows.

```
# Set fault generation constraints
_2 Fault Generate
3 \mid \{# Create faults on all ports in hierarchy
5 NA [0,1] { PORT "NV_NVDLA_CMAC_CORE_MAC_mul. **" }
 \}7
```
• load design.f

This file is used to declare the addresses of the netlist and library files for Z01X compilation. The contents of the file are as follows.

```
+i \operatorname{ncdir} +./bin
2
 -v (Address and directory of the netlist file).v
 (Address and directory of library files). v
5
```
• permanent\_faults\_gen.fmsh

This file is to declare the type of simulation and some of its parameters, to run tests and simulations, and to generate commands for reports. The contents of the file are as follows.

```
set(var = [resources], message s = [all])|2| set (var = [defines], format = [standard])
|3| set (var = [defines], dictionary . enable = [1])
_{4} set (var = [fsim], dictionary . values = [all ])
   \text{set}(\text{var} = \text{fdef}), \text{ method} = \text{ffr}, \text{fr} = \text{fif} \cdot \text{bin/fault} \text{list.} \text{sf}, \text{abort} = \text{f}error()set \left(\text{var}=[\text{fsim}], \text{hyperfault}=[0]\right)design ()
   add \text{tst} (test = [NV] NVDLA] CMAC CORE MAC\_mul), stim type = [vcd],
        dictionary enable = [1], stim = [(The address of the vcd file and
        its directory). vcd |, dut.stim = [NV_NVDLA_CMAC_CORE_MAC_mul, top.
       \label{eq:subd} \begin{minipage}{0.9\linewidth} \textsc{NVDLA\_top}.\ \textsc{u\_partition\_ma}.\ \textsc{u\_NV} \textsc{NDLA\_cma}.\ \textsc{u\_conc}.\ \textsc{u\_mac\_0}. \end{minipage}u_mul_0 ], stim_options=[+TESTNAME=NV_NVDLA_CMAC_CORE_MAC_mul] )
9 fsim ()
_{10} coverage (file = [SAF coverage . s f f ])
_{11} coverage (type=[dictionary], file=[saf_dic_long.txt], test=[
       NV_NVDLA_CMAC_CORE_MAC_mul] )
12
```
• strobes.sv

This file declares the timescale, Inject faults, and strobe methods. The contents of the file are as follows.

```
\, ZOIX MODULE FOR FAULT INJECTION AND STROBING
 'timescale 1ns / 1ns
| a module strobe;
     // Inject faults
     initial begin
          idisplay('ZOIX INJECTION');$fs inject; // ... by default
          $fs delete;
          $fs\add(NV) NVDLA_CMAC_CORE_MAC_mul) ;
```

```
10 end
_{11} initial begin
\ket{12} \qquad\qquad\qquad \#30_{13} for ever begin
14 $fs\_strobe(NV_NVDLA_CMAC_CORE_MAC_mul. res_a);15 $fs strobe (NV_NVDLA_CMAC_CORE_MAC_mul.res_b);
16 $fs\_strobe(N/IVDLA_CMAC_CORE_MAC_mul. res\_tag ;
17 \#40;18 end
19 end
20 endmodule
\Omega
```
• launch zoixs.sh

This file is the script file used to run Z01X. The contents of the file are as follows.

```
\#!/ \text{bin}/\text{bash}|2|./clean.csh
3 rm −rf zoix sim sim . zdb faults . fdef simout–N0∗ zoix . log zoix.
     progress* zoix rt.log * log * x. cdfzoix −f ./bin/load design f ./bin/strobes .sv +timescale+override
     +1ns/1ns +top+NV_NVDLA_CMAC_CORE_MAC_mul+strobe_+sv +
     notiming checks +define +ZOIX +suppress+cell +delay_mode_ fault −
     \log / \mathrm{zoix} compile . log
 fmsh -blast sim
 \alpha, / zoix.sim +vcd+file +"(Address and directory of vcd files).vcd" +
     vcd+dut+NV_NVDLA_CMAC_CORE_MAC_mul+top .NVDLA_top.
     u_partition_ma .u_NV_NVDLA_cmac. u_core . u_mac_0 . u_mul_0 +vcd+
     verify +vcd+verbose +vcd+limit+mismatch+20000 -l logic_sim.log
 fmsh -load . / bin/ permanent faults gen . fmsh
8
```
After setting up these files, we can use the following command to run Z01X.

 $1 / \lceil \text{aunch\_zoixs} \rceil$ .

Once the run is complete, we get the following main report file.

- SAF\_coverage.sff
- saf\_dic\_long.txt

Both files contain all the fault information, but the saf\_dic\_long.txt file contains the relevant time information. At this point, we have completed the test vector generation session for the multiplier part.

## **4.6 Generate Test Pattern For CSA Tree**

The CSA tree is the addition part after all the multipliers have produced their results, and the input of the CSA tree is the output of the multiplier, which belongs to the intermediate variables and is difficult to be de-activated, and the CSA tree belongs to the Sequential Circuit of the multistage pipeline.Therefore, in order to detect the CSA tree at the functional level, we use the randomized input variables with the constraints We use a constrained randomization of input variables to detect the CSA tree at the functional level.

## **4.6.1 Random Generation Of Feature/weight Data**

We used python to write an automation script that can be configured with randomized feature data and weight data of different sizes. Following is the script for randomly generating data.

```
import numpy as np
  import random
3 import os
  def hex to dec ( hex str ) :
        if hex\_str[0] in '01234567':
            dec\_data = int (hex\_str, 16)e l s e :
             width = 32d = 'FFFF' + hex\_str10 dec_data = int (d, 16)
11 if dec_data > 2 ** (width - 1) - 1:
\text{12} dec_data = 2 ** width – dec data
\det dec data = 0 - dec data
_{14} if ( dec_data > 2<sup>**</sup>15−1 or dec_data < -2<sup>**15</sup>):
_{15} print ('out of range')
_{16} return (dec data)
17
_{18} # _{18} + _{18} + _{18} + _{18} + _{18} + _{18} + _{18} + _{18} + _{18} + _{18} + _{18} + _{18} + _{18} + _{18} + _{18} + _{18} + _{18} + _{18} + _{18} + _{18} + _{18} + _{18} + _{18} + _{18}_{19} channels = 128 #need to be config (unit is bytes)
_{20}|rows = 32 #need to be config (unit is number of rows)
_{21} colums = 32 #need to be config (unit is number of colums)
_{22} surfaces = int (np. ceil (channels (32))
_{23} print (surfaces)
24
```

```
_{25} src = np. zeros ((rows, colums, channels), dtype = int)
26
_{27} list txt = \lceil \cdot \rceil28 \mid file = open ('sample_surf_random.dat', mode = 'a')
_{29} print (int (np. ceil (channels (2)))
30
31 if int (np. ceil (channels (2)) < 16:
\begin{array}{ll} \text{32} \\ \text{n = int(np.ceil( channels/2))} \end{array}33 e l s e :
_{34} n = 16
35
36 for surface in range (surfaces):
37 for row in range (rows):
\begin{array}{c|c}\n 38 \\
 \end{array} for column in range (column):
_{39} for channel in range (0,n):
a = \text{hex}(\text{random.random}) (256))
\mathbf{b} = \text{hex}(\text{random.random}) \cdot \text{random} \cdot \text{random} \cdot (256))_{42} if len(a) != 4:
\text{str } \text{list } 0 = \text{list (a)}\begin{array}{ccc} 44 & \text{str} & \text{list} & 0 \text{ . insert} (2 \, , \, '0 \, ' ) \end{array}a = ''.join(str list 0)_{46} if len(b) != 4:
\text{str\_list\_1} = \text{list (b)}\begin{array}{cc} 48 \\ 48 \end{array} str list 1. insert (2, '0')b = ''.join(str\_list\_1)\begin{array}{rcl} 50 & \text{c} & = & a [2:4] + b [2:4] \end{array}\text{src} \left[ \text{row} \right] \left[ \text{column} \right] \left( \text{ surface} * 16 \right) + \text{channel} \left[ \text{ = } \text{hex\_to\_dec} \left( c \right) \right]\begin{array}{ccccccc} 52 & & & & & \end{array} d = b + \cdot \cdot + a + \cdot \cdot53 if channel = 15 or channel = 31 or channel = 47 or
        channel = 63 or channel = 79 or channel = 95 or channel = 111or channel = 127:
d = b + ' ' + a + ' \r\begin{array}{ccc} 55 & \text{list} & \text{txt} \cdot \text{append} \end{array}_{56} file. writelines (list txt)
57 list txt = []58 \mid \text{file} \cdot \text{close}()59
\begin{array}{c} \hline \text{60} \# \text{---} \text{---} \end{array} for weight data–
\epsilon_{\text{min}} weight_channels = 128 #need to be config (unit is bytes)
\frac{62}{100} weight_rows = 32 #need to be config (unit is number of rows)
\epsilon_{63} weight colums = 32 #need to be config (unit is number of colums)
\frac{64}{164} kernals = 1 \frac{4}{164} meed to be config (unit is number of kernals)
\sigma<sub>65</sub> weight surfaces = int (np. ceil (weight channels / 128))
_{66} print (weight surfaces)
67
\sigma<sup>68</sup> weight_src = np. zeros ((kernals, weight_rows, weight_colums,
       weight_channels), dtype = int)
69
70 weight_list_txt = []
```

```
71 weight file = open ('weight random . dat', mode = 'a')
72
\frac{7}{3} if int (np. ceil (weight channels (2)) < 64:
\begin{bmatrix} 74 \\ \end{bmatrix} n = int (np. ceil (weight channels /2))
75 e l s e :
n = 6477
\begin{bmatrix} 78 \end{bmatrix} for surface in range (weight_surfaces):
\begin{array}{ccc} \text{for row in range (weight\_rows)} : \\ \end{array}\vert 80 for column in range (weight colums) :
\begin{array}{c|c|c|c|c} \hline \text{81} & \text{for } & \text{ternal in } & \text{range}(\text{kernals}) : \end{array}\begin{array}{lll} \text{for channel in range } (0, n) : \text{\#1 channel is } 128 \text{ bytes and} \end{array}64 elements
\begin{array}{rcl} 83 \\ \text{weight} \end{array} a = hex (random . r and r ange ( 256 ) )
\begin{array}{c|c|c|c|c} \text{weight} & b = \text{hex ( random . random } 256 ) \end{array}|85| if len (weight_a) != 4:
86 weight_str_list_0 = list (weight_a)
\begin{array}{ccc} 87 \\ 87 \end{array} weight str list 0. insert (2, '0')\begin{array}{rcl} \text{weight\_a = '': join (weight\_str\_list\_ 0)} \end{array}89
_{90} if len (weight b) != 4:
[91] weight_str_list_1 = list (weight_b)
|92| weight_str_list_1.insert (2, '0')[93] weight_b = ''.join (weight_str_list_1)
94\text{weight}_c = \text{weight}_a [2:4] + \text{weight}_b [2:4]96 weight_src [kernal] [ row ] [ colum ] [ ( surface ∗64)+
      channel = hex_to_dec(c)
|97| weight_d = weight_b + ' ' + weight_a + ' '
98 if channel = 15 or channel = 31 or channel =47 or channel = 63 or channel = 79 or channel = 95 or channel
      = 111 or channel = 127:
99 weight d = weight b + ' ' + weight a + ' \r'100 weight list txt.append ( weight d)
\begin{array}{c|c}\n\text{101}\n\end{array} weight file writelines (weight list txt)
|102| weight_list_txt = []
_{103} weight file.close ()
104
_{105} final_data = open ('sample_surf_random.dat', mode = 'r')
_{106} temp_list1 = final_data.readlines ()
_{107} temp0 = temp list 1 [ len ( temp list 1 ) -1]. s t r i p ( )
_{108} del temp_list1 [len (temp_list1) -1]
_{109} temp list 1 . append ( temp0)
_{110} final data1 = open ('sample surf . dat', mode = 'w')
_{111} final_data1.writelines (temp_list1)
_{112} final_data1.close()
_{113} os . remove ("sample_surf_random . dat")
114
_{115} final weight = open ('weight_random.dat', mode = 'r')
```

```
_{116} temp list 2 = \text{final} weight readlines ()
_{117} temp1 = temp_list 2 [ l en ( temp_list 2 ) -1]. s t r i p ( )
_{118} del temp_list 2 [len (temp_list 2) -1]
_{119} temp_list2.append (temp1)
_{120} final weight 1 = open ('weight . dat', mode = 'w')
_{121} final weight 1. writelines (temp list 2)
_{122} final_weight1.close()
\begin{bmatrix} 123 \end{bmatrix} os . remove ("weight_random . dat")
```
By running this script, the corresponding feature data and weight data will be generated automatically.

#### **4.6.2 Simulated And Fault Emulation**

The corresponding waveform file can be obtained by simulating the generated data with the corresponding configuration file. Same as before, we need to split the waveform file, use the following command and scopefile to keep the input and output ports related to the csa tree in the waveform file. Since the scopefile is too large, it will be in the appendix Listing 7.1.

```
v c split -o (destination). vcd -include scopefile_csa_tree.txt (
source). vcd
```
As in the multiplier section, we only need to change the corresponding parameters to run Z01X to generate coverage and fault reports. It is important to note that in the CSA tree section, we loop through the generation of different feature data and weight data, and by using the timing information in the saf dic long.txt file, we can locate which feature data and weight data are contributing to increase the test coverage, and record them, and finally synthesize the new feature data and weight data for the final coverage test. For each of the three different data types, we looped int16, int8, and fp16 500 times, and used the cumulative test coverage as the final csa tree coverage.

## **Chapter 5 Results**

In this thesis, the test vectors generated for the cmac part of NVDLA using the customized method. After converting the generated test vectors into corresponding NVDLA input data. Achieve relatively good results. Comparing with the sanity3 test provided by NVDLA. The test vectors in this thesis far exceed the sanity3 test provided by NVDLA in terms of test coverage. The following are the results of the test coverage in this thesis and the sanity3 test of NVDLA Coverage results.

**Table 5.1:** Results

| Component                      | Thesis Fault Coverage | NVDLA Sanity3 Fault Coverage |  |
|--------------------------------|-----------------------|------------------------------|--|
| Single Multiplier              | 98.56%                | 77.50%                       |  |
| <b>Total Multiplier</b>        | 98.56\%               | 77.50%                       |  |
| Csa Tree                       | 76.36%                | 41.48%                       |  |
| Single Mac Unit (compute part) | 93.18%                | 69.54\%                      |  |
| $CMAC$ (compute part)          | 93.18%                | 69.54%                       |  |
| $\rm CMAC$                     | 77.06%                | 57.68%                       |  |

**Table 5.2:** Duration and Size

|                    | Thesis vectors | NVDLA sanity3 |
|--------------------|----------------|---------------|
| Number of patterns | 6251           | 512           |
| Patterns size      | 1.55MBytes     | 4KBytes       |
| Duration(0.025Ghz) | 250.04us       | 20.48us       |
| Duration(2.5Ghz)   | 2.5004us       | 0.2048us      |

| Component                           | Total SA Faults | Untestable Faults | Detected |
|-------------------------------------|-----------------|-------------------|----------|
| Single Multiplier                   | 10226           | 1112              | 8983     |
| Total Multiplier                    | 654464          | 71168             | 574912   |
| Csa Tree                            | 197951          | 11536             | 142363   |
| Single Mac Unit (com-<br>pute part) | 852415          | 82704             | 717275   |
| CMAC(compute part)                  | 13638640        | 1323264           | 11476400 |

**Table 5.3:** Faults Information

## **Chapter 6 Discussion And Conclusions**

With the method described in this paper, we can target manual test vector design of single stuck-at model for AI-Oriented Hardware Accelerators for In-field test. Applying ATPG to the design of test vectors can greatly reduce the time. For structures with high repetitiveness, we can extend to all repetitive parts by testing one of them, which simplifies the design of test vectors, and obtains relatively high fault coverage but relatively small size test vectors. However, the method in this paper requires in-depth understanding of the hardware, and by analyzing the structure of the hardware, we can delineate the parts that can be applied to the ATPG and understand the algorithms, and through some constraints, we can exclude the parts that can be applied to the test vectors. algorithms, and passing some constraints to exclude some cases of impossible functions. This requires some time and effort and is not too easy to accomplish.

# **Chapter 7 Appendix**

## Listing 7.1: scopefile\_csa\_tree

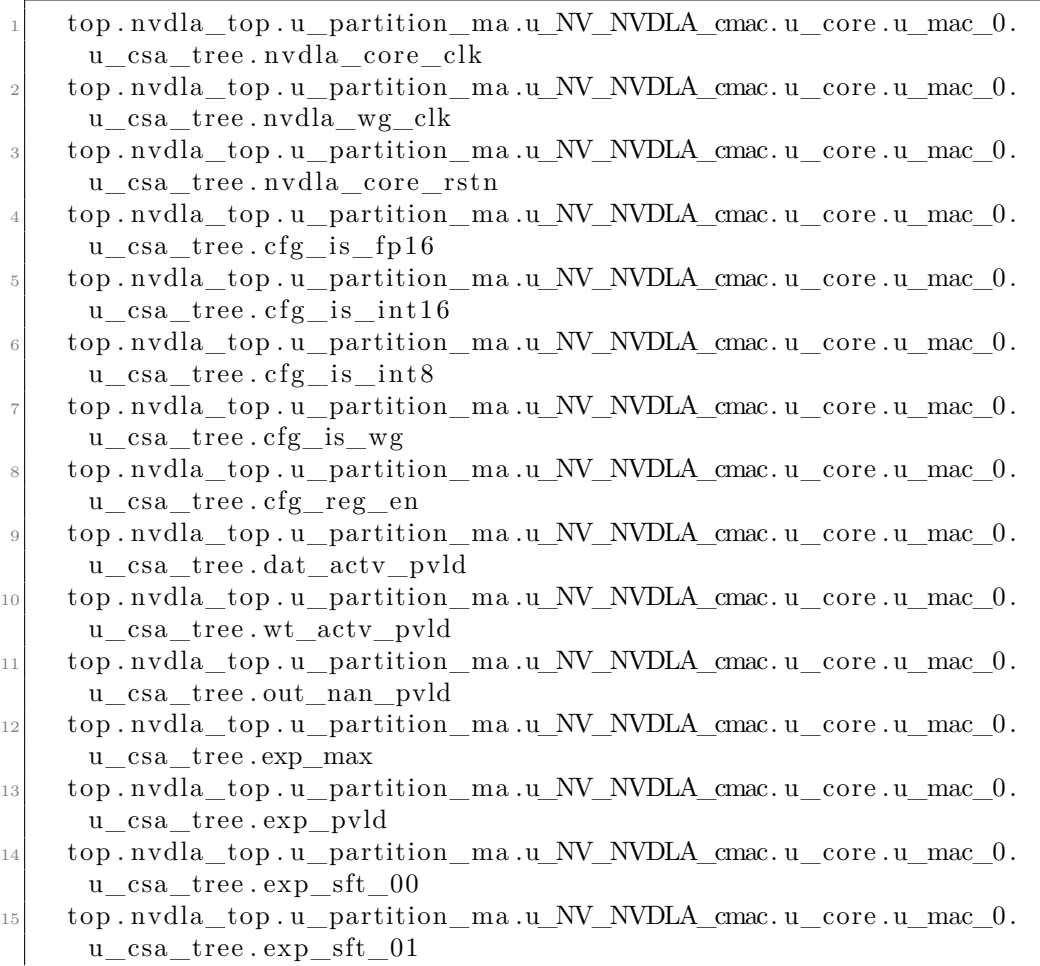

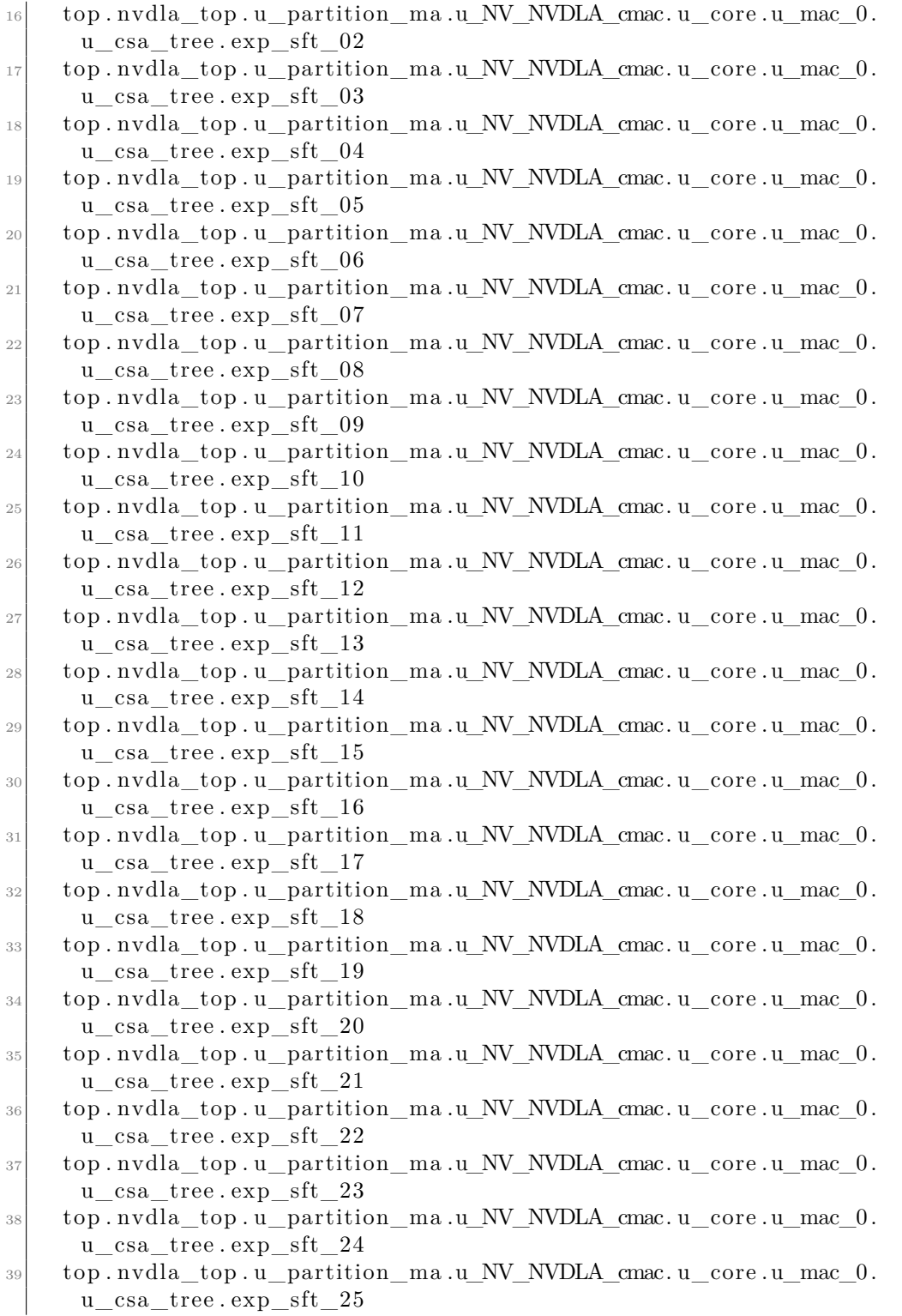

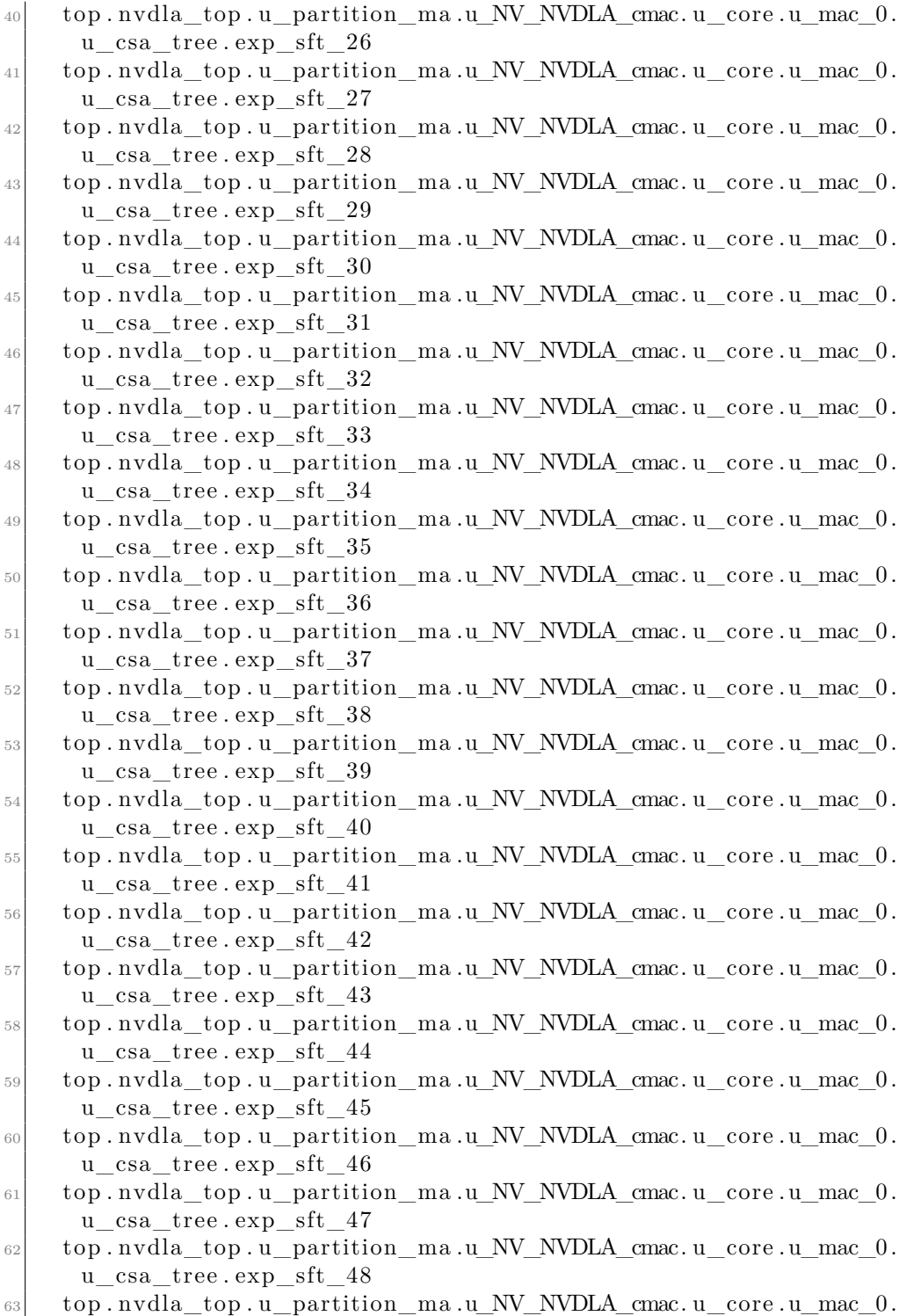

 ${\tt u\_csa\_tree}$  .  ${\tt exp\_sft\_49}$ 

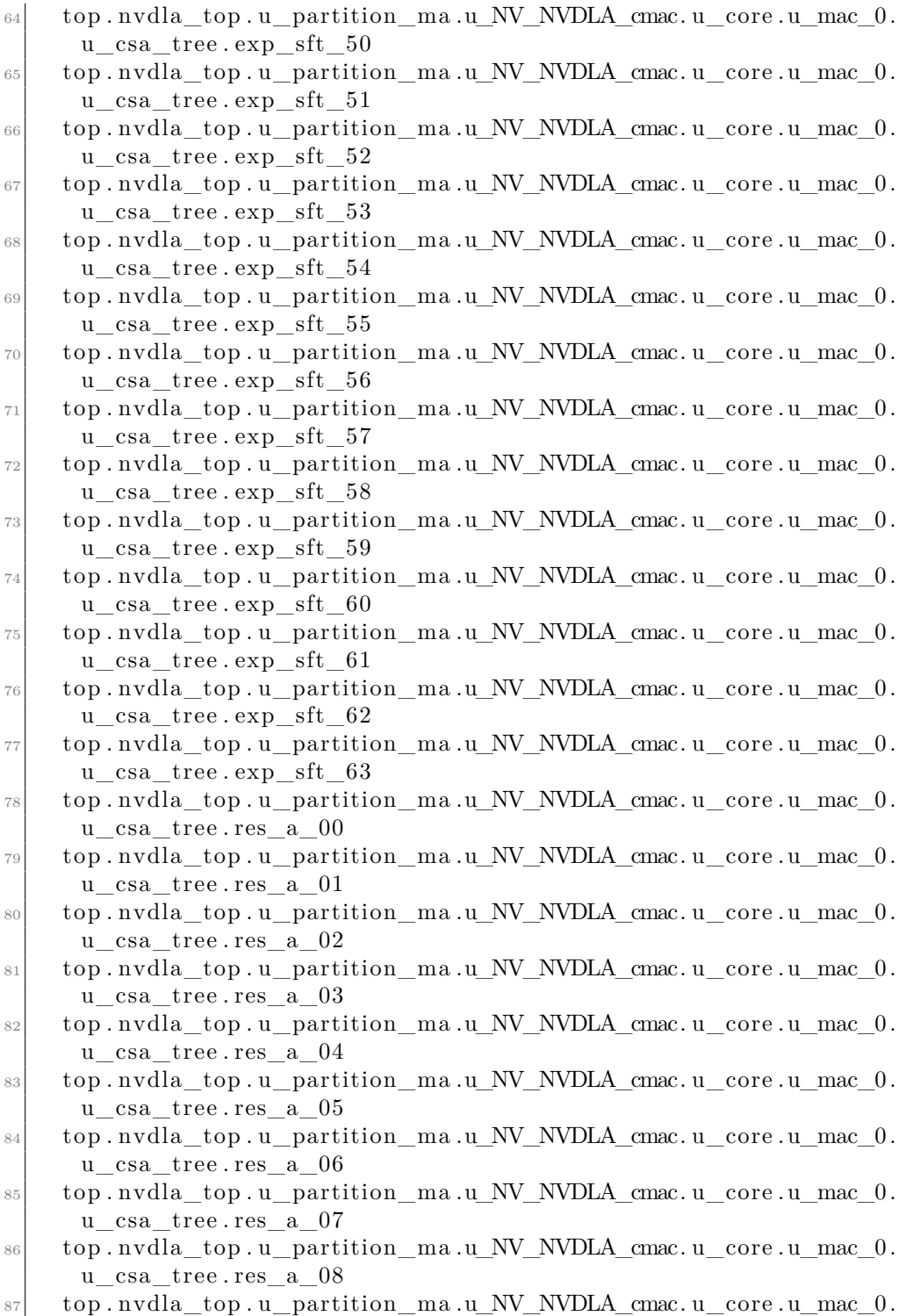

u\_csa\_tree . res\_a\_09

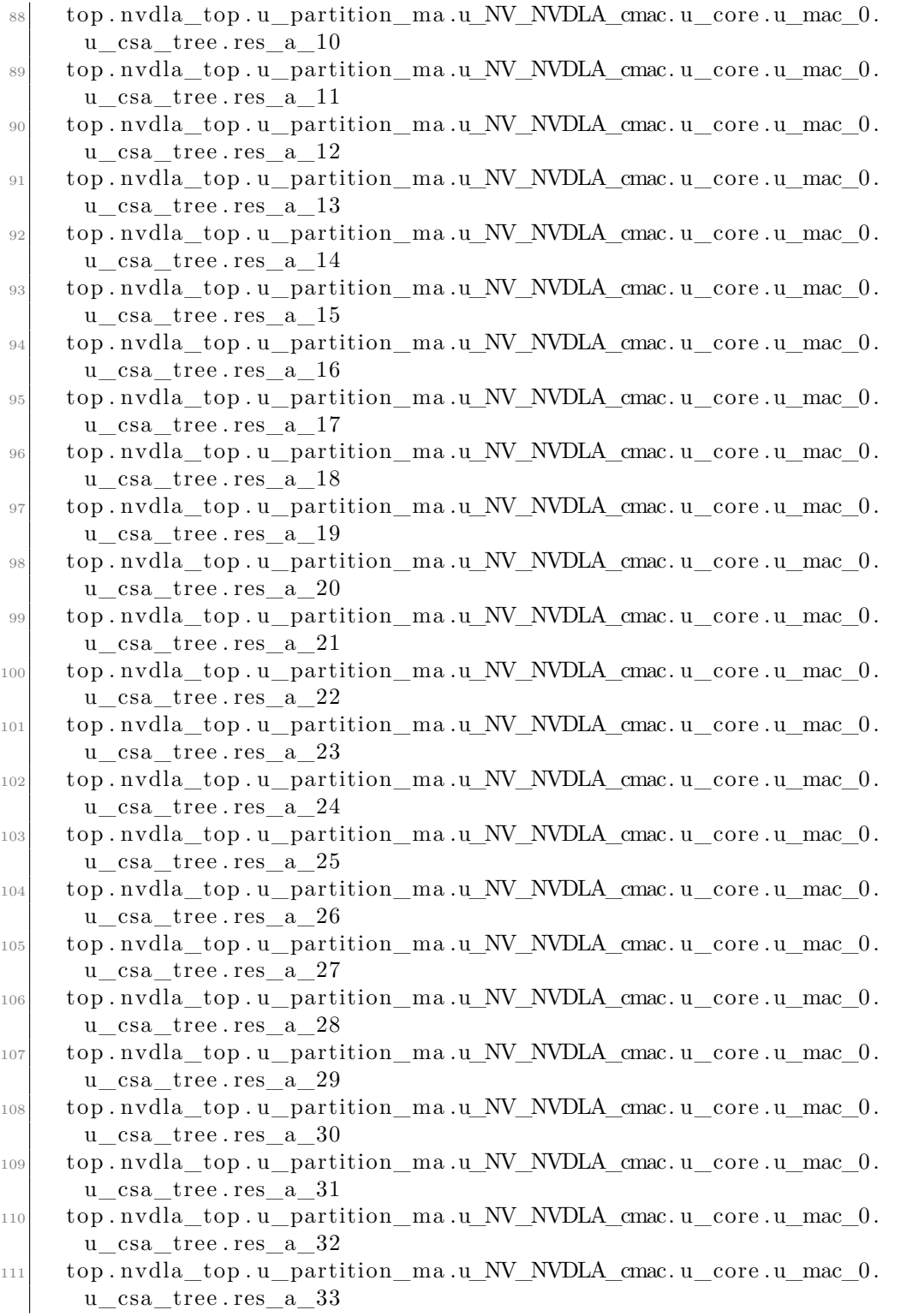

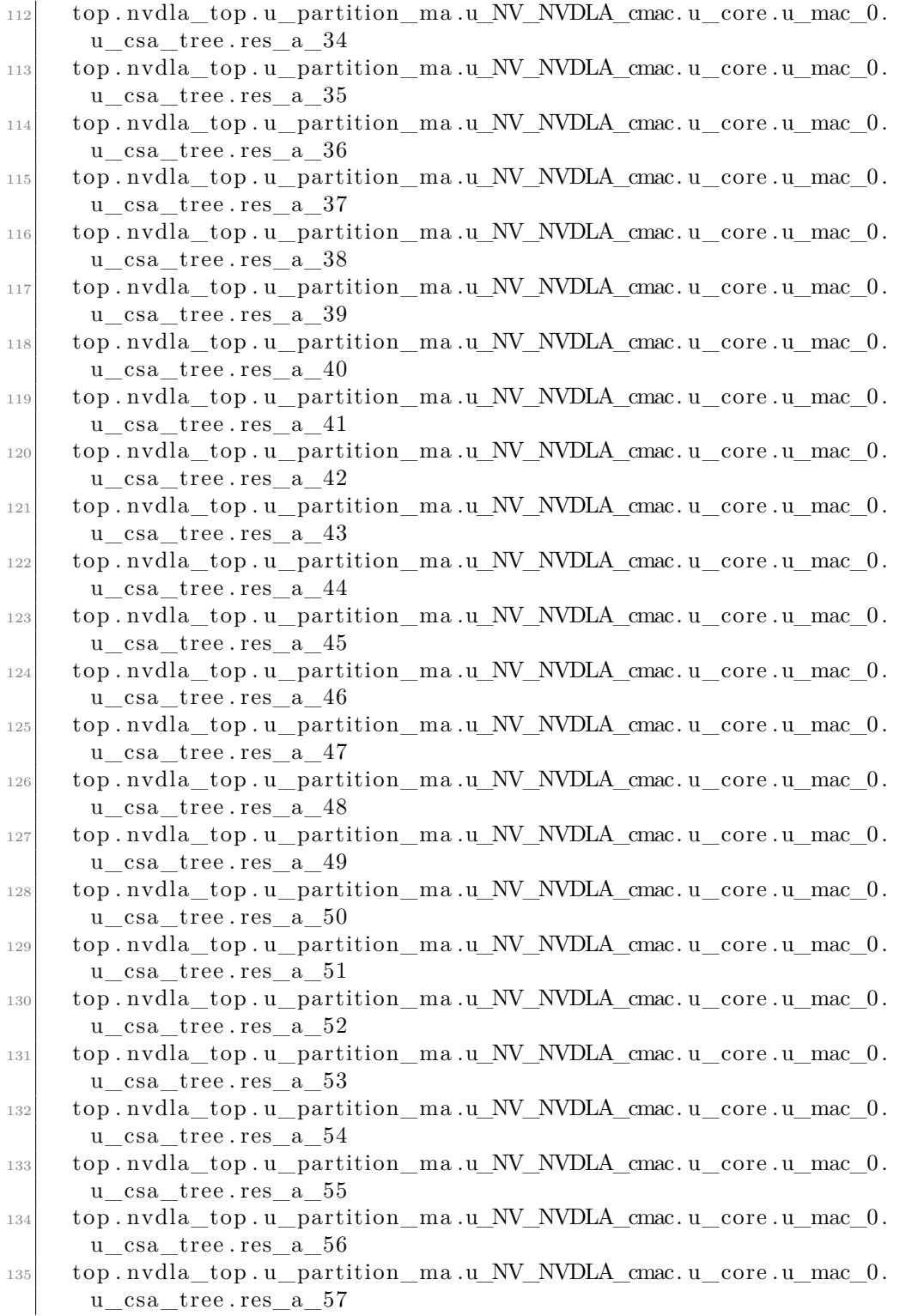

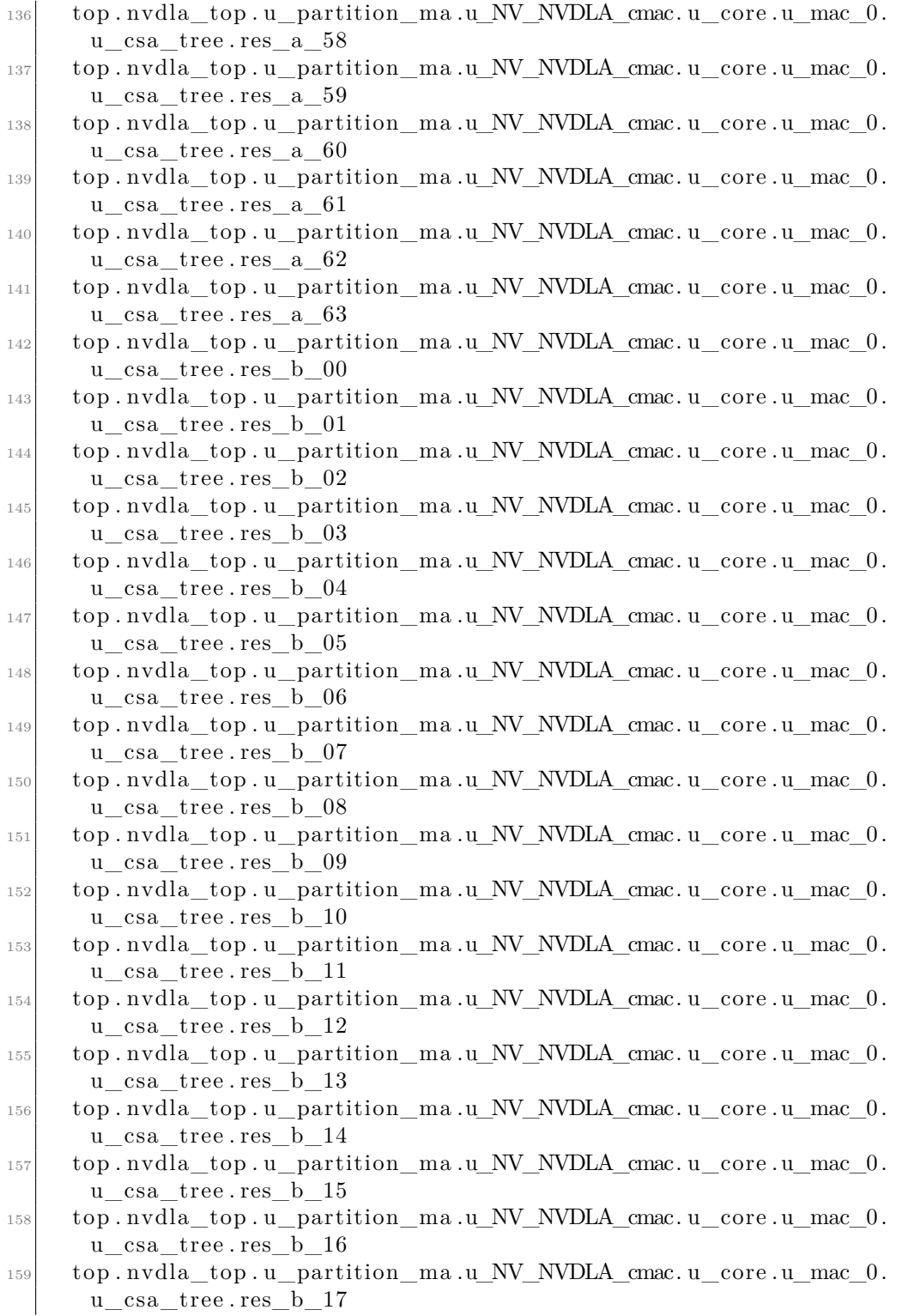

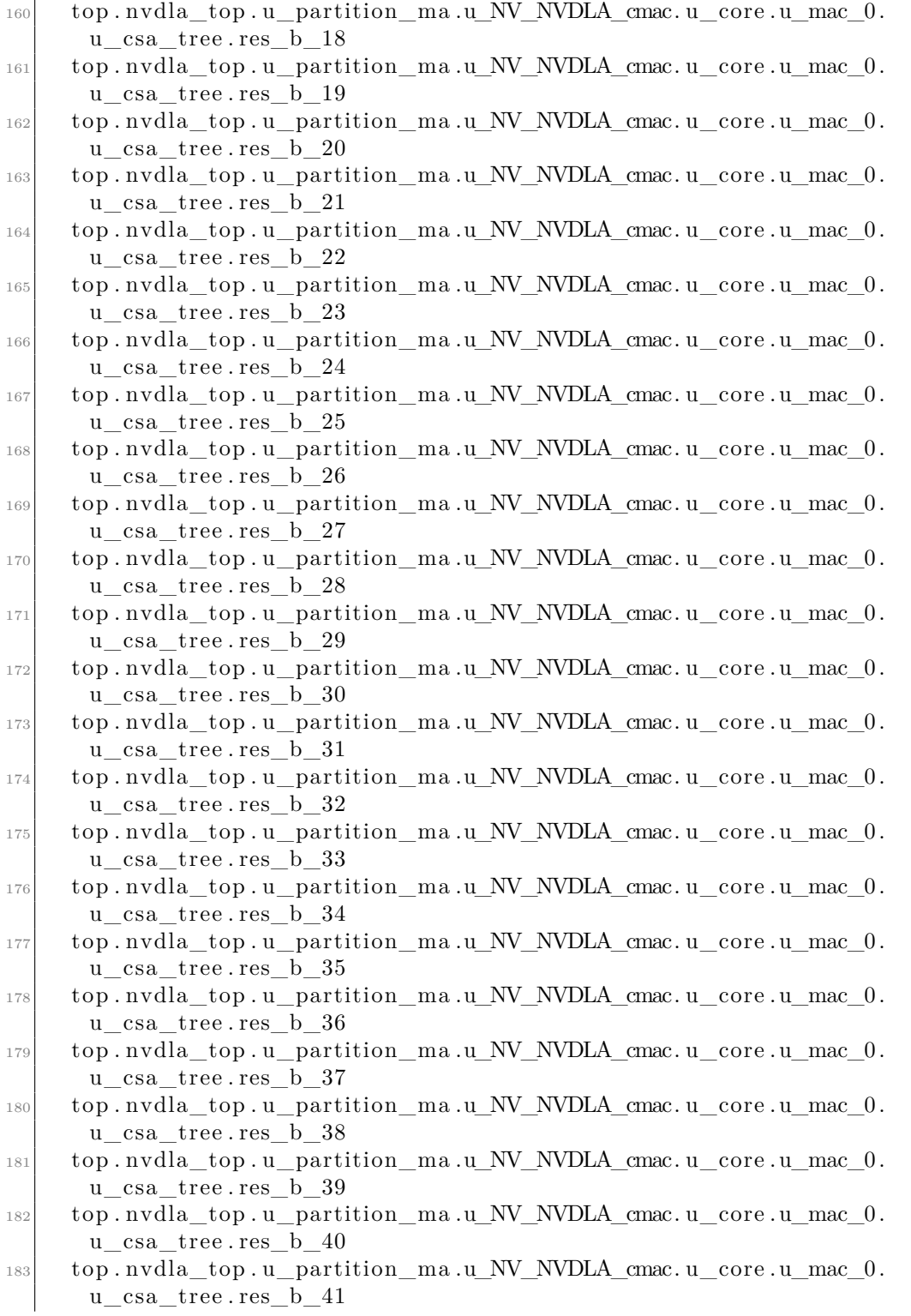
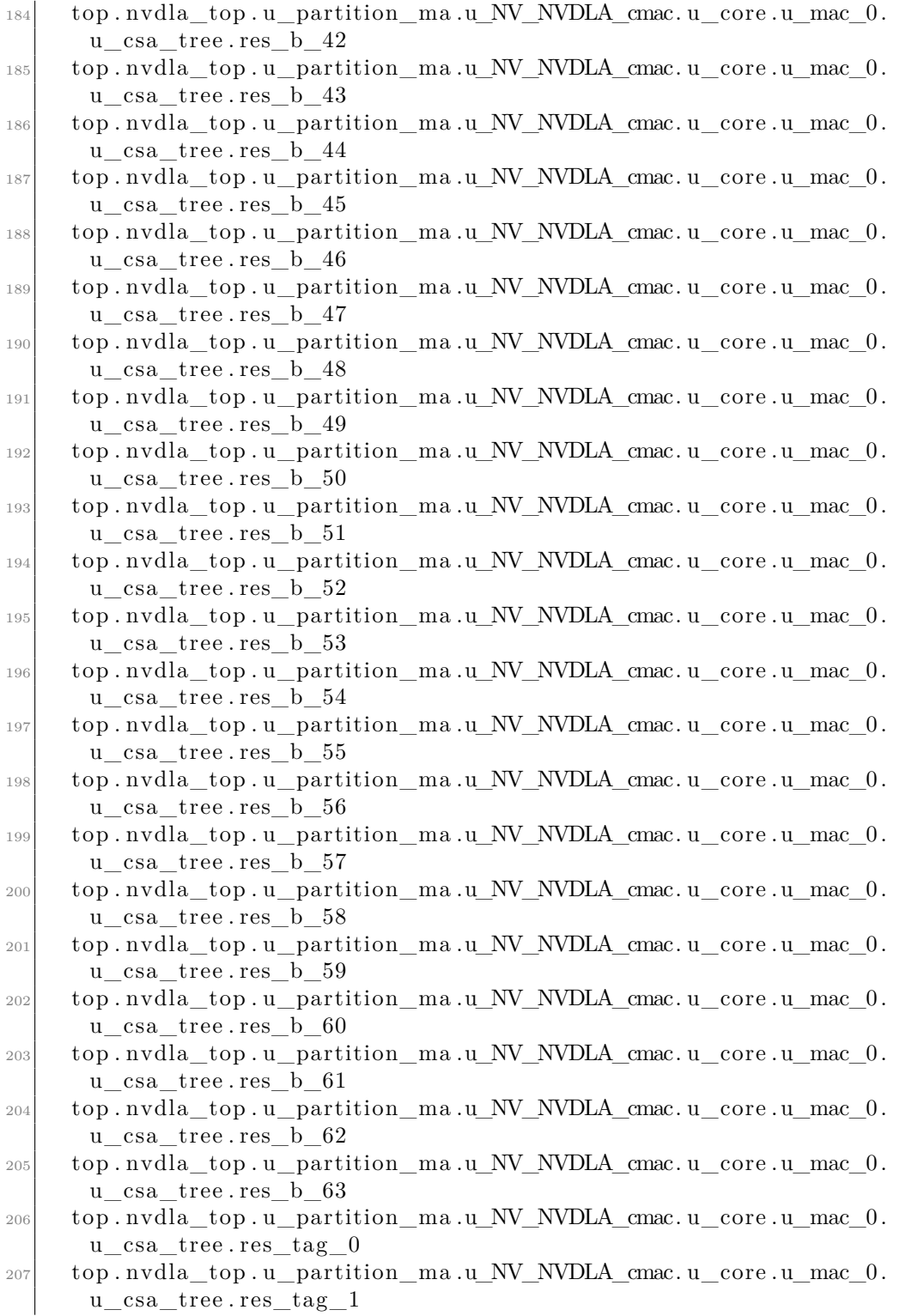

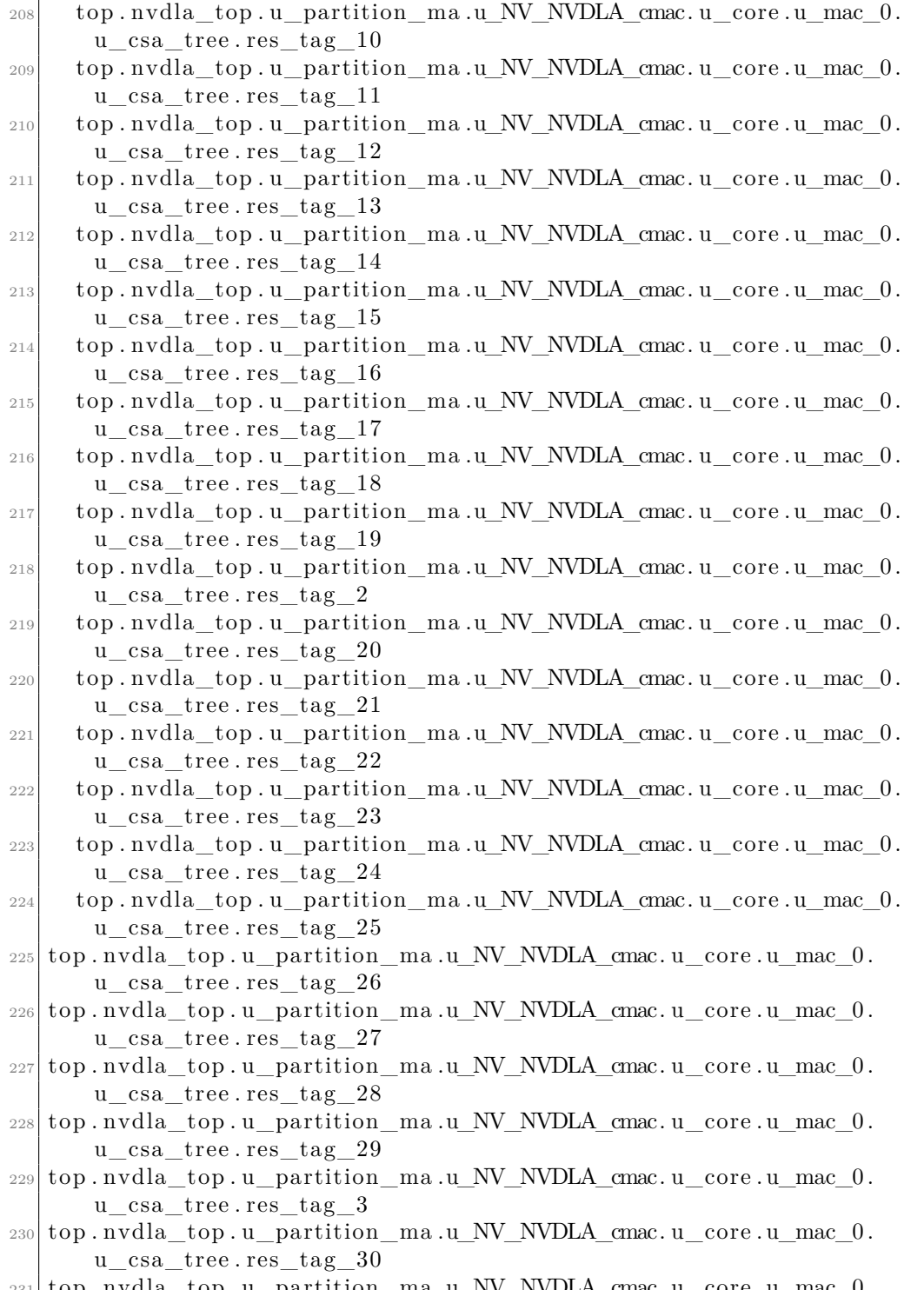

 $_{231} \vert$  top . nvdla\_top . u\_partition\_ma .u\_NV\_NVDLA\_cmac. u\_core .u\_mac\_0 .  $u\_csa\_tree$  .  $res\_tag\_31$ 

- $232$  top . nvdla top . u\_partition ma . u\_NV\_NVDLA\_cmac. u\_core . u\_mac\_0 . u\_csa\_tree . res\_tag\_32
- <sup>233</sup> top . nvdla\_top . u\_partition\_ma .u\_NV\_NVDLA\_cmac. u\_core . u\_mac\_0 . u\_csa\_tree . res\_tag\_33
- $234$  top . nvdla\_top . u\_partition\_ma .u\_NV\_NVDLA\_cmac. u\_core .u\_mac\_0. u\_csa\_tree . res\_tag\_34
- 235 top . nvdla\_top . u\_partition\_ma .u\_NV\_NVDLA\_cmac. u\_core .u\_mac\_0. u\_csa\_tree . res\_tag\_35
- 236 top . nvdla\_top . u\_partition\_ma .u\_NV\_NVDLA\_cmac. u\_core .u\_mac\_0 . u\_csa\_tree . res\_tag\_36
- <sup>237</sup> top . nvdla\_top . u\_partition\_ma .u\_NV\_NVDLA\_cmac. u\_core . u\_mac\_0 . u\_csa\_tree . res\_tag\_37
- <sup>238</sup> top . nvdla\_top . u\_partition\_ma .u\_NV\_NVDLA\_cmac. u\_core . u\_mac\_0 . u\_csa\_tree . res\_tag\_38
- <sup>239</sup> top . nvdla\_top . u\_partition\_ma .u\_NV\_NVDLA\_cmac. u\_core . u\_mac\_0 . u\_csa\_tree . res\_tag\_39
- <sup>240</sup> top . nvdla\_top . u\_partition\_ma .u\_NV\_NVDLA\_cmac. u\_core . u\_mac\_0 . u\_csa\_tree . res\_tag\_4
- <sup>241</sup> top . nvdla\_top . u\_partition\_ma .u\_NV\_NVDLA\_cmac. u\_core . u\_mac\_0 . u\_csa\_tree . res\_tag\_40
- $242$  top . nvdla top . u\_partition ma . u\_NV\_NVDLA\_cmac. u\_core . u\_mac\_0 . u\_csa\_tree . res\_tag\_41
- <sup>243</sup> top . nvdla\_top . u\_partition\_ma .u\_NV\_NVDLA\_cmac. u\_core . u\_mac\_0 . u\_csa\_tree . res\_tag\_42
- $_{244}$  top . nvdla top . u\_partition ma . u\_NV\_NVDLA\_cmac. u\_core . u\_mac\_0 . u\_csa\_tree . res\_tag\_43
- 245 top . nvdla\_top . u\_partition\_ma . u\_NV\_NVDLA\_cmac. u\_core . u\_mac\_0 . u\_csa\_tree . res\_tag\_44
- <sup>246</sup> top . nvdla\_top . u\_partition\_ma .u\_NV\_NVDLA\_cmac. u\_core . u\_mac\_0 . u\_csa\_tree . res\_tag\_45
- $247$  top . nvdla\_top . u\_partition\_ma . u\_NV\_NVDLA\_cmac. u\_core . u\_mac\_0 . u\_csa\_tree . res\_tag\_46
- $_{248}$  top . nvdla top . u\_partition ma .u\_NV\_NVDLA\_cmac. u\_core . u\_mac\_0 . u\_csa\_tree . res\_tag\_47
- $249$  top . nvdla\_top . u\_partition\_ma . u\_NV\_NVDLA\_cmac. u\_core . u\_mac\_0 . u\_csa\_tree . res\_tag\_48
- <sup>250</sup> top . nvdla\_top . u\_partition\_ma .u\_NV\_NVDLA\_cmac. u\_core . u\_mac\_0 . u\_csa\_tree . res\_tag\_49
- <sup>251</sup> top . nvdla\_top . u\_partition\_ma .u\_NV\_NVDLA\_cmac. u\_core . u\_mac\_0 . u\_csa\_tree . res\_tag\_5
- $252$  top . nvdla\_top . u\_partition\_ma .u\_NV\_NVDLA\_cmac. u\_core . u\_mac\_0 . u\_csa\_tree . res\_tag\_50
- $253$  top . nvdla top . u\_partition ma . u\_NV\_NVDLA\_cmac. u\_core . u\_mac\_0 . u\_csa\_tree . res\_tag\_51
- <sup>254</sup> top . nvdla\_top . u\_partition\_ma .u\_NV\_NVDLA\_cmac. u\_core . u\_mac\_0 . u\_csa\_tree . res\_tag\_52
- <sup>255</sup> top . nvdla\_top . u\_partition\_ma .u\_NV\_NVDLA\_cmac. u\_core . u\_mac\_0 . u\_csa\_tree . res\_tag\_53

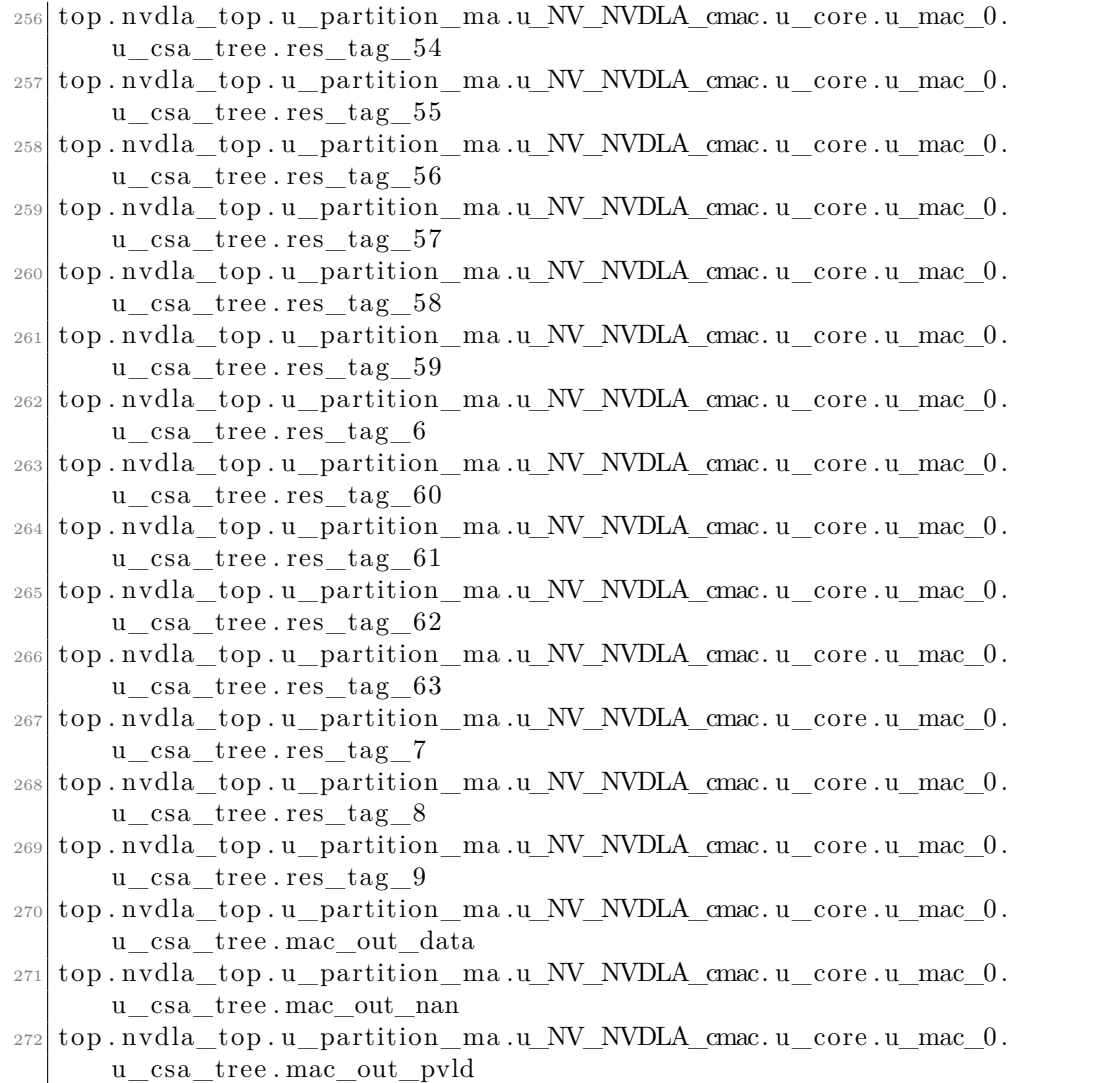

**Table 7.1:** NVDLA Register Map

| Name       |        | Address   Description             |
|------------|--------|-----------------------------------|
| NVDLA GLB. |        | $0x0000$   HW version of NVDLA    |
| HW VERSION |        |                                   |
| NVDLA_GLB. |        | $0x0001$   Interrupt mask control |
| INTR MASK  |        |                                   |
| NVDLA GLB. | 0x0002 | Interrupt set control             |
| INTR SET   |        |                                   |

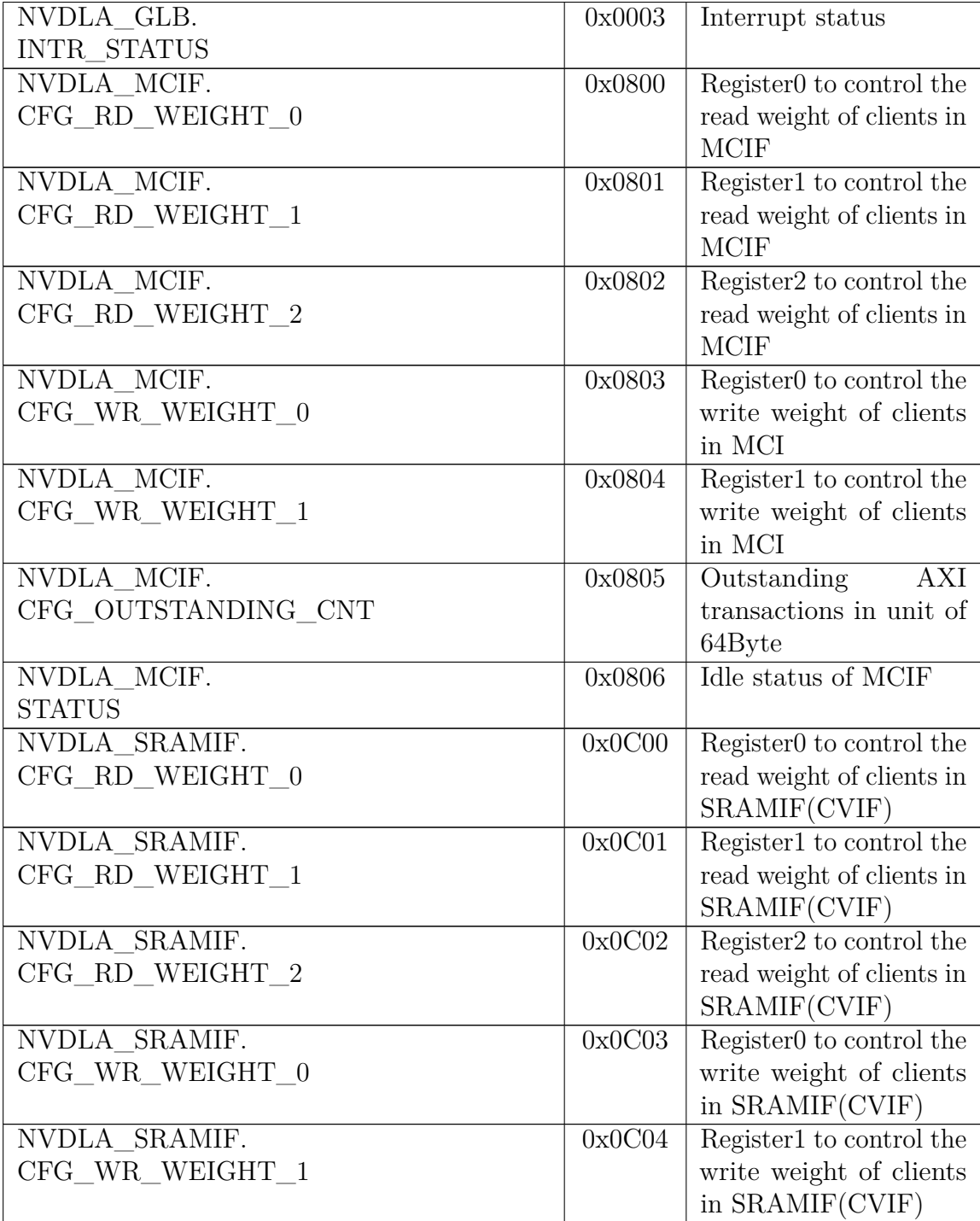

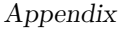

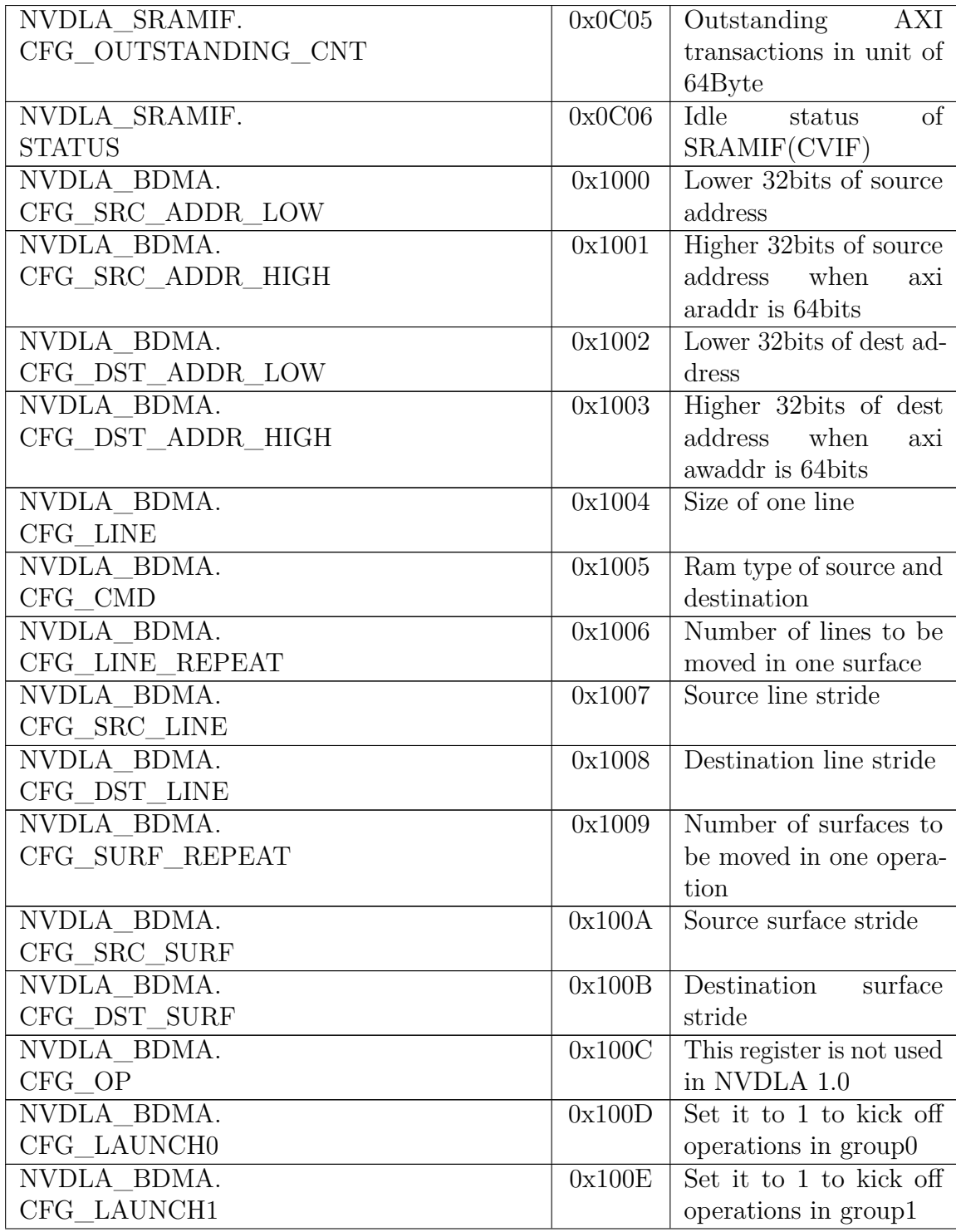

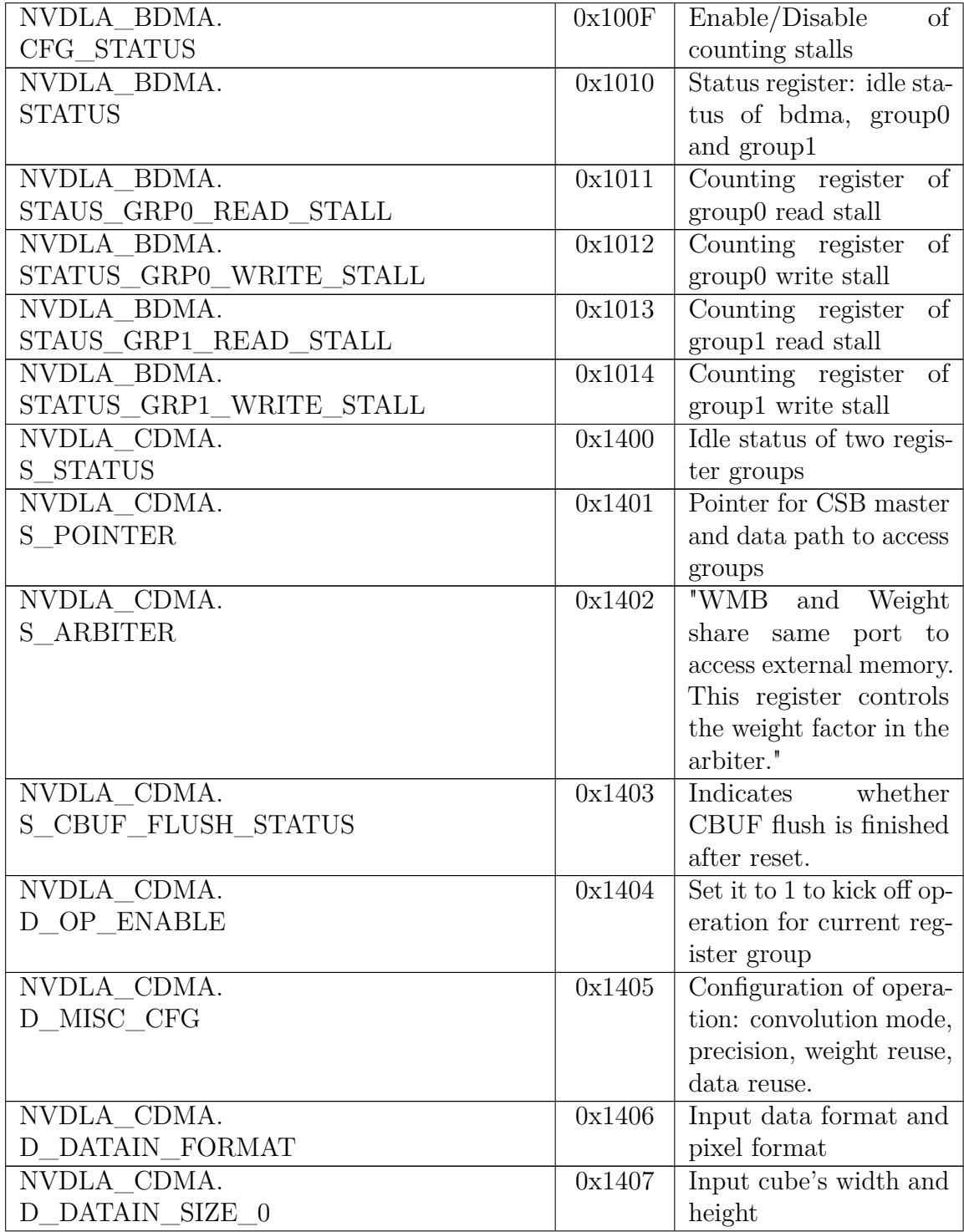

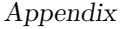

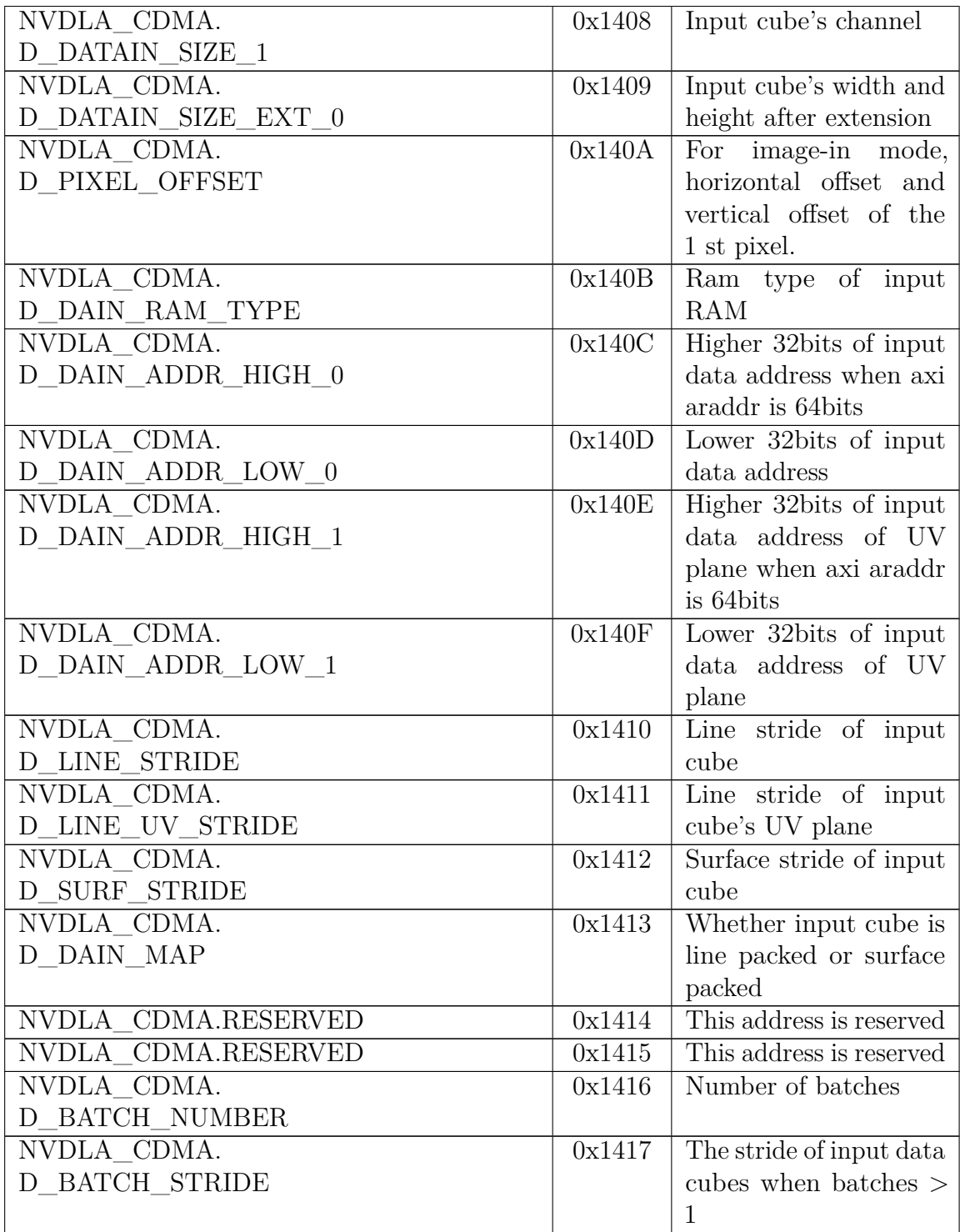

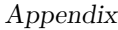

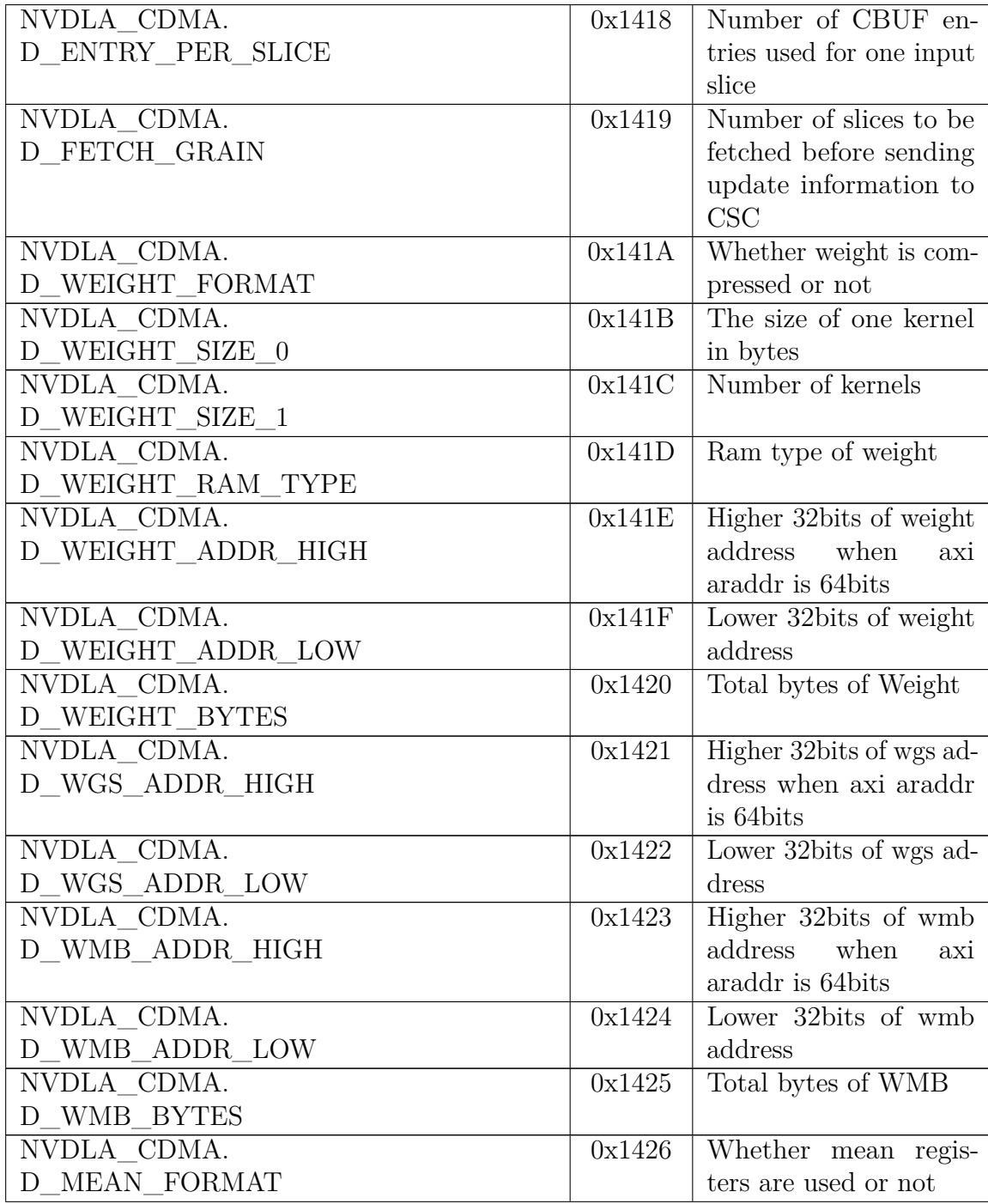

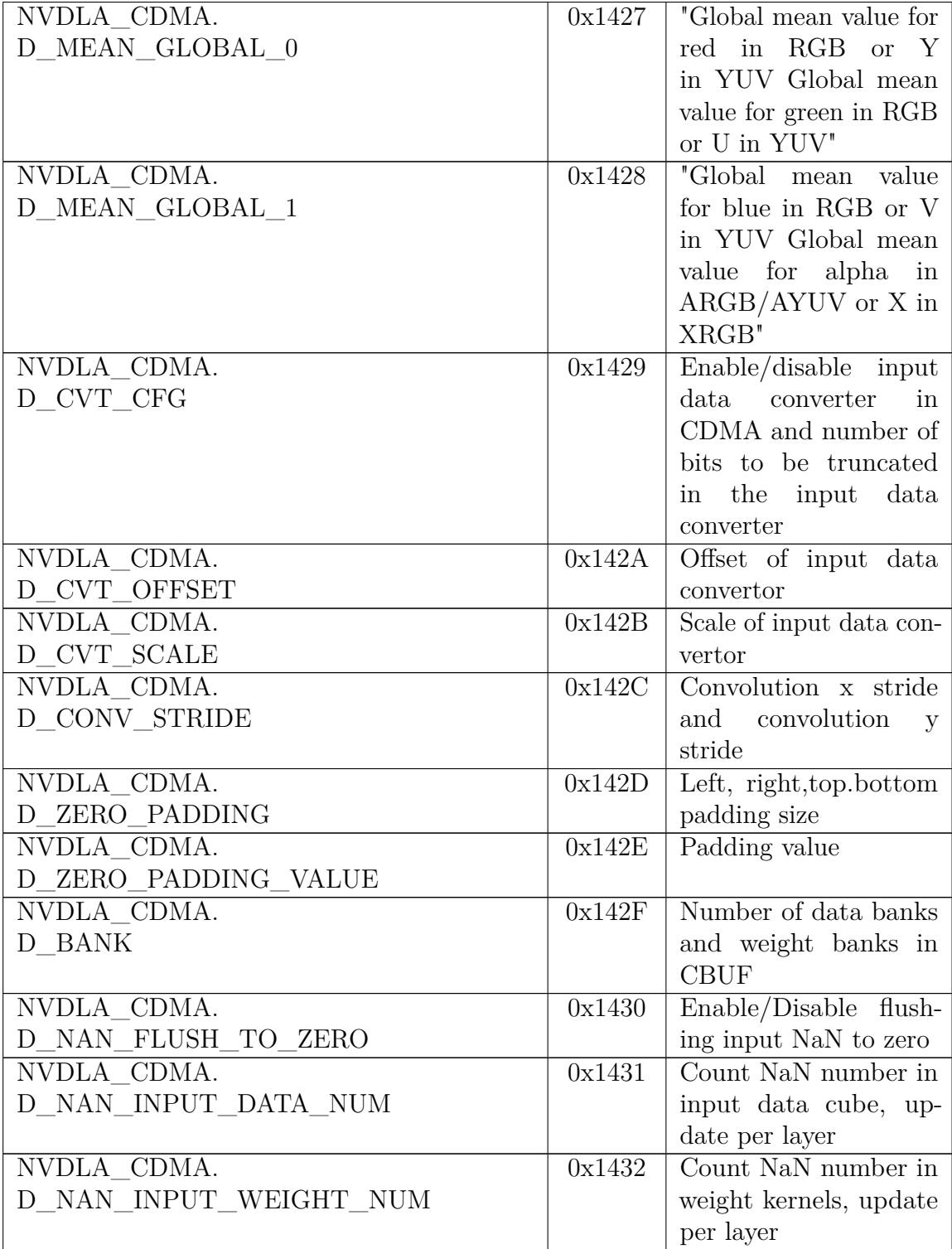

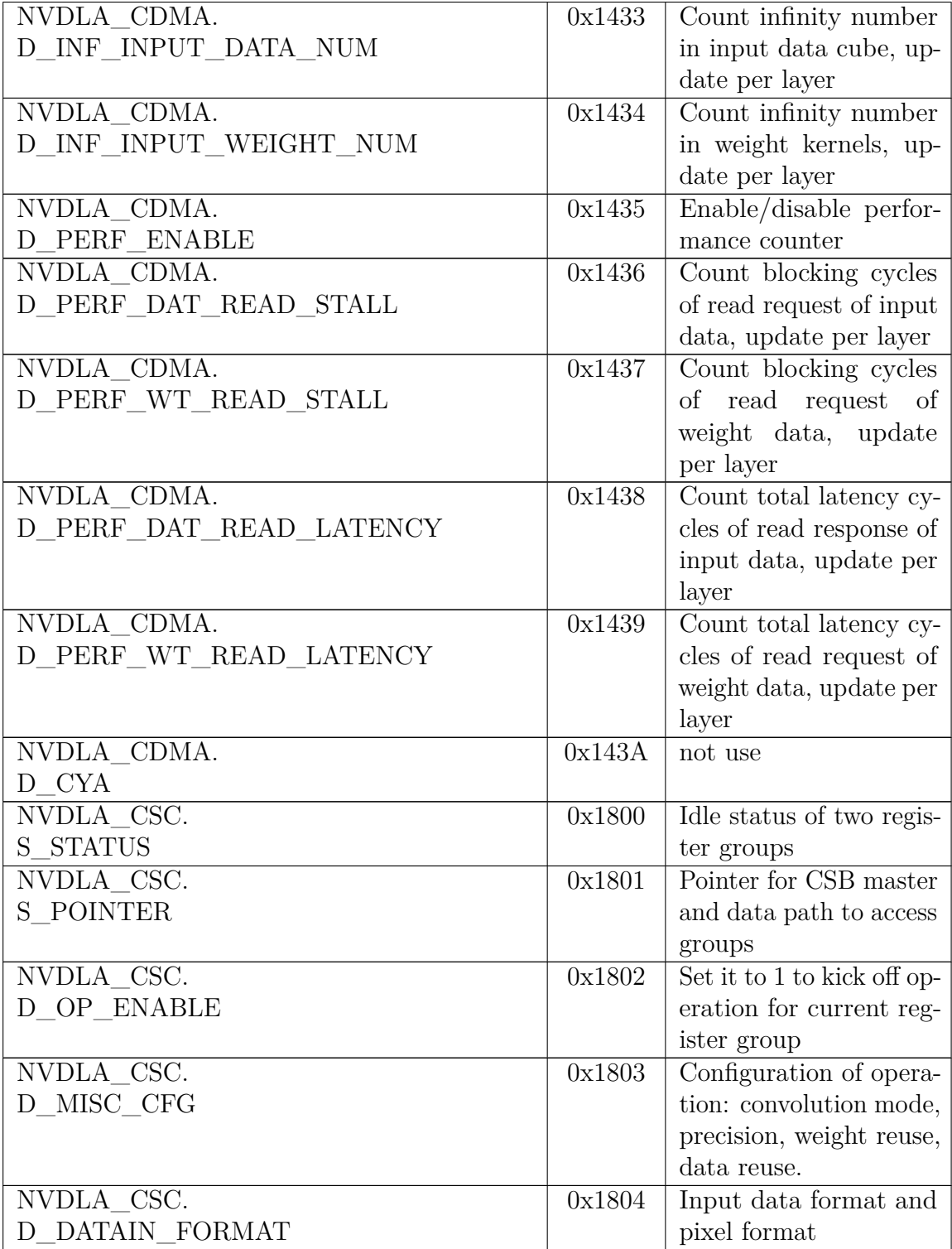

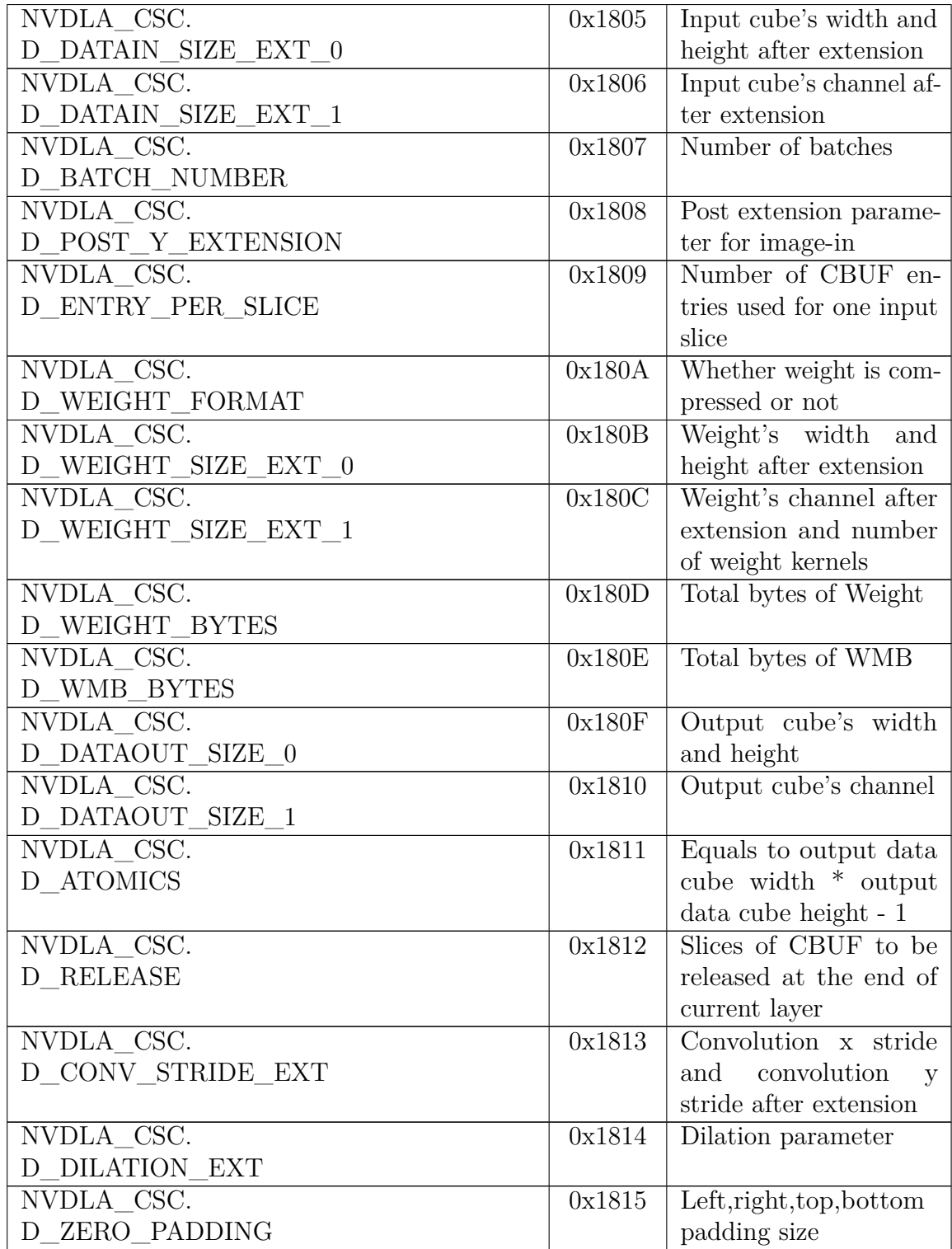

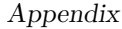

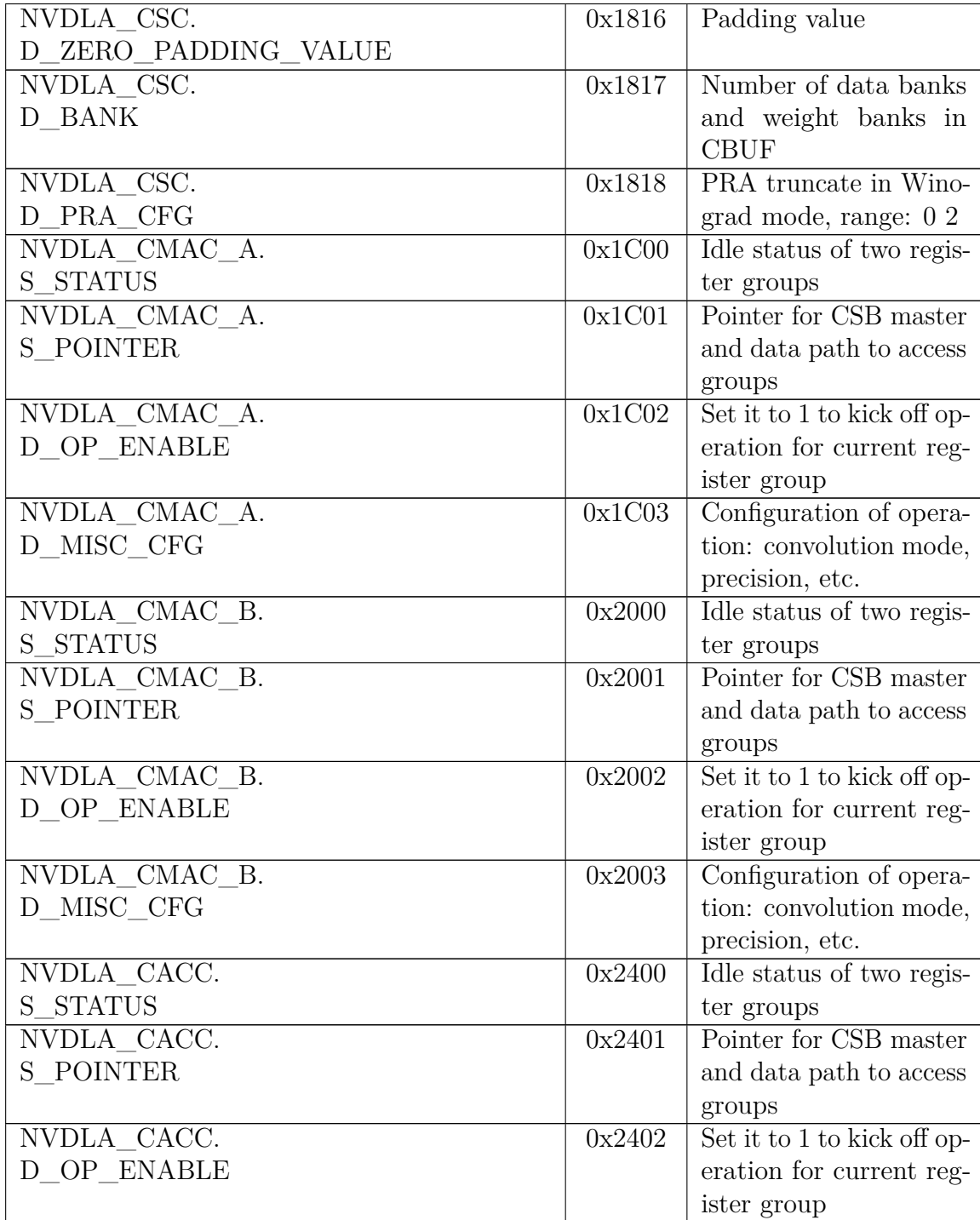

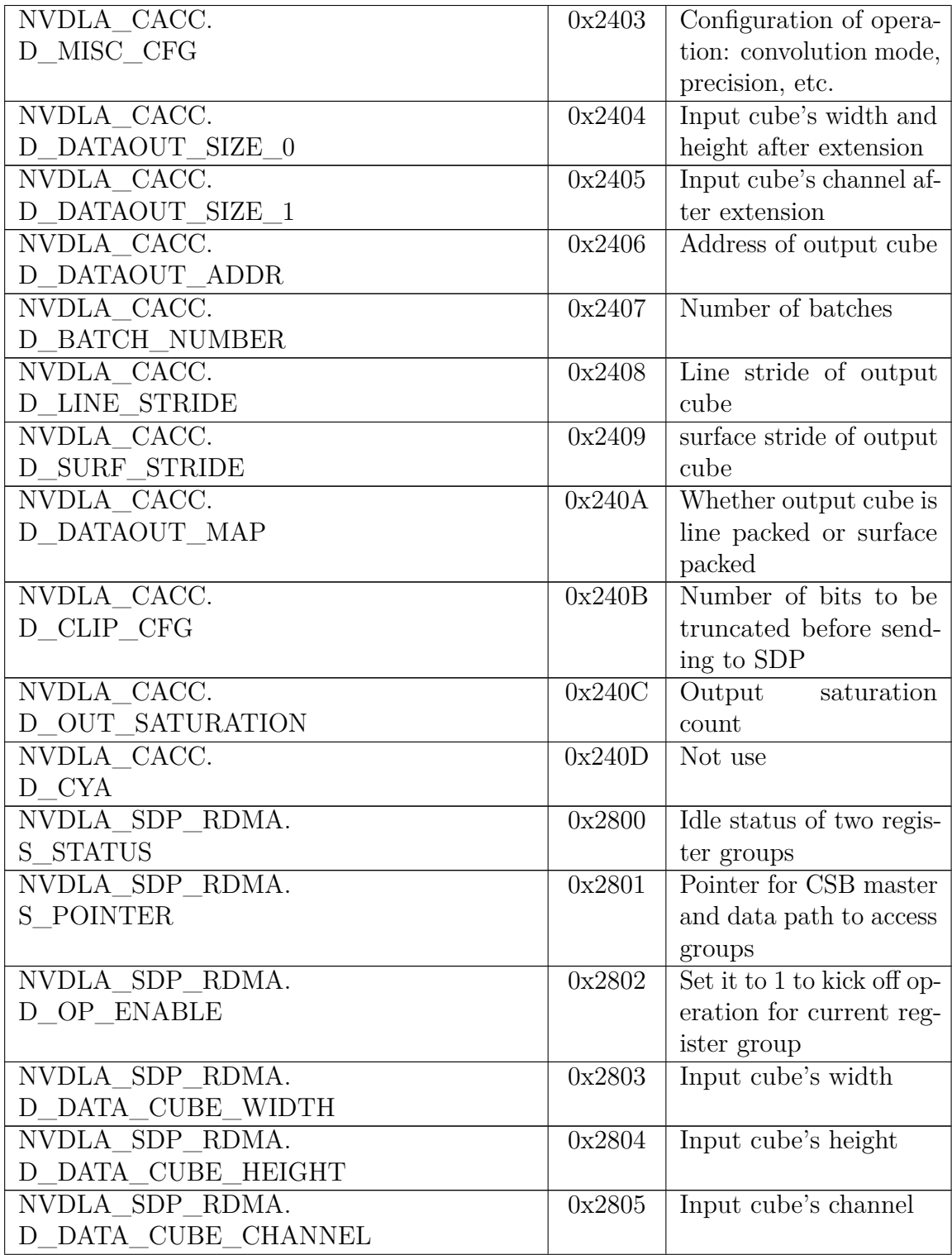

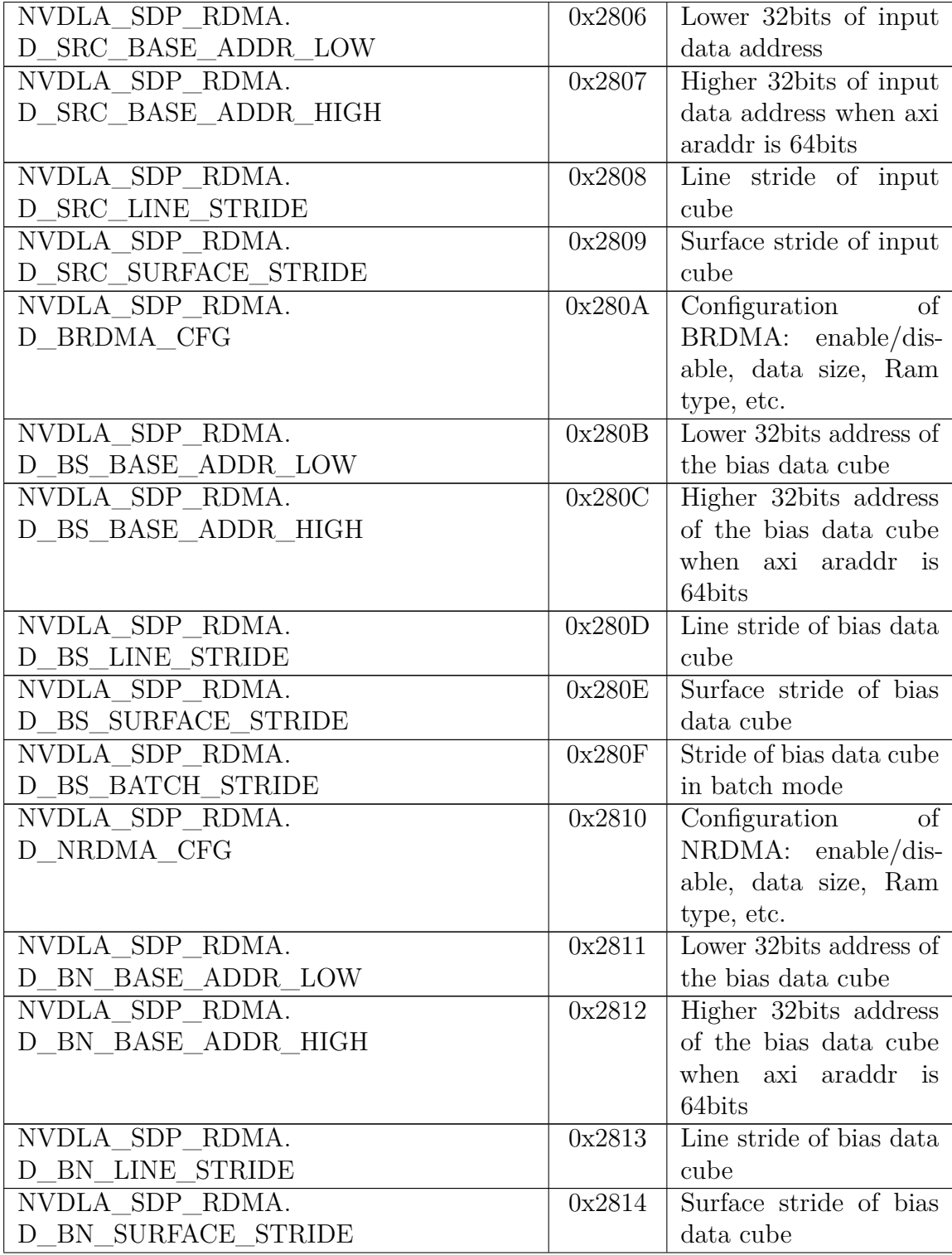

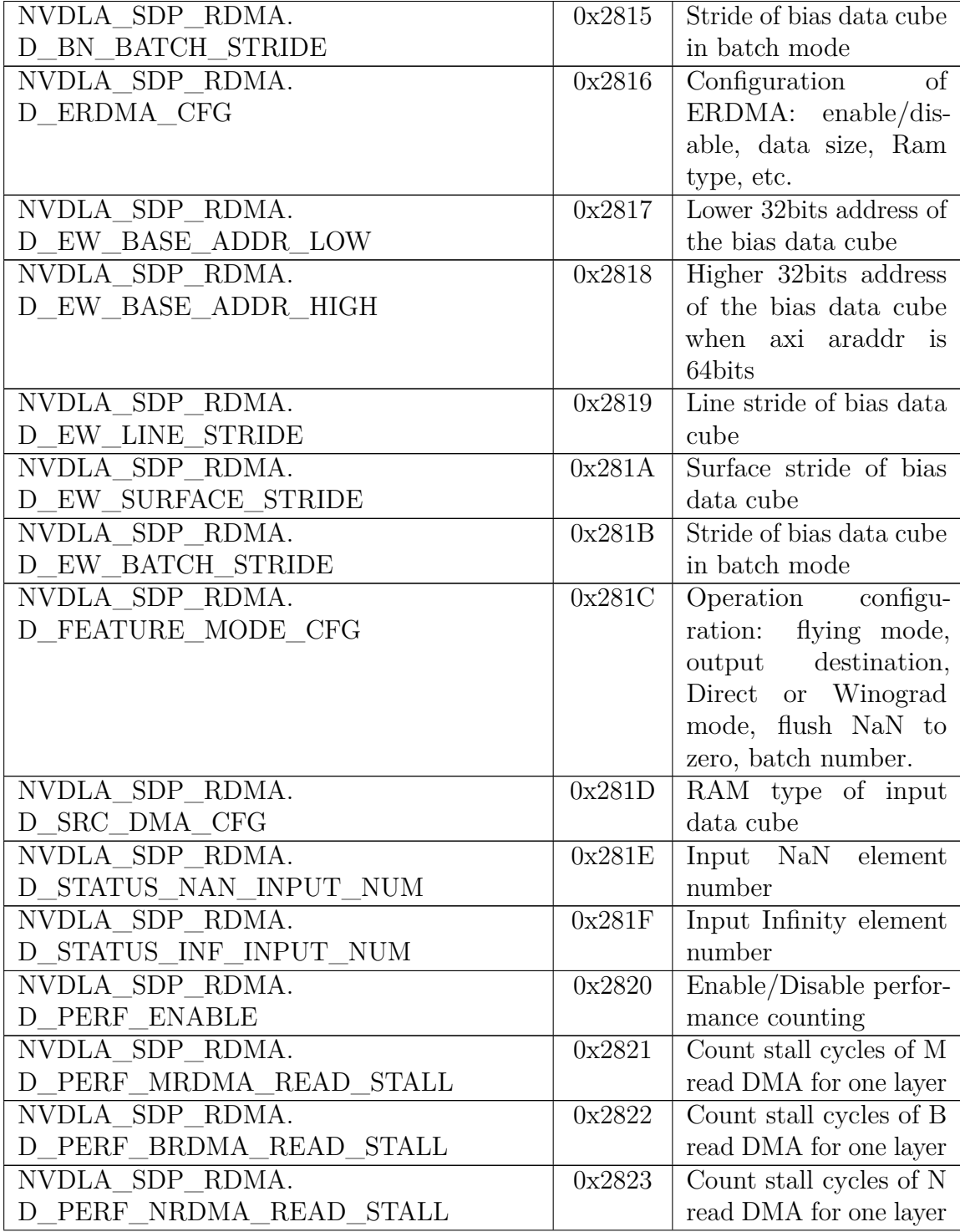

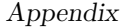

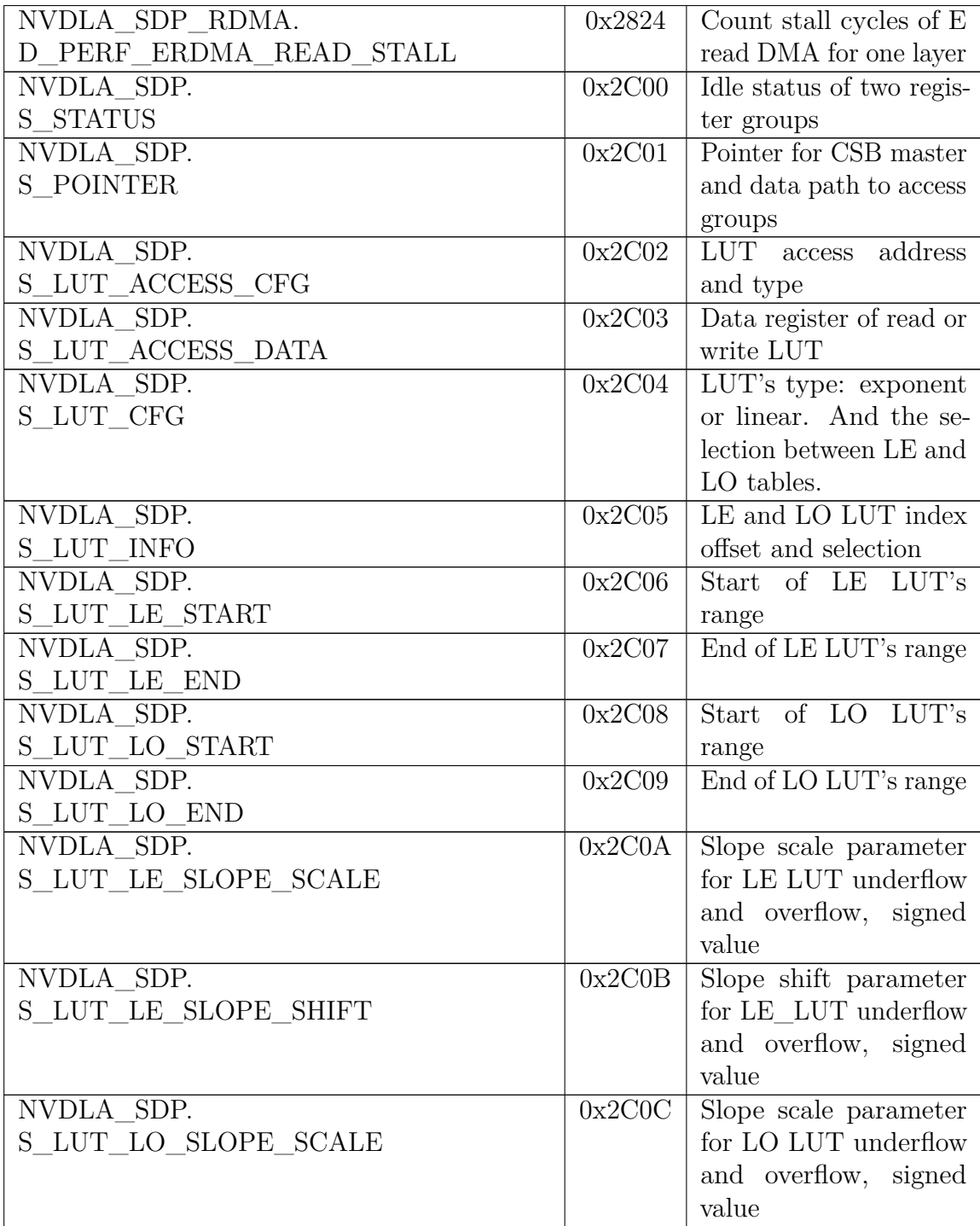

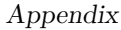

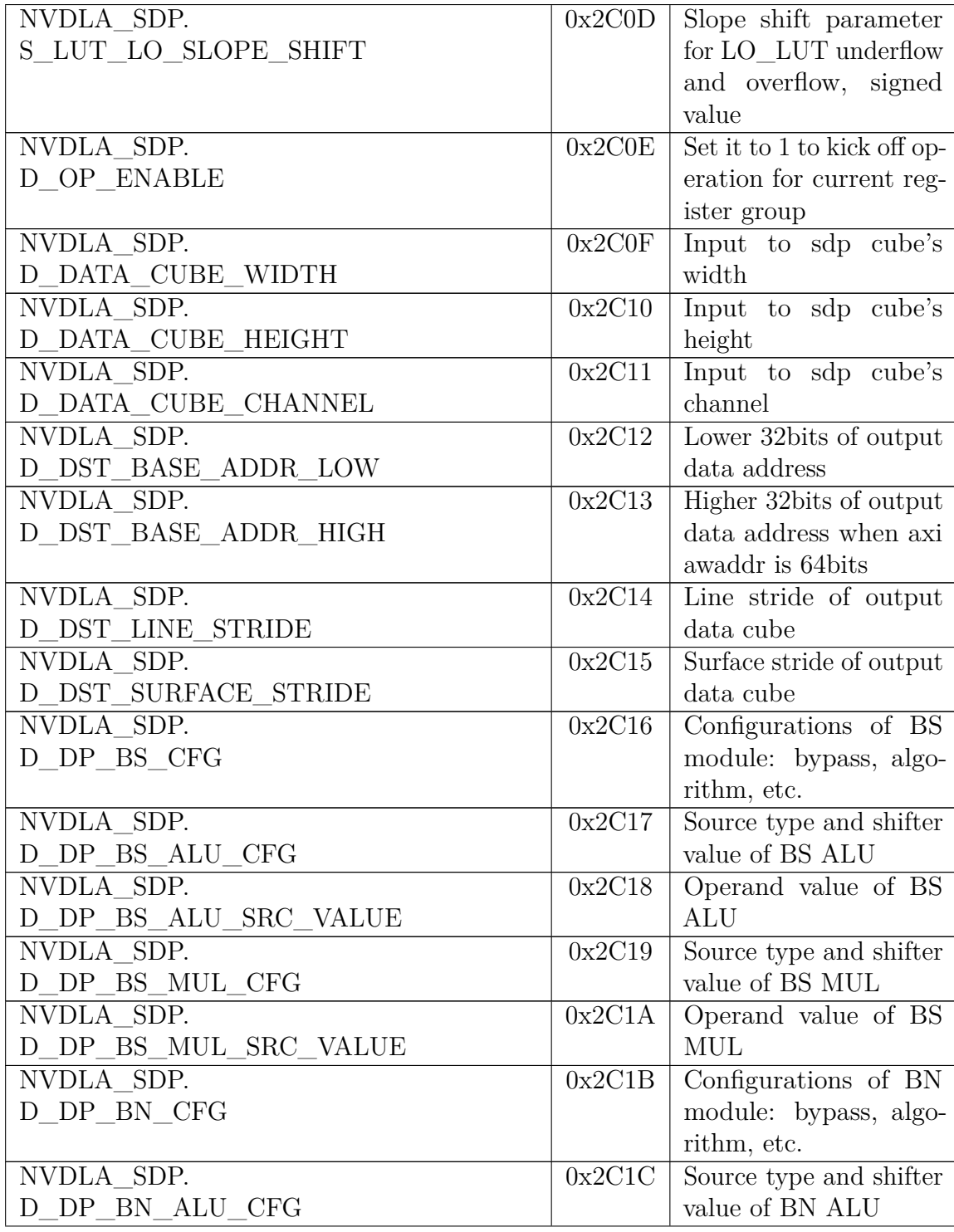

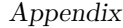

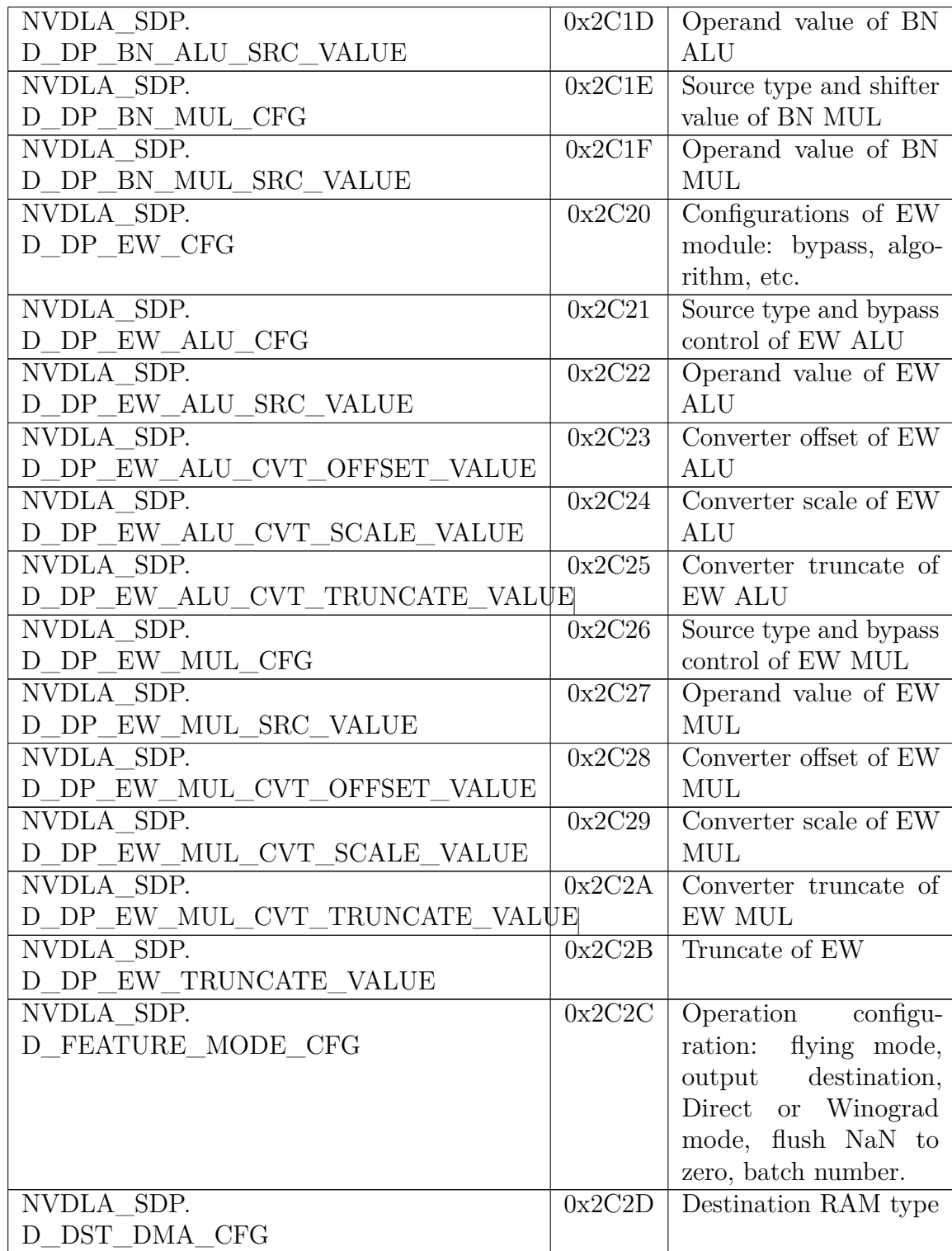

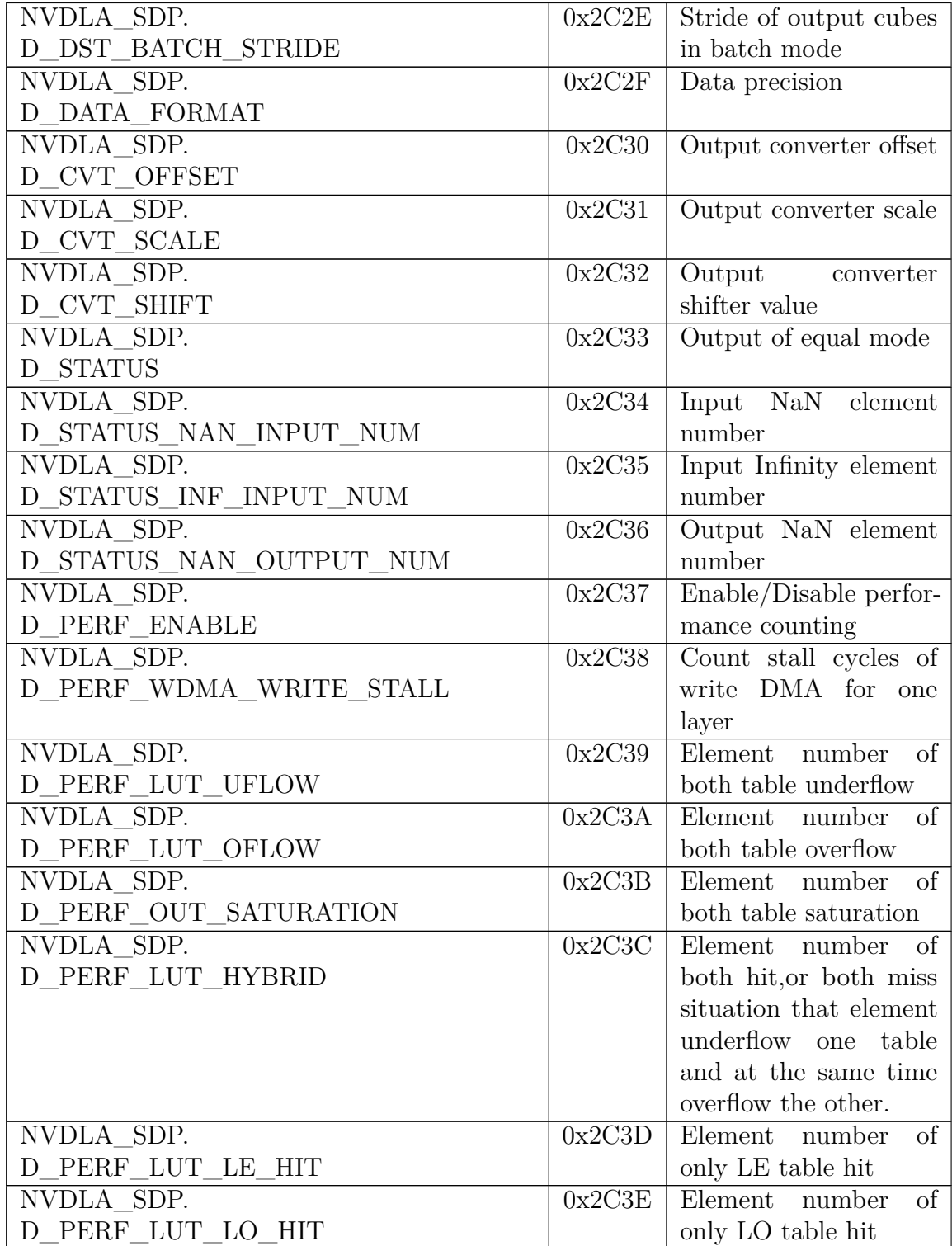

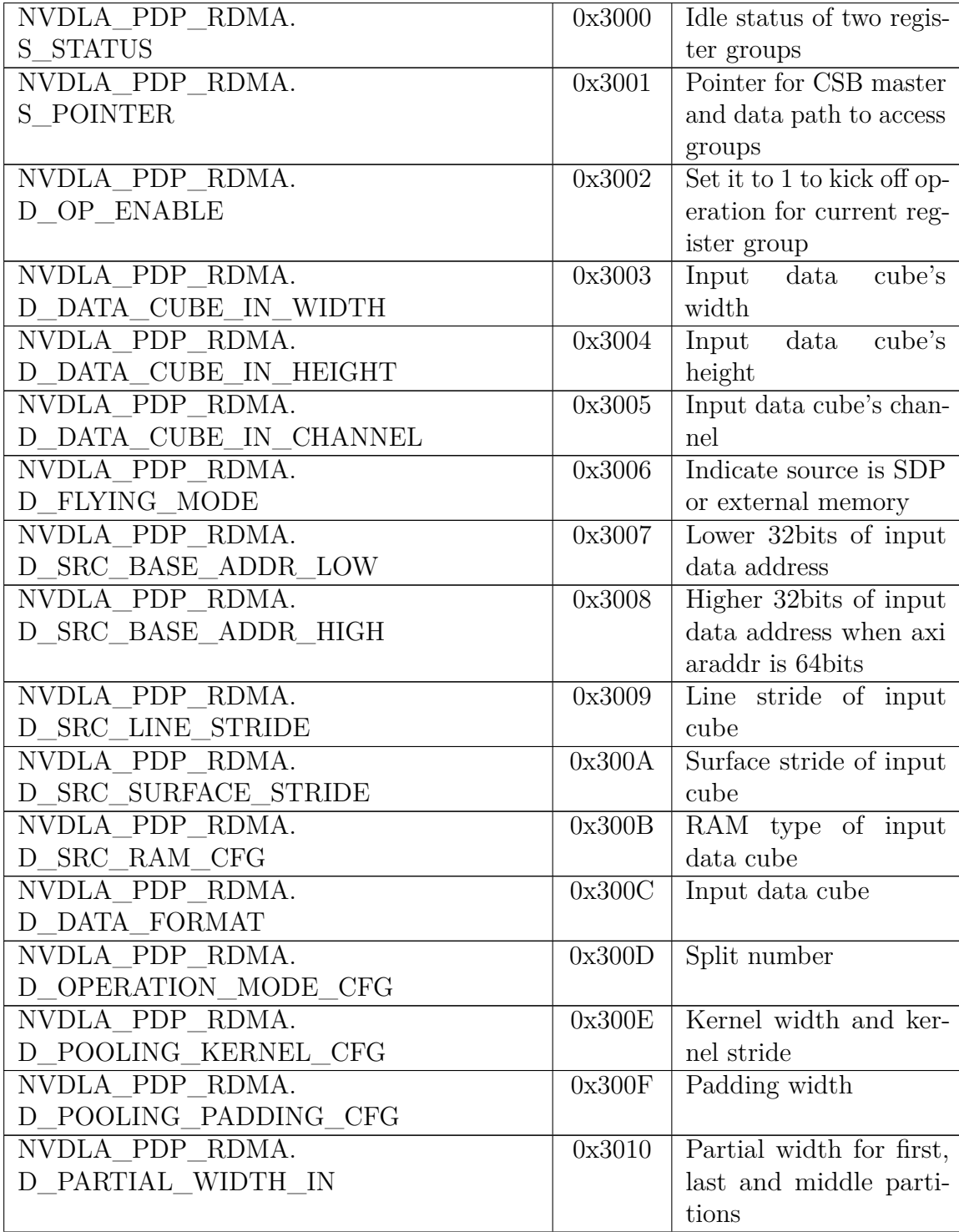

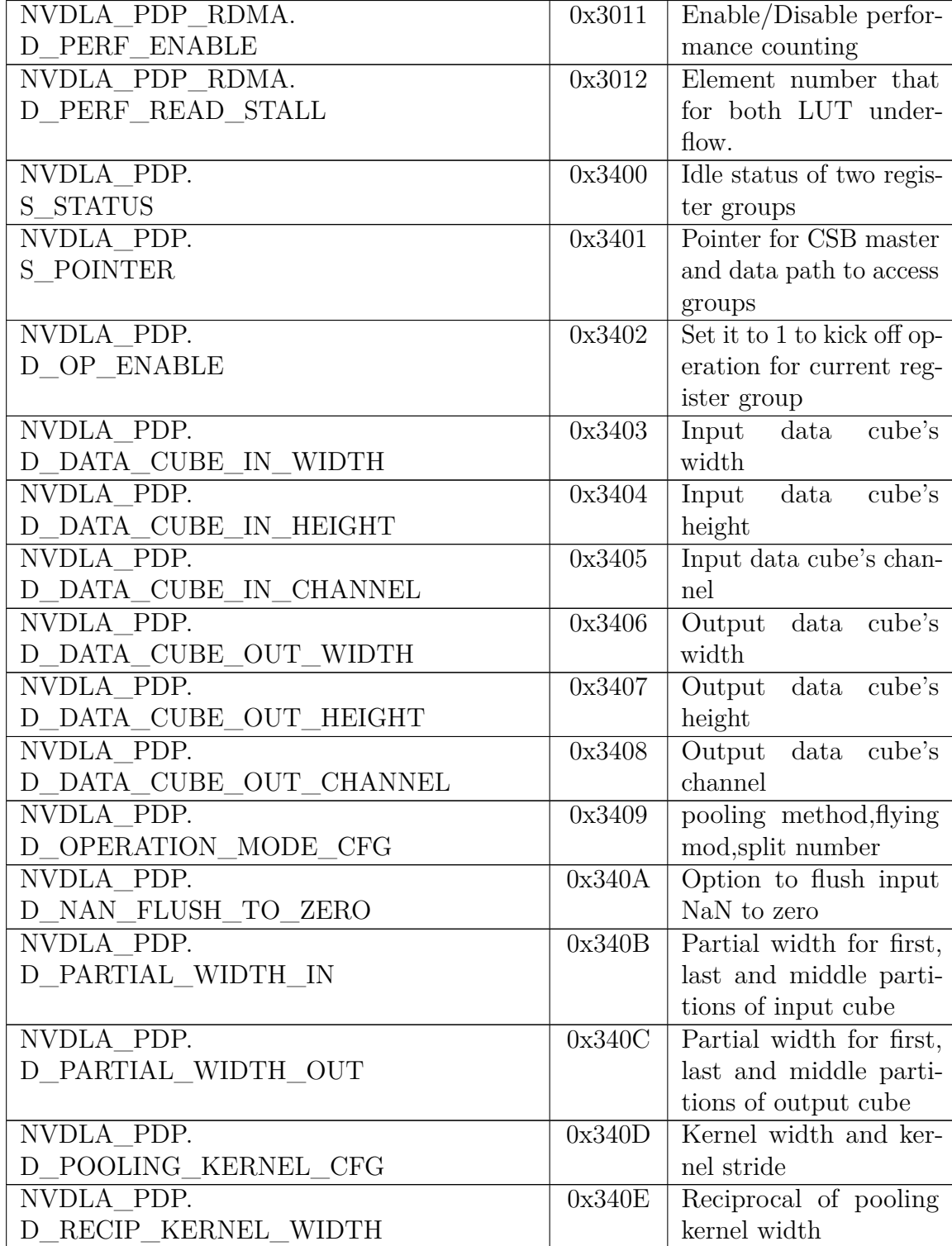

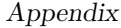

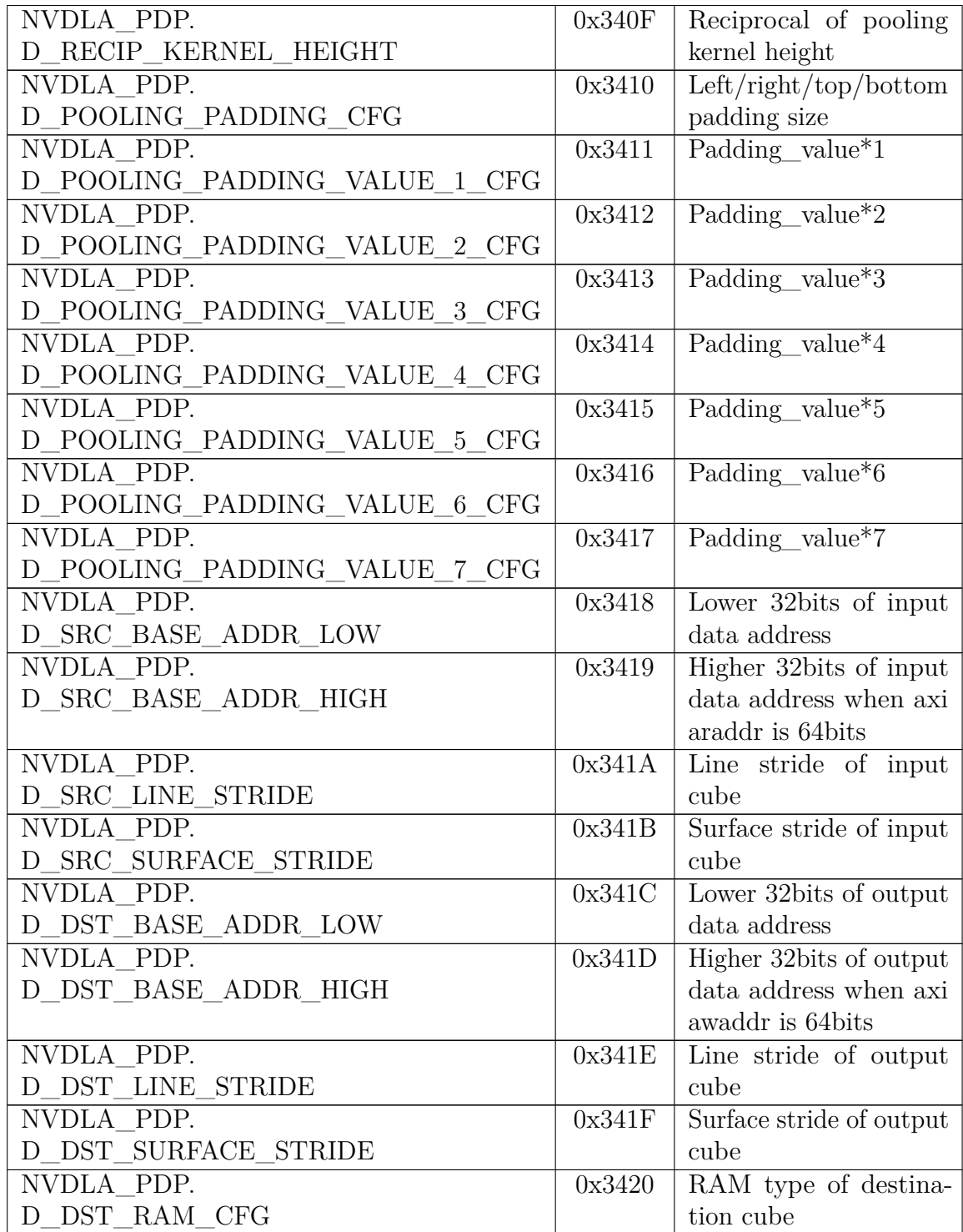

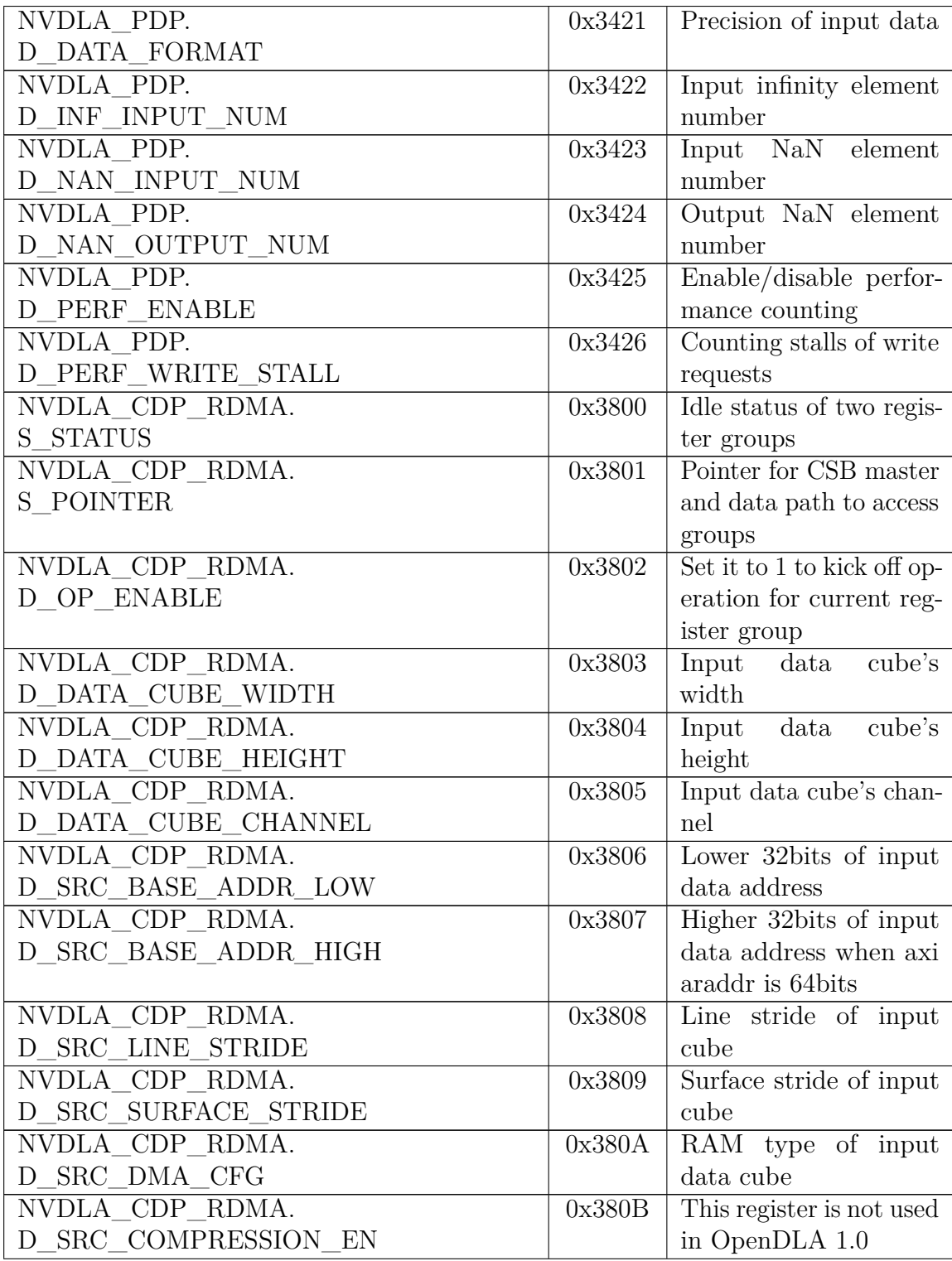

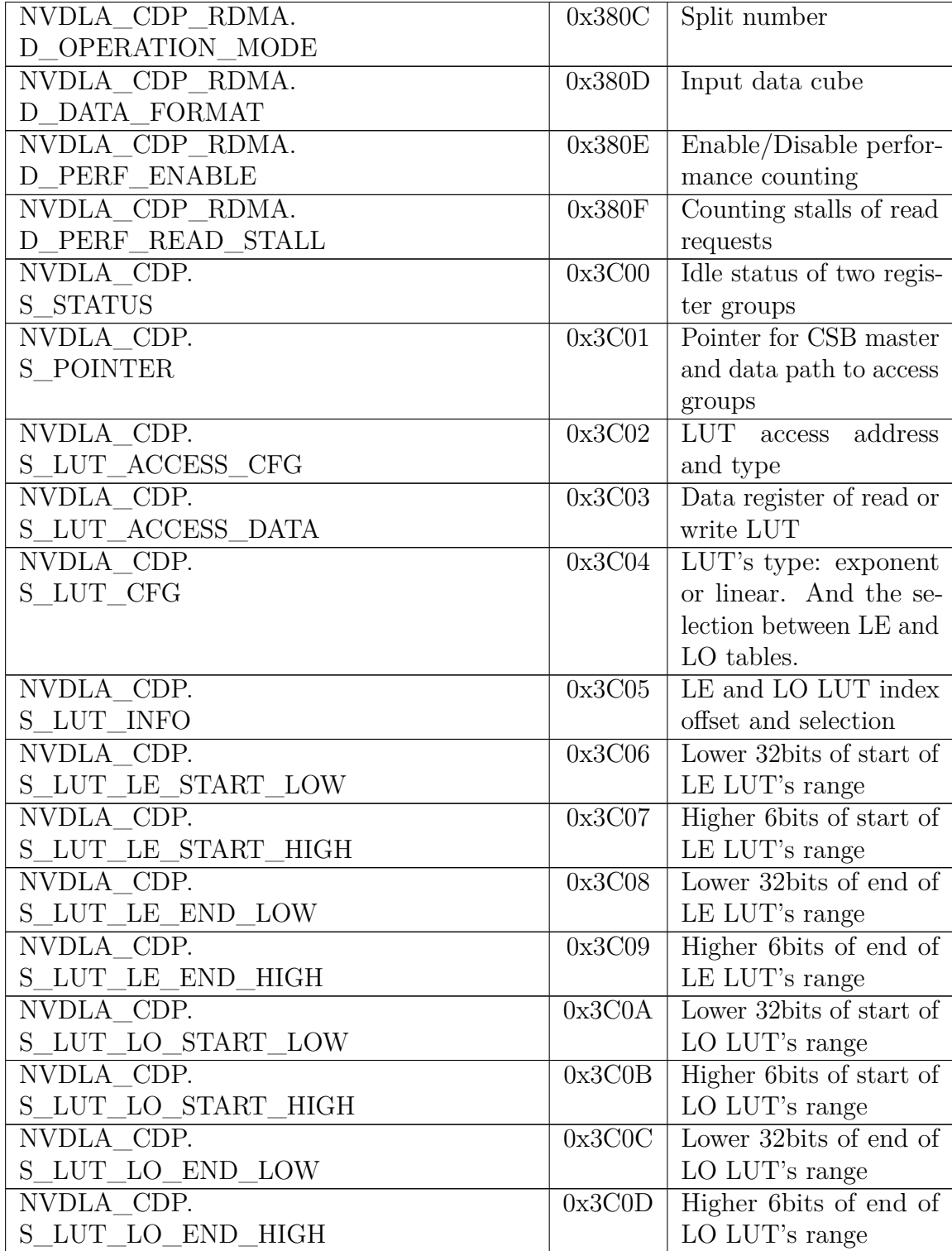

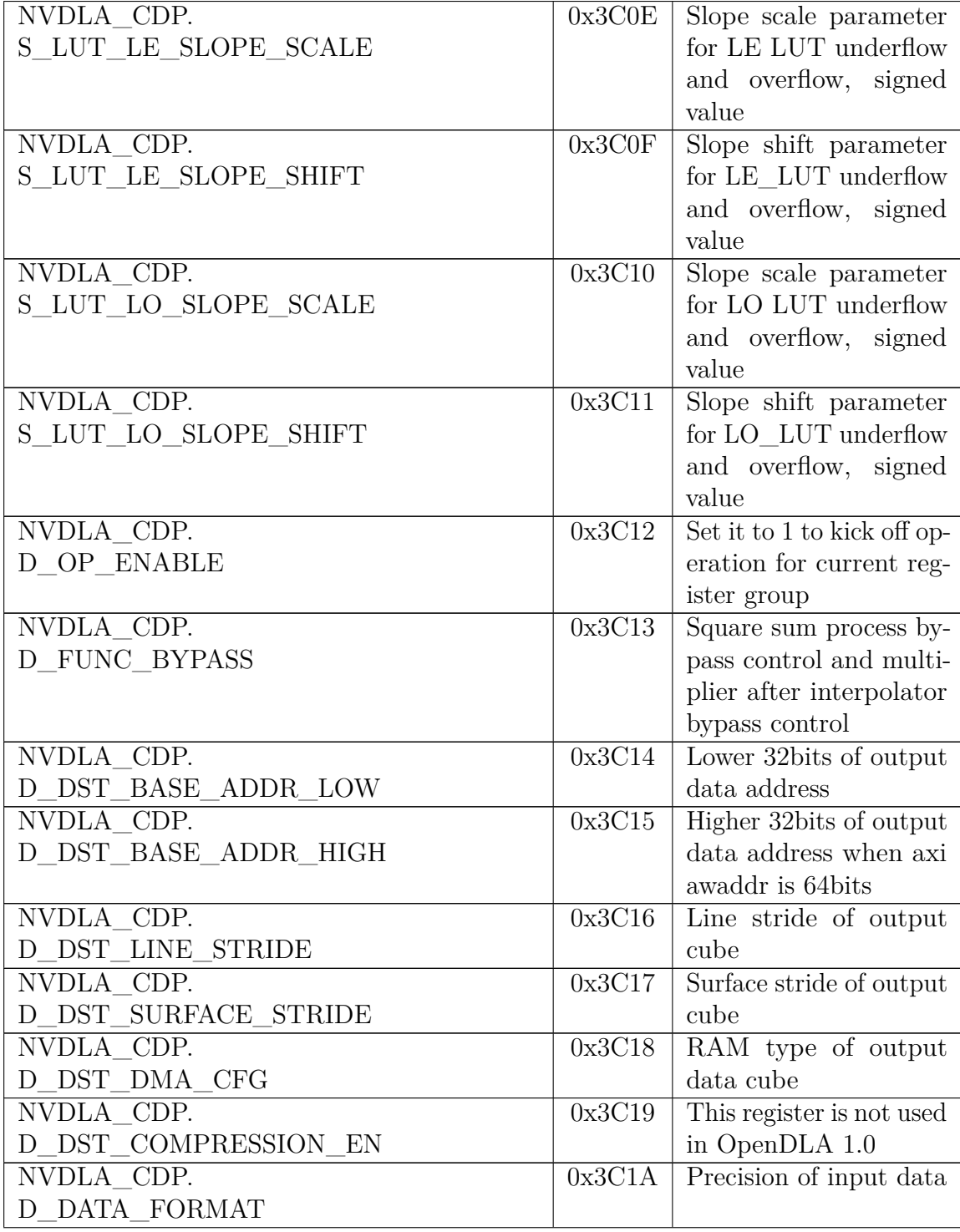

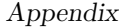

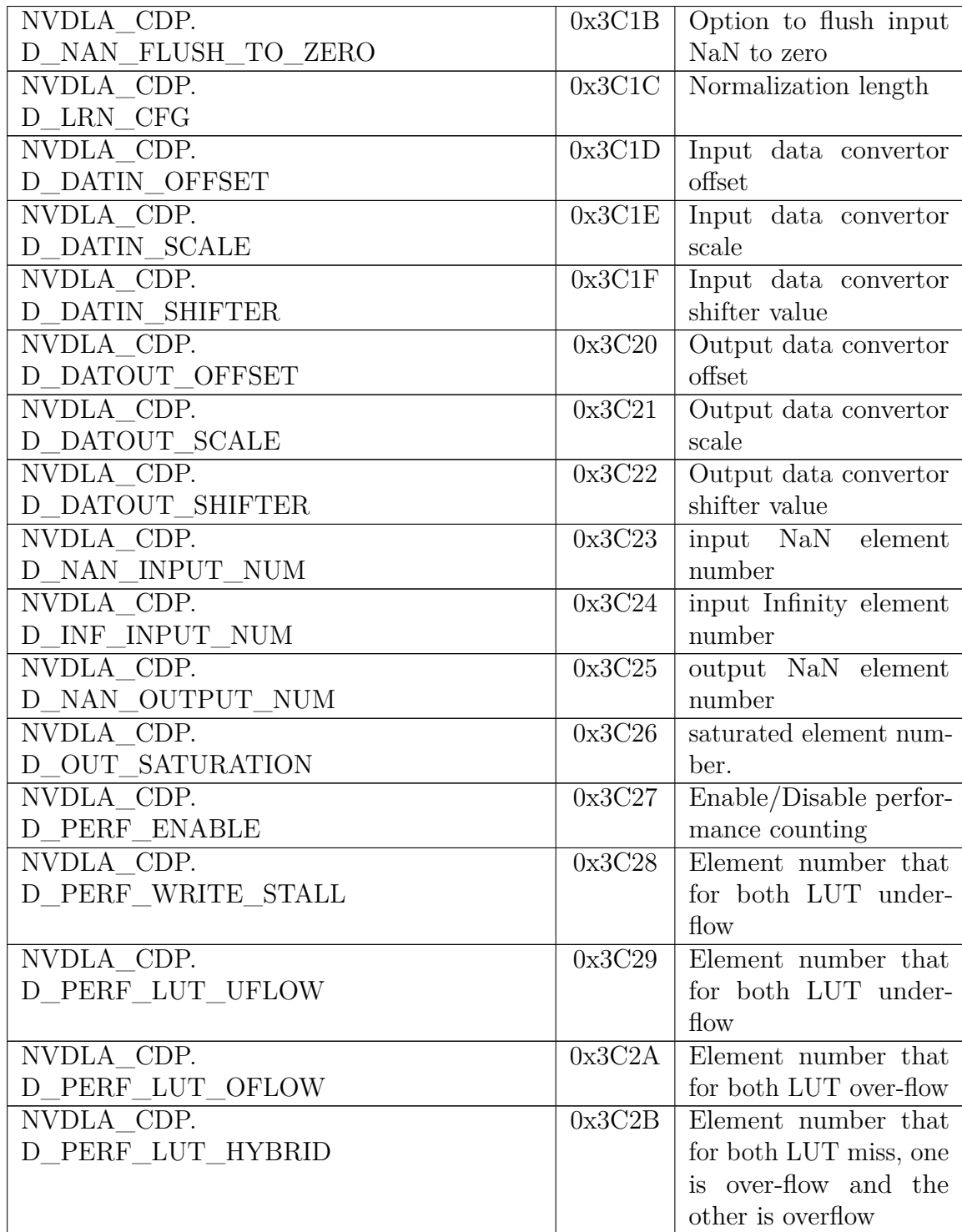

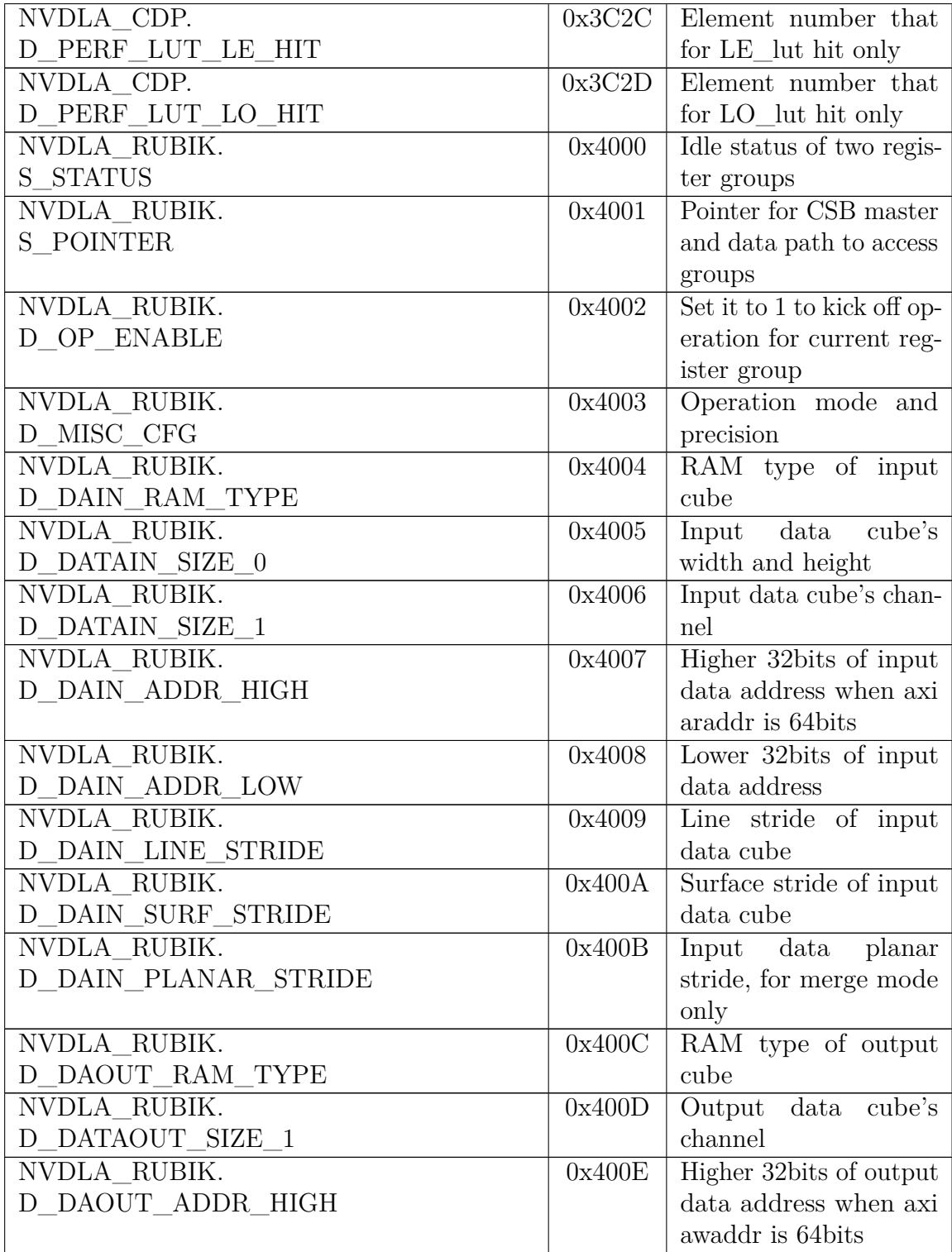

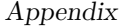

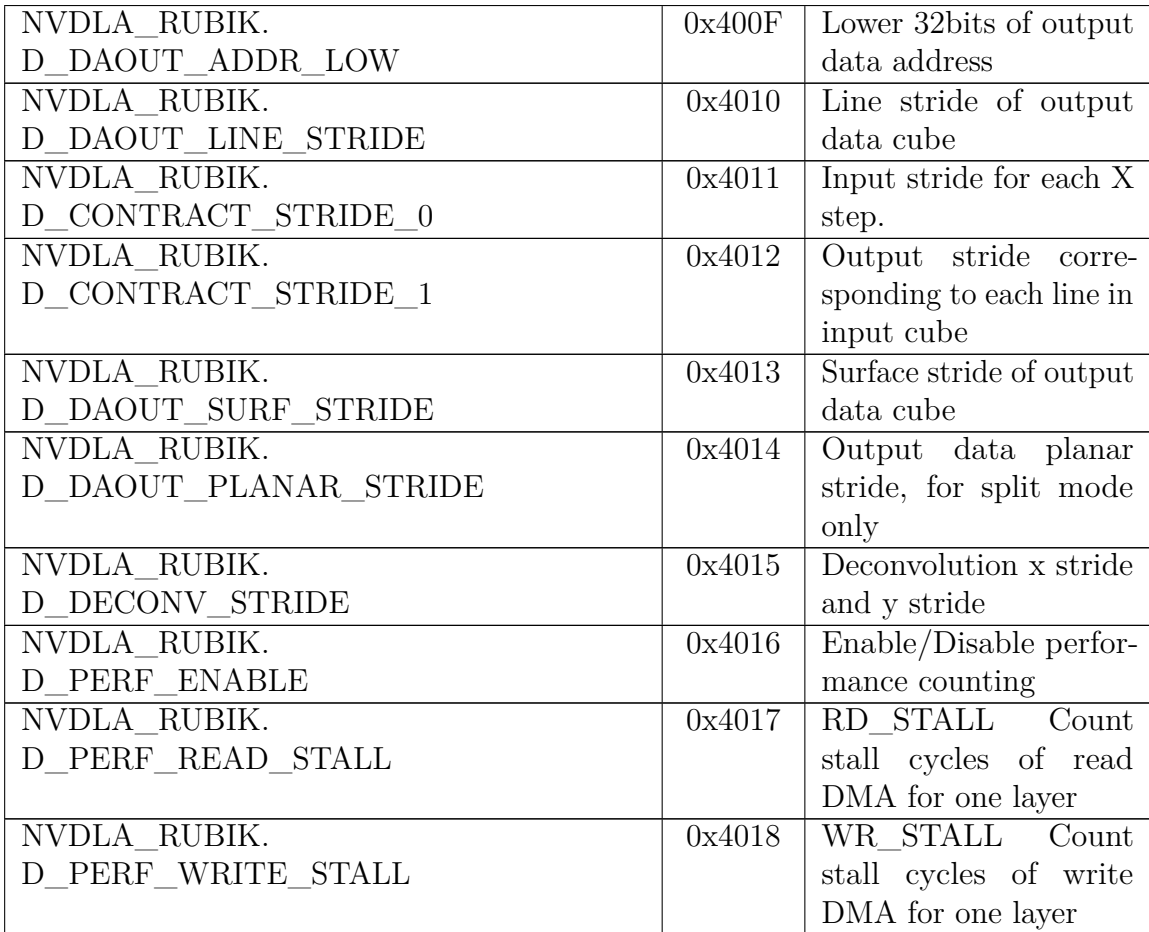

## **Bibliography**

- [1] Subhasish Mitra et al. «The resilience wall: Cross-layer solution strategies». In: *Technical Papers of 2014 International Symposium on VLSI Design, Automation and Test*. 2014, pp. 1–11. doi: [10.1109/VLSI-DAT.2014.6834933](https://doi.org/10.1109/VLSI-DAT.2014.6834933) (cit. on p. [2\)](#page-7-0).
- [2] Yanjing Li, Samy Makar, and Subhasish Mitra. «CASP: Concurrent Autonomous Chip Self-Test Using Stored Test Patterns». In: *2008 Design, Automation and Test in Europe.* 2008, pp. 885–890. DOI: [10.1109/DATE.](https://doi.org/10.1109/DATE.2008.4484786) [2008.4484786](https://doi.org/10.1109/DATE.2008.4484786) (cit. on pp. [2,](#page-7-0) [21\)](#page-26-0).
- [3] Yanjing Li, Onur Mutlu, Donald S. Gardner, and Subhasish Mitra. «Concurrent autonomous self-test for uncore components in system-on-chips». In: *2010 28th VLSI Test Symposium (VTS)*. 2010, pp. 232–237. doi: [10.1109/](https://doi.org/10.1109/VTS.2010.5469571) [VTS.2010.5469571](https://doi.org/10.1109/VTS.2010.5469571) (cit. on p. [2\)](#page-7-0).
- [4] G. Tshagharyan, G. Harutyunyan, and Y. Zorian. «An effective functional safety solution for automotive systems-on-chip». In: *2017 IEEE International Test Conference (ITC)*. 2017, pp. 1–10. doi: [10.1109/TEST.2017.8242075](https://doi.org/10.1109/TEST.2017.8242075) (cit. on p. [2\)](#page-7-0).
- [5] Sugako Otani et al. «2.7 A 28nm 600MHz Automotive Flash Microcontroller with Virtualization-Assisted Processor for Next-Generation Automotive Architecture Complying with ISO26262 ASIL-D». In: *2019 IEEE International Solid-State Circuits Conference - (ISSCC)*. 2019, pp. 54–56. doi: [10.1109/ISSCC.2019.8662300](https://doi.org/10.1109/ISSCC.2019.8662300) (cit. on p. [2\)](#page-7-0).
- [6] Nilanjan Mukherjee et al. «Test Time and Area Optimized BrST Scheme for Automotive ICs». In: *2019 IEEE International Test Conference (ITC)*. 2019, pp. 1–10. doi: [10.1109/ITC44170.2019.9000133](https://doi.org/10.1109/ITC44170.2019.9000133) (cit. on p. [2\)](#page-7-0).
- [7] Pavan Kumar Datla Jagannadha et al. «Special Session: In-System-Test (IST) Architecture for NVIDIA Drive-AGX Platforms». In: *2019 IEEE 37th VLSI Test Symposium (VTS)*. 2019, pp. 1–8. doi: [10.1109/VTS.2019.8758636](https://doi.org/10.1109/VTS.2019.8758636) (cit. on p. [2\)](#page-7-0).
- [8] Geoffrey E. Hinton Vinod Nair. «Rectified Linear Units Improve Restricted Boltzmann Machines». In: 2010 (cit. on p. [6\)](#page-11-0).
- [9] Kaiming He, Xiangyu Zhang, Shaoqing Ren, and Jian Sun. «Delving Deep into Rectifiers: Surpassing Human-Level Performance on ImageNet Classification». In: *2015 IEEE International Conference on Computer Vision (ICCV)*. 2015, pp. 1026-1034. DOI: [10.1109/ICCV.2015.123](https://doi.org/10.1109/ICCV.2015.123) (cit. on p. [6\)](#page-11-0).
- [10] URL:  $http://nvdla.org/$  (cit. on p. [11\)](#page-16-0).
- [11] Takumi Uezono, Yi He, and Yanjing Li. «Achieving Automotive Safety Requirements through Functional In-Field Self-Test for Deep Learning Accelerators». In: *2022 IEEE International Test Conference (ITC)*. 2022, pp. 465–473. doi: [10.1109/ITC50671.2022.00054](https://doi.org/10.1109/ITC50671.2022.00054) (cit. on p. [23\)](#page-28-0).
- [12] Yi He, Takumi Uezono, and Yanjing Li. «Efficient Functional In-Field Self-Test for Deep Learning Accelerators». In: *2021 IEEE International Test Conference (ITC).* 2021, pp. 93-102. DOI: [10.1109/ITC50571.2021.00017](https://doi.org/10.1109/ITC50571.2021.00017) (cit. on p. [24\)](#page-29-0).